# **Euro-2100TE**

*Fiskálna registračná pokladnica Používateľská príručka*

verzia príruèky 1.0

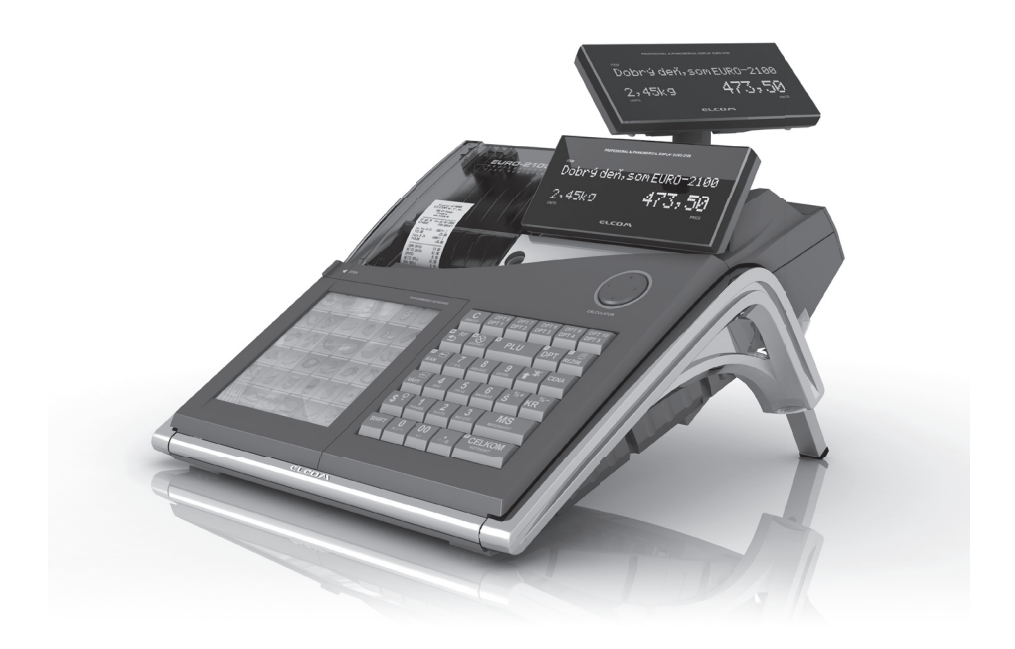

Tento manuál neprešiel jazykovou korektúrou.

Tento manuál a ani žiadna z jeho častí nesmú byť kopírované alebo inak šírené bez súhlasu firmy Elcom. Všetky práva vyhradené © 2010, Elcom spol. s r.o., Prešov

# **OBSAH**

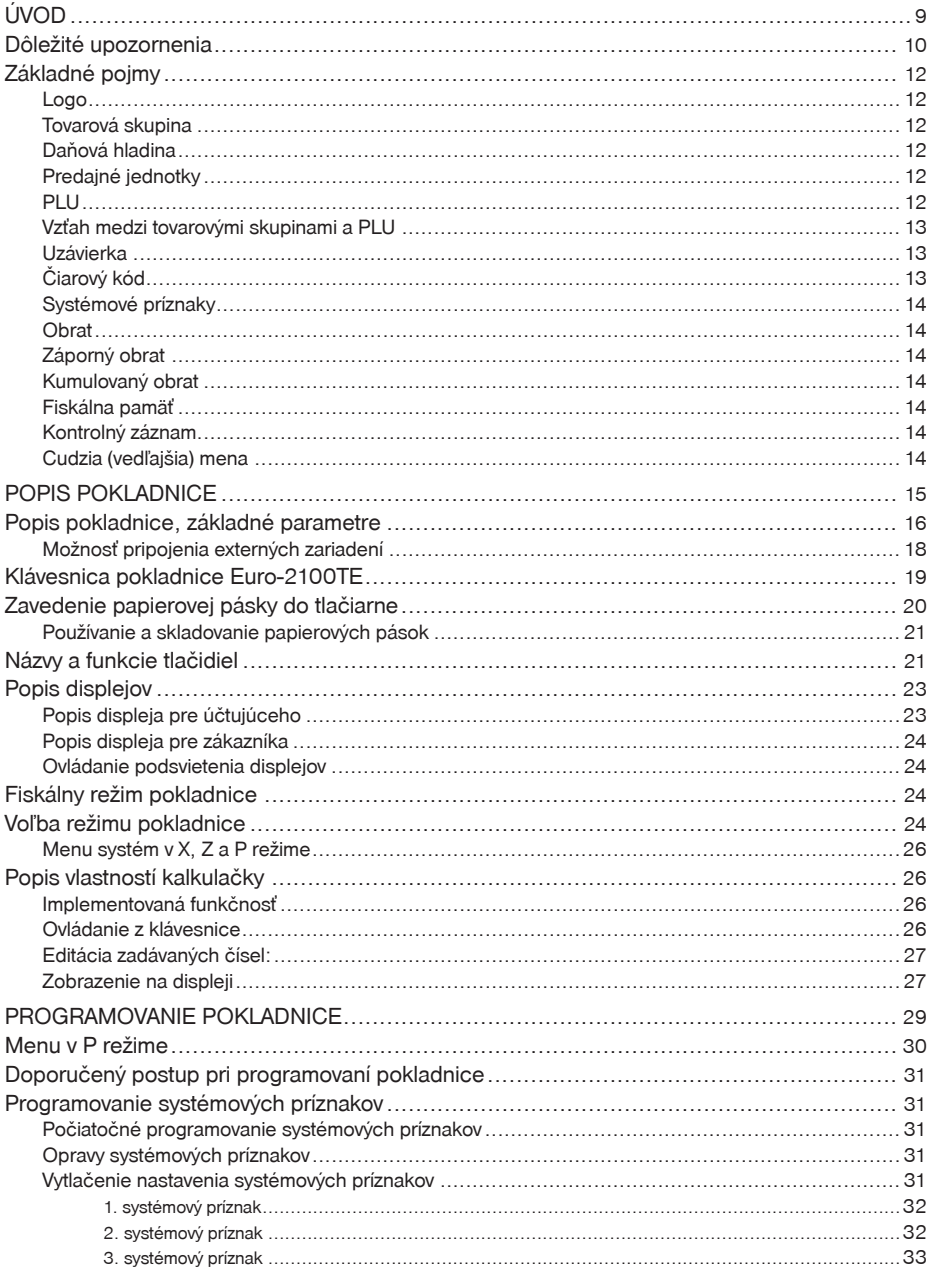

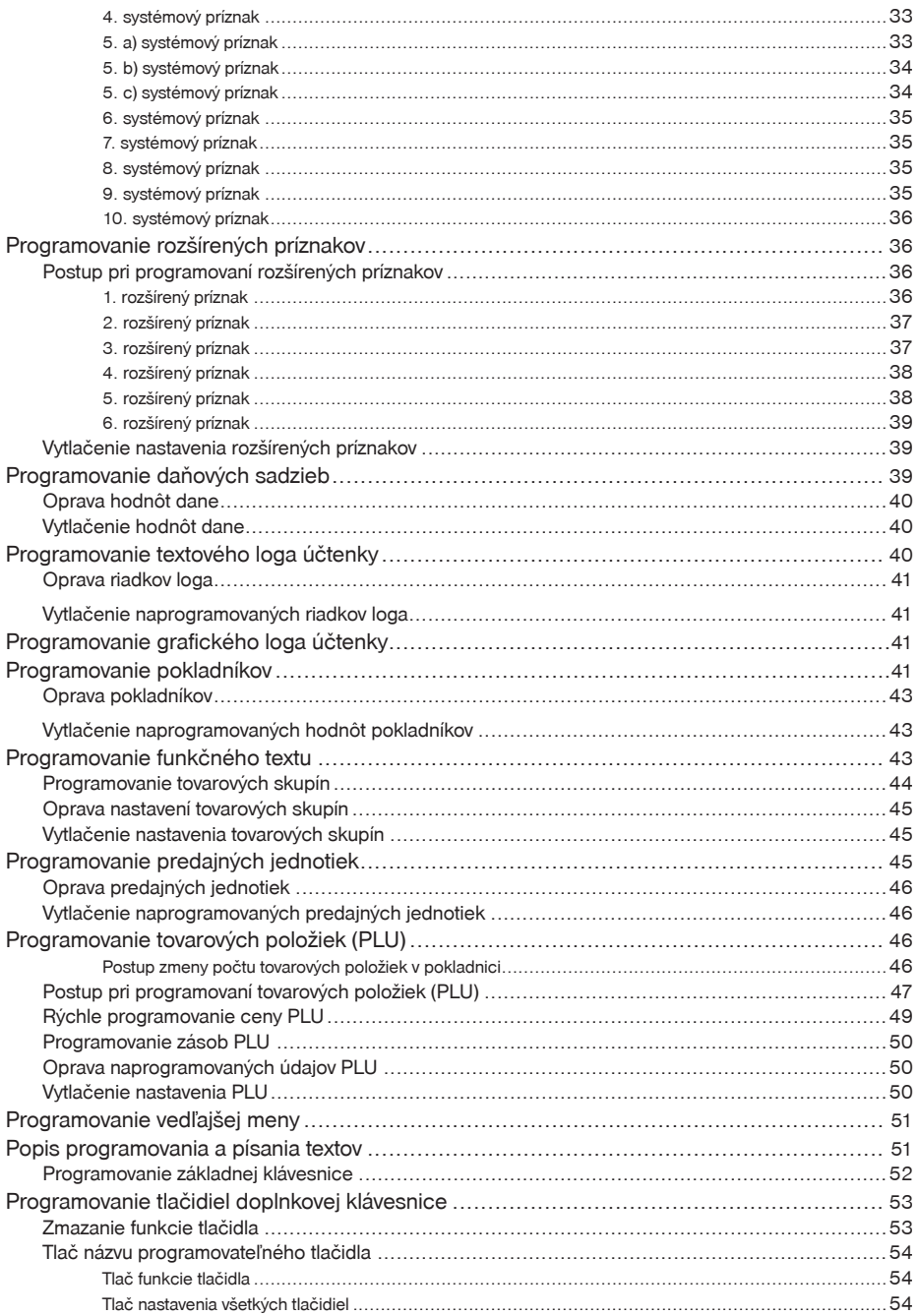

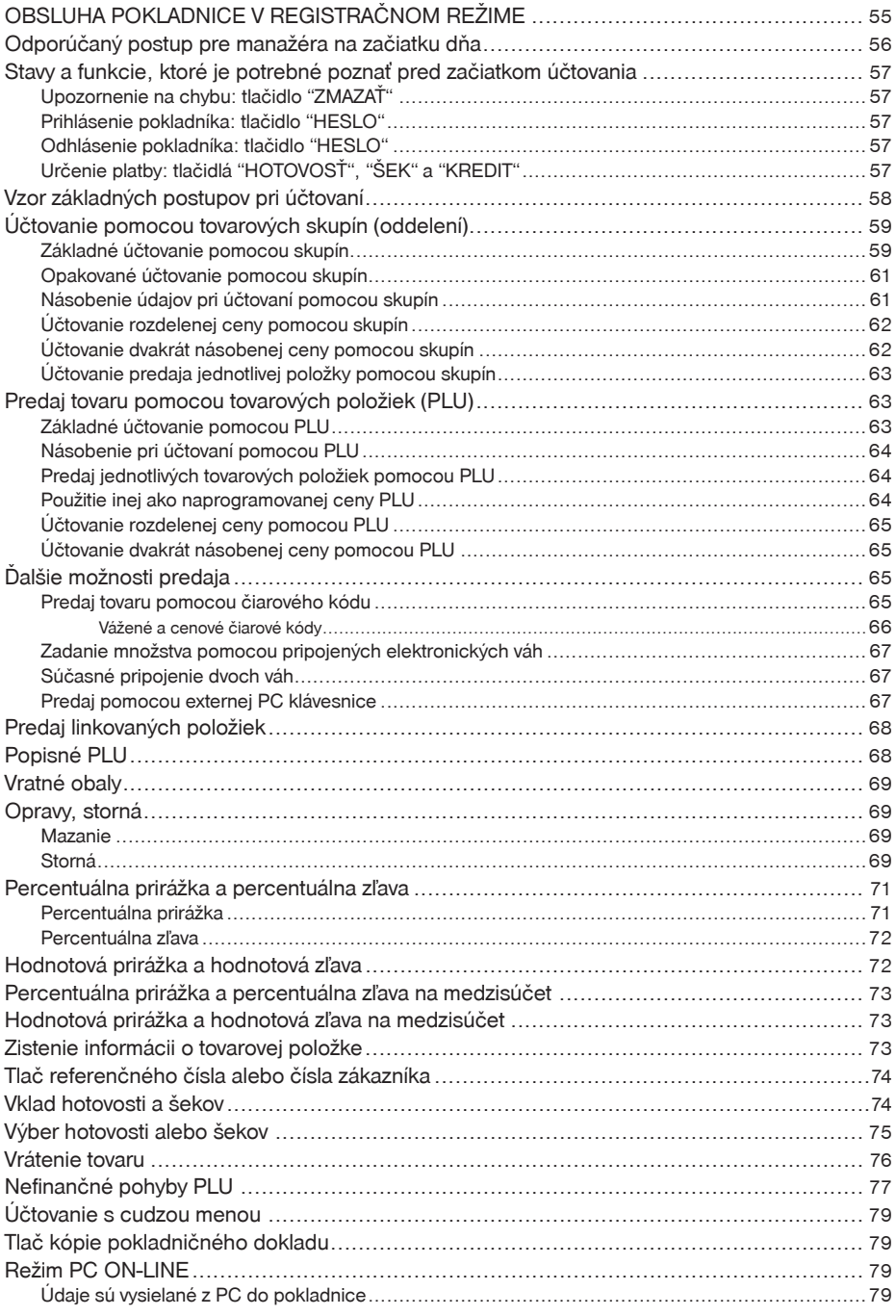

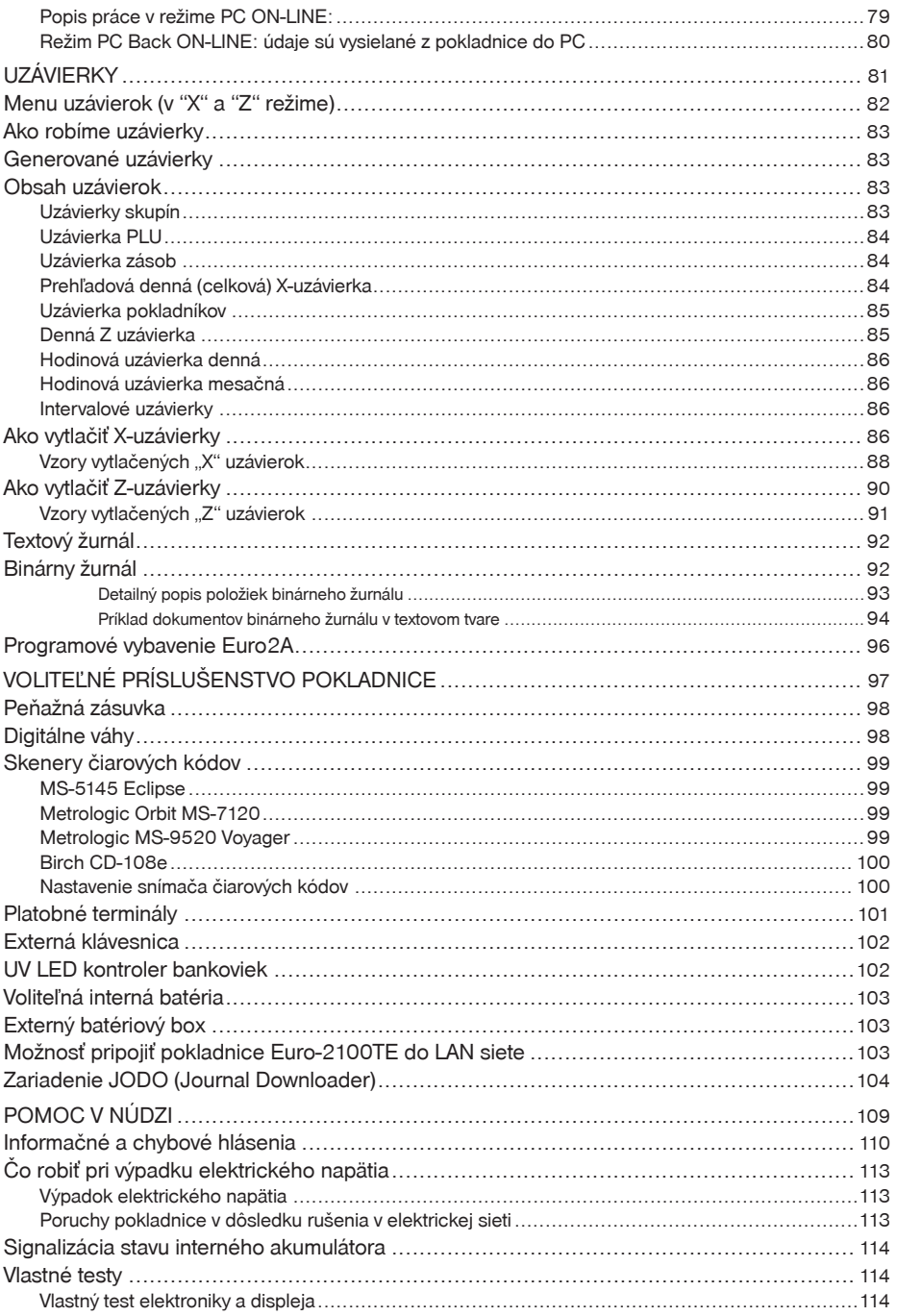

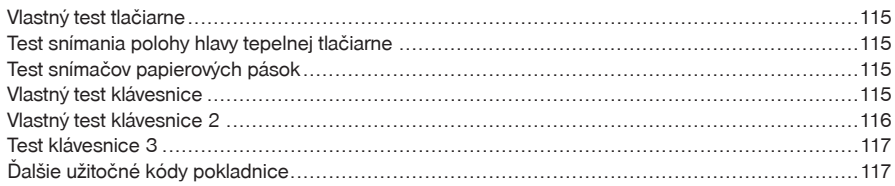

# ÚVOD

Vážený zákazník, vybrali ste si špièkovú elektronickú registraènú pokladnicu Euro-2100TE, èím získavate nielen usilovného pomocníka, ale aj vynikajúci manažérsky prostriedok.

Ďakujeme Vám za prejavenú dôveru a veríme, že pokladnica Euro-2100TE Vám pomôže riadiť prevádzku efektívne a dosiahnuť tak želaný úspech.

Budeme radi, ak sa s nami podelíte o Vaše skúsenosti s používaním tejto pokladnice, ktoré nám pomôžu bližšie prispôsobiť naše produkty Vašim potrebám.

# **DÔLEŽITÉ UPOZORNENIA**

- Pokladnicu inštalujte na takom mieste, kde nebude vystavená priamemu slneènému žiareniu, neobvyklým zmenám teploty (pod 0 °C a nad 45 °C) a vysokej vlhkosti. Inštalácia na takomto mieste by mohla spôsobiť poškodenie alebo zničenie krytu a elektrických súčiastok.
- Ak máte k pokladnici pripojený externý adaptér a interný akumulátor:

- pred samotným používaním nechajte pokladnicu zapnutú min. 8 hodín, aby sa dostatočne dobil interný akumulátor,

- pre zabezpečenie dlhej životnosti a udržania kapacity batérie pokladnice, odporúčame začať nabíjať batériu až po signalizácii vybitia batérie,

 - ak máte k pokladnici pripojený externý adaptér, interný akumulátor, ktorý napája pokladnicu, ak nie je k pokladnici pripojený iný zdroj elektrickej energie, je dobíjaný aj pri vypnutej pokladnici.

- Pri nabíjaní batérie pokladnice môže dôjsś k zohriatiu vonkajšieho krytu pokladnice, preto neodporúèame umiestňovať pokladnicu blízko horľavých látok.
- Pri prenášaní pokladnice z chladného prostredia do teplého a naopak, pokladnicu nezapínajte minimálne 20 minút.
- Pokladnica by nemala byť obsluhovaná osobou, ktorá má mokré ruky. Voda by mohla preniknúť do vnútra pokladnice a zapríčiniť zlyhanie súčiastok.
- Pokladnicu èistite suchou, mäkkou látkou. Nikdy nepoužívajte také èistiace prostriedky ako je benzín a rôzne riedidlá. Použitie takýchto chemikálií môže viesś k znièeniu krytu pokladnice alebo jeho farby.
- Zabráňte poliatiu pokladnice nápojmi. Tekutiny môžu poškodiť funkčnosť pokladnice. Klávesnicu pokladnice je potrebné chrániť zvlášť dôsledne.
- Pokladnicu pripojte cez dodaný adaptér do štandardnej sieśovej zásuvky (230V ± 10%). Iné elektrické zariadenia zapojené v rovnakom sieťovom okruhu môžu spôsobiť nesprávnu funkčnosť pokladnice. V prostrediach so silným rušením používajte špeciálne odrušovacie prostriedky odporúèané výrobcom pokladnice.

#### **Upozornenie**: Adaptér je urèený len pre interiérové použitie!

- Pre napájanie pokladnice používajte dodaný typ adaptéra alebo zdroj výhradne doporuèený autorizovaným predajcom pokladníc Euro. Použitie iného zdroja môže viesť k poškodeniu zdroja alebo pokladnice.
- Ak pokladnica nepracuje správne, obráśte sa na autorizovaného servisného technika. Nepokúšajte sa pokladnicu opraviť sami. Pokladnicu neotvárajte!
- Ak má byś zariadenie úplne odpojené od elektrickej siete, vytiahnite sieśovú zástrèku.
- Pri tlači účtenky vyčkajte, kým tlačiareň účtenku dotlačí. Nevytrhávajte účtenku počas tlače. V tomto prípade môže dôjsť k poškodeniu tlačiarne.
- Ak je na papierovej páske zobrazený farebný pás oznaèujúci koniec pásky, vymeòte túto papierovú pásku čo najskôr. Neskorá výmena pásky môže poškodiť tlačiareň, prípadne skrátiť jej životnosť alebo sa tlaèený doklad nevytlaèí celý.
- Používajte papierové pásky, ktorých koniec nie je lepený. Ak by bola použitá takáto papierová páska a nebola by včas vymenená za novú, môže poškodiť tlačiareň, prípadne skrátiť jej životnosť. V takomto prípade nebude na poškodenú tlačiareň uplatniteľná záruka.
- Používajte len kvalitné papierové tepelné pásky. Nekvalitné pásky môžu poškodiť tlačiareň pokladnice, prípadne skrátiť jej životnosť. Pri používaní správnych pások a dobrom zaobchádzaní, tlačiareň má životnosť až 25 miliónov vytlačených riadkov!
- Pre papierové pásky sú definované nasledovné skladovacie podmienky: papierové pásky nevystavovať slnečnému žiareniu, teplote nad 40 °C, zabrániť styku s mäkčeným PVC, zmäkčovadlami, organickými rozpúšśadlami, lepmi a vodou. Pri lepení uzávierok do knihy pokladnice a tržieb nanášajte preto lepidlo len na nepotlaèené konce papierových pások, aby nedošlo k znehodnoteniu vytlaèených údajov. Vlastnosti papierových pások musia zabezpeèiś uchovanie údajov pri dodržaní stanovených skladovacích podmienok. Je potrebné používaś iba pásky, ktoré majú výrobcom zaruèené potrebné vlastnosti. V prípade nedodržania skladovacích podmienok alebo používania nekvalitných papierových pások firma Elcom neruèí za kvalitu tlaèe a uchovanie údajov.
- Pre komunikáciu pokladnice s poèítaèom používajte len program doporuèený vašim predajcom a originálny prepojovací kábel.
- V prípade obsluhy a používania pokladnice iným spôsobom, ako je popísaný v tomto návode, predajca nezodpovedá za správne údaje, prípadne poškodenie pokladnice.
- K pokladnici Euro-2100TE pripájajte len zariadenia, ktoré vyhovujú normám Európskej únie (CE). V opaènom prípade firma Elcom neruèí za dodržanie noriem celého systému. O možnosti pripojenia jednotlivých zariadení sa informujte vo firme Elcom alebo u autorizovaných dodávateľov pokladníc Euro-2100TE.

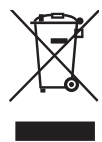

• Symbol na výrobku alebo jeho obale upozoròuje na to, že výrobok po skonèení jeho životnosti nepatrí k bežnému domácemu odpadu, ale ho treba odovzdať do špeciálnej zberne odpadu na recyklovanie elektrických alebo elektronických spotrebièov. Správnou likvidáciou tohto produktu pomôžete zachovaś prírodné zdroje a napomáhate prevencii potencionálnych negatívnych dopadov na životné prostredie a ľudské zdroje. Ďalšie podrobnosti si vyžiadajte od miestneho úradu alebo najbližšieho zberného miesta.

- Zapnuté zariadenie nenechávajte bez dozoru!
- Odporúèame vykonaś revíziu pokladnice v autorizovanom servisnom stredisku každých 12 mesiacov.

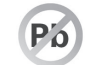

- Výrobok prispieva k ochrane životného prostredia používaním bezolovnatej technológie pri jeho výrobe.
- Vyhradzujeme si právo na zmenu informácií v manuáli. Aktuálne verzie manuálov sa nachádzajú na stránke www.elcom.eu v sekcii podpora.

# **ZÁKLADNÉ POJMY**

## **Logo**

Hlavièka úètenky, ktorá sa tlaèí na každú úètenku ako úvodná informácia pred popisom predávaného tovaru. Používa sa na identifikáciu subjektu (názov, adresa, prevádzka).

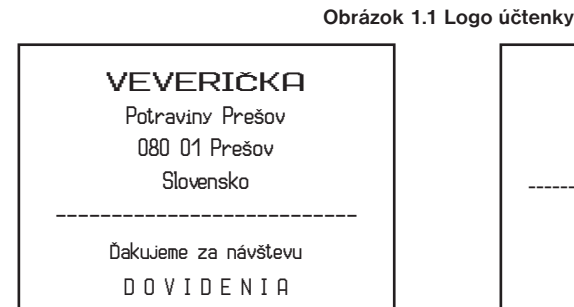

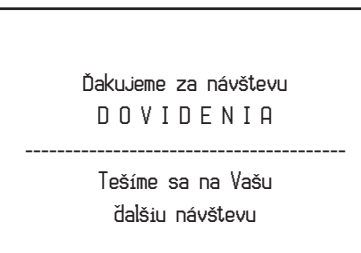

## **Tovarová skupina**

Nazývaná tiež oddelenie alebo iba skupina, v skratke aj DPT (z angl. department) sa používa na oznaèenie skupiny tovarov, ktoré majú nejaké spoločné vlastnosti (mliečne výrobky, potraviny, ovocie atď.). Je charakterizovaná názvom, parametrami a aj cenou, pokiaľ ju chceme použiť priamo na predaj.

## Daňová hladina

Používa sa na urèenie dane, s ktorou sa tovar predáva. Je charakterizovaná percentuálnou hodnotou a typom dane (daň z pridanej hodnoty, neaktívna daň). Podľa zákona č. 289 / 2008 Z. z. § 4 ods. 4 písm. b ) bod 7 je povolených 20 zmien daňových sadzieb.

## **Predajné jednotky**

Používajú sa v súvislosti s množstvom predaného tovaru (metre, litre, atď.). Ku každému PLU je priradená určitá predajná jednotka, v ktorej je udávané množstvo predaného tovaru. Je možné naprogramovať 8 predajných jednotiek v rozsahu maximálne troch písmen.

## **PLU**

PLU (price look-up) je anglická skratka pre označenie konkrétneho tovaru (tovarovej položky). Pod označením PLU rozumieme názov tovaru, predajnú cenu a príznaky (priradenie k tovarovej skupine, DPH, typ PLU a pod.), prípadne èiarový kód. Napr.: plnotuèné mlieko – 1,37 Eur, jogurt biely – 0,75 Eur, prípadne èiarový kód.

# **Vzśah medzi tovarovými skupinami a PLU**

V nasledujúcom príklade je názorne popísaný vzśah medzi tovarovými skupinami (oddeleniami) a tovarovými položkami (PLU), prièom bolo použitých 12 PLU a štyri tovarové skupiny.

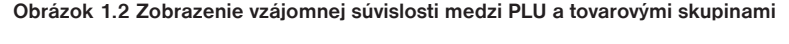

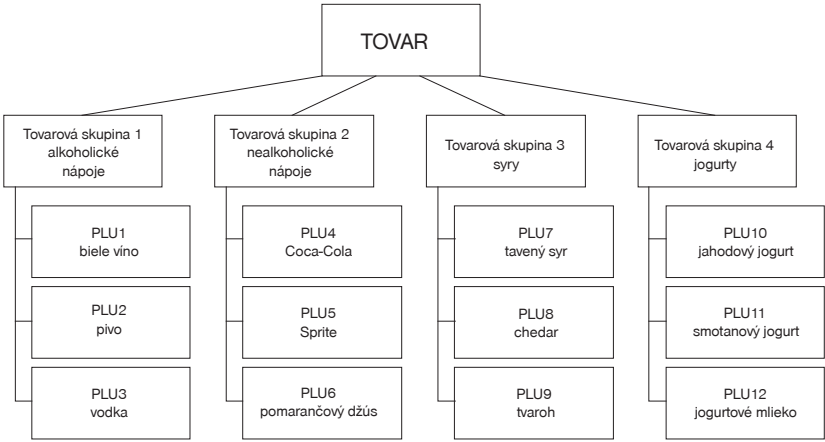

# **Uzávierka**

Uzávierky poskytujú prehľad o predaji podľa výberu (denná uzávierka, prehľadová uzávierka, intervalová uzávierka podrobná, sumárna, uzávierka PLU, DPT a pokladníkov, hodinové uzávierky). Sú dva typy uzávierok: "X" a "Z".

" "X" uzávierky vypisujú konkrétne hodnoty predaja (podľa výberu uzávierky) bez nulovania týchto údajov v pamäti pokladnice.

"Z" uzávierky vypisujú hodnoty predaja vyvolanej uzávierky a po ich výpise sú tieto hodnoty v pamäti pokladnice vynulované.

Upozornenie: Podľa platnej slovenskej legislatívy sa musí tlačiť vždy na konci dňa denná uzávierka v režime "Z". Bližšie informácie nájdete v kapitole Uzávierky.

# **Èiarový kód**

Čiarové zakódovanie číselného označenia tovaru podľa presne definovaných medzinárodných pravidiel. Ak tovar má pridelený èiarový kód, tak je zobrazovaný na každom obale tohto tovaru. Najèastejšie sa pre označenie tovarov u nás (SR) používa 13-miestny kód podľa normy EAN (EAN-13) a 8 miestny kód EAN-8.

## **Obrázok 1.3 Èiarové kódy EAN**

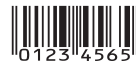

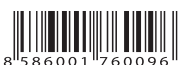

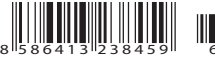

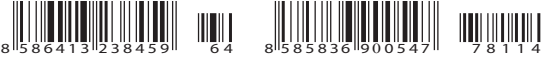

EAN-8 EAN-13 EAN-13+2 EAN-12+2

Pokladnica Euro-2100TE je tiež schopná pracovať aj s EAN čiarovými kódmi, ktoré obsahujú rozširujúcu časť dvoimiestnu alebo päťmiestnu.

## **Systémové príznaky**

Základné nastavenia pokladnice, ktoré majú hlavný vplyv na správnosť funkcií celej pokladnice (počet desatinných miest, zaokrúhľovanie, dátum, čas a pod.).

# **Obrat**

Tržby znížené o sumu záporného obratu.

## **Záporný obrat**

Súèet súm:

- 1. vrátení tovaru,
- 2. záporných položiek evidovaných v elektronickej registraènej pokladnici (vrátených vratných obalov),
- 3. zliav poskytnutých pri predaji tovaru alebo pri poskytovaní služieb.

# **Kumulovaný obrat**

Súèet všetkých obratov evidovaných v elektronickej registraènej pokladnici od jej uvedenia do prevádzky.

## **Fiskálna pamäś**

Technické zariadenie umožňujúce jednorazový a trvalý zápis údajov z dennej uzávierky. Do fiskálnej pamäte sa ukladajú tiež údaje o subjekte (obchodné meno, sídlo, adresa prevádzky), daňový kód pokladnice, DIČ alebo IÈ DPH, údaje o zmene daní, servisné prehliadky a odpojenie displeja, tlaèiarne a fiskálneho modulu. Výmenu fiskálnej pamäte vykonáva servisná organizácia, ktorá zaznamená dôvod a dátum výmeny fiskálnej pamäte do knihy elektronickej registraènej pokladnice a tento záznam potvrdí odtlaèkom peèiatky, ak ju servisná organizácia má vyhotovenú, a podpisom fyzickej osoby, ktorá vykonala výmenu fiskálnej pamäte, s uvedením jej mena a priezviska a pôvodnú fiskálnu pamäť odovzdá podnikateľovi. Prevzatie pôvodnej fiskálnej pamäte podnikateľ potvrdí podpisom do knihy elektronickej registračnej pokladnice. Pôvodnú fiskálnu pamäť je podnikateľ povinný uchovávať do uplynutia lehoty na zánik práva vyrubiť daň alebo rozdiel dane.

# **Kontrolný záznam**

Kópia číselných údajov z pokladničných dokladov a dokladov podľa zákona č. 289 / 2008 Z. z. § 4 ods. 2 písm. a) ôsmeho bodu uložená v elektronickej podobe s definovanou štruktúrou spracovateľnou počítačom (ďalej uvádzané aj ako binárny žurnál) a presná kópia pokladničných dokladov, dokladov podľa § 4 ods. 2 písm. a) ôsmeho bodu a denných uzávierok uložených v elektronickej podobe nezávisle od obsluhy elektronickej registračnej pokladnice (ďalej uvádzané ako textový žurnál). Podnikateľ je povinný dátové médiá, na ktorých sú uložené kontrolné záznamy, uchovávať do uplynutia lehoty na zánik práva vyrubiť daň alebo rozdiel dane. Na požiadanie daňového úradu je podnikateľ povinný kontrolné záznamy sprístupniť v listinnej alebo v elektronickej podobe.

## **Cudzia (ved¾ajšia) mena**

Ľubovoľná iná mena slúžiaca na vykonanie platieb, vkladov a výberov súbežne s hlavnou menou. Pokladnica umožňuje evidenciu vkladov, výberov a platieb pre jednu cudziu menu. Cudzou menou môže byť napr. americký dolár alebo iná mena.

# *POPIS POKLADNICE*

# **POPIS POKLADNICE, ZÁKLADNÉ PARAMETRE**

Pokladnica Euro-2100TE patrí medzi pokladnice strednej triedy. Je určená pre náročnejšie prevádzky, samoobslužné predajne, bary, kaviarne, luxusné prevádzky. Zužitkovanie dlhoroèných skúseností z vývoja a výroby registračných pokladníc a využitie najnovších technológií, nám umožnilo vytvoriť vyspelú registračnú pokladnicu, ktorú jej technické parametre a užívateľský komfort zaradzujú medzi svetovú špičku vo svojej triede.

Pokladnica Euro-2100TE je technicky veľmi dobre vybavená, pripojiteľná k počítaču, snímaču čiarového kódu, platobnému terminálu a elektronickým váham. K pokladnici je možné taktiež pripojiť pokladničnú zásuvku, externú PC klávesnicu ako aj externú klávesnicu rady EK-3000 a EK-5000, ktorá je urèená pre všetky druhy maloobchodných prevádzok, reštaurácie a hotely. Súèasśou doplnkovej výbavy pokladnice Euro-2100TE je interný akumulátor (umožòuje až 8 hodín prevádzky pokladnice bez zdroja napájania), UV zariadenie na kontrolu bankoviek (skvelý vstavaný pomocník pri odhaľovaní falzifikátov). Zariadenie JODO uľahčuje a zrýchľuje archiváciu binárneho a textového žurnálu.

Špeciálnou postupnosťou klávesov je možné vykonať nefinančné pohyby PLU (čiže výdaj a príjem tovaru, objednávky alebo inventúru) a tým vytvoriť dodací list alebo iné dokumenty. Zvláštnosťou tejto funkcie je to, že sa v pokladnici upravujú iba predajné množstvá tovarov a ich skladové zásoby, ale predaj nie je zapoèítavaný do finančných údajov pokladnice. Podľa nastavenia pokladnice je možné tento výdaj tovaru podmieniť kontrolou odberateľa, kedy sa číslo konkrétneho zákazníka skontroluje v databáze názvov popisných PLU, až potom je umožnený samotný výdaj. Tento výdaj sa môže s výhodou ďalej spracovávať po prenose do počítača (vytvoriť faktúru, spracovať skladové stavy a pod.).

Pokladnica Euro-2100TE môže byť napájaná:

- zo siete 230V ± 10% prostredníctvom dodávaného sieťového adaptéra
- zo zabudovaného akumulátora (voliteľné príslušenstvo).

Súèasśou balenia je pokladnica, adaptér a CD s podporným programovým vybavením ako aj softvérom pre komunikáciu s počítačom.

Voliteľným príslušenstvom je peňažná zásuvka, váha, skener, interný akumulátor, platobný terminál, externá PC klávesnica, externá prog. klávesnica, zariadenie JODO. Pokladnica Euro-2100TE môže komunikovaś s poèítaèom prostredníctvom USB, RS-232 a RS-485.

Konštrukcia pokladnice je navrhnutá tak, aby spĺňala náročné kritériá ideálneho ergonomického pracoviska a ponúka niekoľko spôsobov jednoduchého polohovania celej pokladnice ako aj jednotlivých displejov. Pokladnica môže byś pevne zafixovaná na predajnom pulte alebo pokladniènej zásuvke pomocou obojstrannej lepiacej pásky, pričom konštrukčné riešenie predných výsuvných nožičiek umožňuje jednoduchý prístup ku konektorom a neobmedzuje pritom polohovanie pokladnice.

Jedineèná vstavaná dotyková klávesnica, vyrobená najnovšou matrix technológiou je súèasśou štandardného vybavenia pokladnice. Unikátny transparentný dotykový panel s možnosťou jednoduchej výmeny popisov klávesov dotvára pokladnici Euro-2100TE elegantný vzhľad. Klávesnicu tvorí 36 plne programovateľných klávesov. Prostredníctvom klávesu Shift je možné naprogramovaś pre každý kláves 2 úrovne údajov, èo rozširuje možnosti na naprogramovanie až 72 rôznych funkcií. Pre každý kláves je možné naprogramovaś akúkoľvek sekvenciu klávesov štandardnej klávesnice, napr. priamu registráciu predaja jednotlivých položiek, tovarových skupín, zadávanie zliav a prirážok atď. Novým užitočným prvkom je kalkulačka, ktorá Vám umožní využiś najbežnejšie aritmetické operácie (šèítanie, odèítanie, násobenie, delenie) mimo registrácie predaja, ale aj poèas otvorenej úètenky.

Pokladnica poskytuje viacero manažérskych funkcií a uzávierok. Plne podporuje slovenèinu a slovenskú diakritiku.

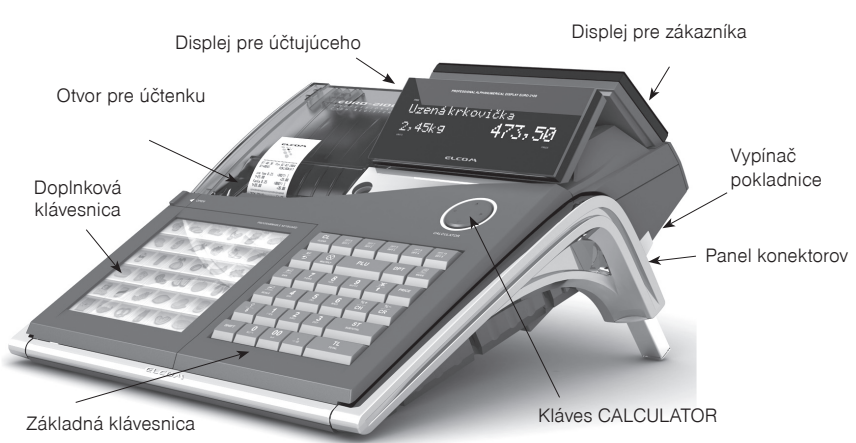

#### **Obrázok 2.1 Základné rysy pokladnice Euro 2100TE**

#### **Tabu¾ka 2.1 Parametre pokladníce Euro-2100TE**

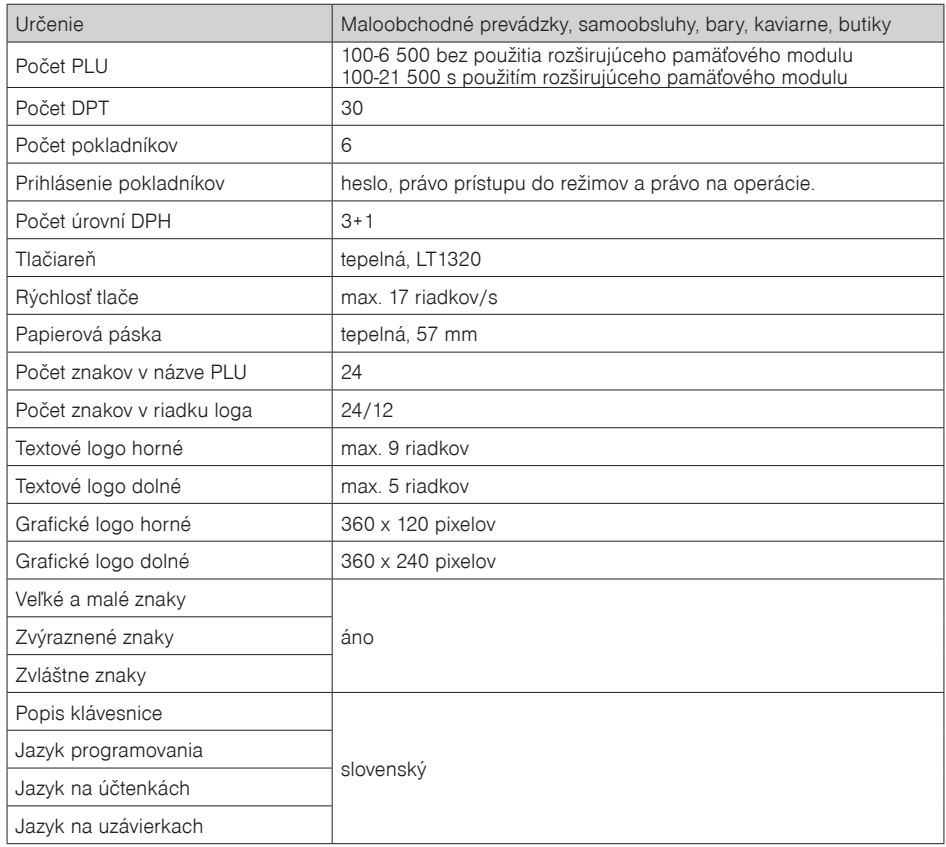

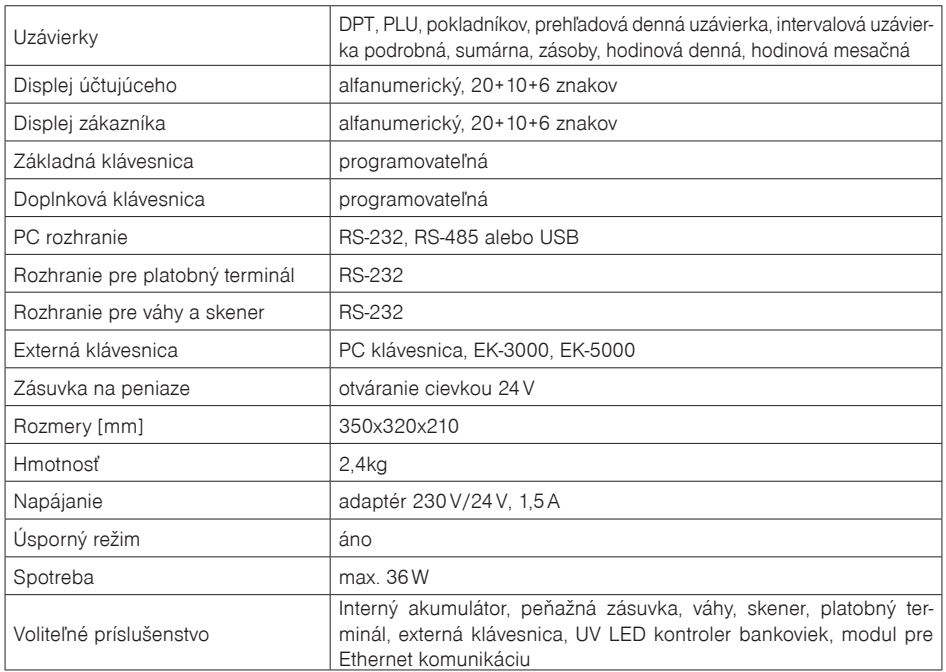

# **Možnosś pripojenia externých zariadení**

Èo všetko je možné pripojiś k pokladnici E-2100TE je zobrazené na obr. 2.2.

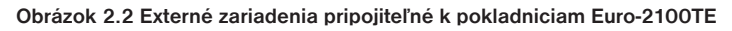

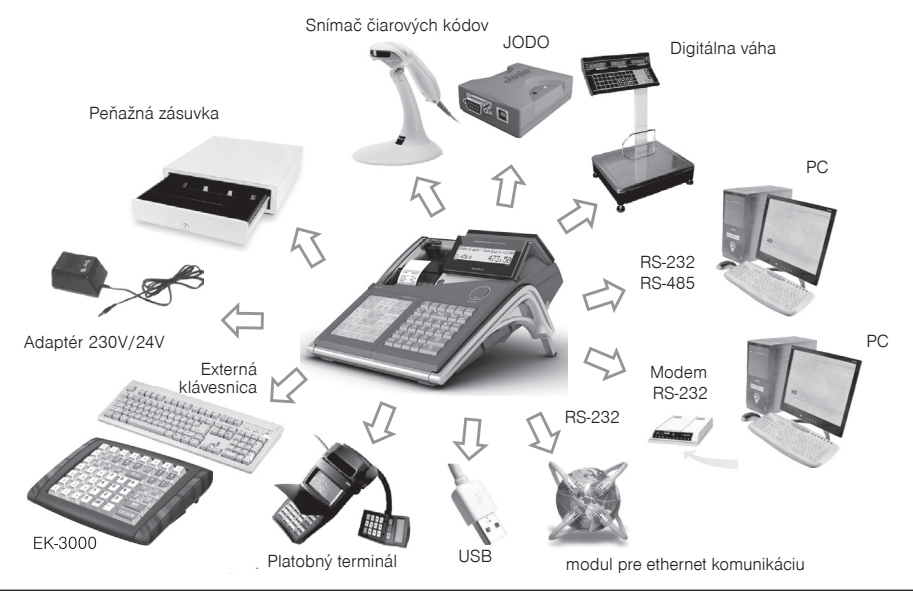

Externé zariadenia sa pripájajú do konektorov, zobrazených v obrázku 2.3: adaptér alebo iný externý zdroj (konektor POWER–1), poèítaè, modem alebo platobný terminál (konektor PC–2), elektronické váhy (konektor PC–2 alebo konektor SCAN/SCALE–3, môžu byś súèasne na obidvoch), skener (konektor SCAN/ SCALE–3), pokladnièná zásuvka (konektor DRAW–4), externá klávesnica (konektor PS 2 – 5, klávesnicový skener (konektor PS 2 – 5) a pripojenie PC pomocou USB (6).

Upozornenie: O možnosti pripojenia jednotlivých zariadení sa informujte u svojho dodávateľa pokladnice.

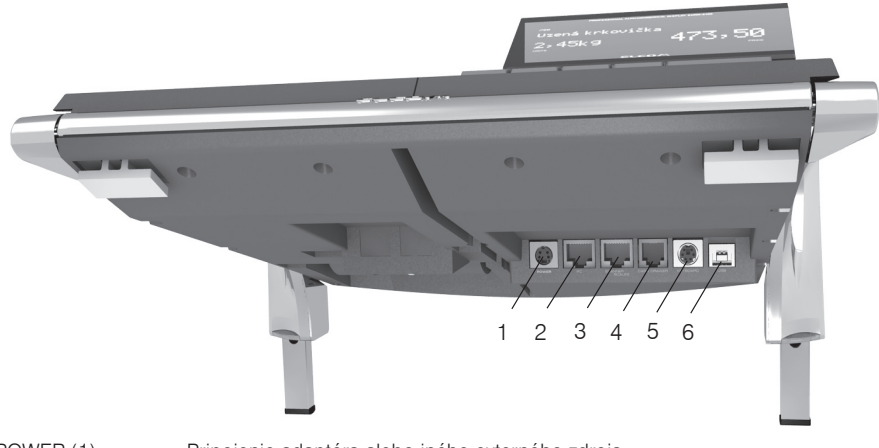

#### **Obrázok 2.3 Zadné konektory pokladníc Euro-2100TE**

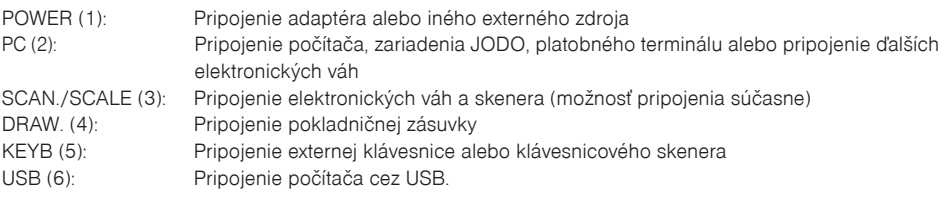

# **KLÁVESNICA POKLADNICE EURO-2100TE**

Pokladnica má základnú klávesnicu (pravá strana) a doplnkovú klávesnicu (ľavá strana). Obe klávesnice sú plnohodnotne programovateľné. Kláves na základnej klávesnici spúšťa jednu operáciu (klávesom <sup>SMIFT</sup>) (SHIFT) sa spúšťa ďalšia funkcia), doplnková klávesnica dokáže spustiť sekvenciu 16 naprogramovaných operácií.

Základná programovateľná klávesnica umožní používateľovi definovať vlastné rozloženie funkcií tlačidiel na základnej vstavanej klávesnici pokladnice tak, aby to vyhovovalo jeho požiadavkám. Každému klávesu tak bude možné priradiť ľubovoľnú funkciu z množiny definovaných funkcií klávesov, napr. na kláves **PLU** (PLU) bude možné priradiť funkciu <sup>DPT</sup> (DPT) a pod. Pre programovanie odporúčame použiť softvér Euro2A, voľne stiahnuteľný zo stránky www.elcom.sk, v časti Podpora.

Základná klávesnica pokladnice je rozdelená na tri základné skupiny klávesov — klávesy tovarových skupín, numerické (èíselné klávesy) a funkèné klávesy.

Ak sú na klávese dve funkcie, je potrebné jednotlivé funkcie vyberaś nasledovne: funkcia v dolnej èasti klávesu je vybraná priamym stlaèením klávesu, pri výbere hornej funkcie je potrebné pred samotným stlaèením pridržať kláves <sup>SHIFT</sup> (SHIFT).

Klávesnica je veľmi komfortná a pripravená pre celodennú prácu. Klávesy sú pre rýchlu orientáciu označené veľkými a jednoduchými ikonami.

Upozornenie: Klávesnica je zariadenie citlivé na zvýšenú prašnosť, vlhkosť a špinu. Na čistenie plastov klávesnice používajte suchú a mäkkú látku. Nikdy nepoužívajte také čistiace prostriedky ako je benzín a rôzne riedidlá. Použitie takýchto chemikálií môže viesť k zničeniu plastu klávesnice alebo jeho farby. Na čistenie silne znečistených plastov klávesnice odporúčame použiť čistiaci sprej 3M.

# **ZAVEDENIE PAPIEROVEJ PÁSKY DO TLAÈIARNE**

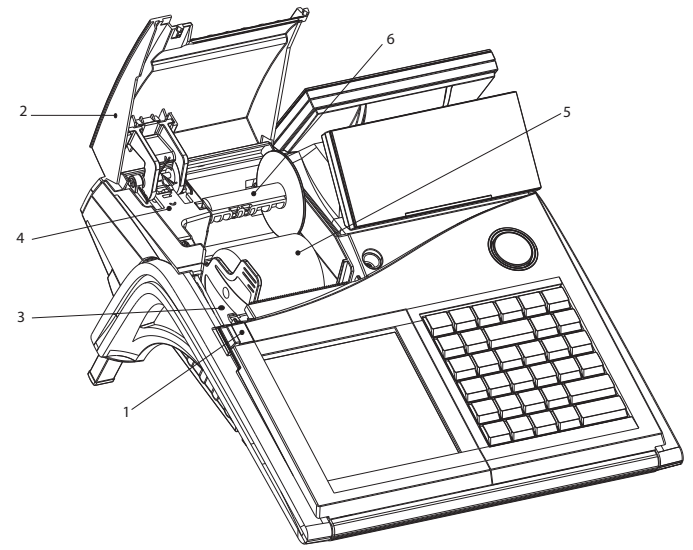

**Obrázok 2.4 Zavádzanie papierovej pásky do tlaèiarne pokladnice**

Pokladnica Euro-2100TE používa tepelnú papierovú pásku, ktorá má šírku 57 mm. Páska slúži ako tlaèový výstup z registračnej pokladnice. Pásku je možné navinúť na navíjaciu cievku pokladnice počas tlače textového žurnálu.

Doporuèujeme používaś len kvalitné pásky s priemerom 55 mm. Pre správnu funkciu pokladnice je dôležité presvedčiť sa, či je tlač na tepelnej páske dostatočne sýta. V prípade problémov kontaktujte autorizovaného predajcu pokladníc Euro-2100TE.

Postup zavedenia papierovej pásky do pokladnice Euro-2100TE (čísla zodpovedajú obrázku 2.4):

Uvoľnením ovládacieho tlačidla (1) sa vyklopí kryt pásky (2). Vyberte držiak kotúčika pásky (3) s prázdnym kotúčikom. Z držiaka dajte dole prázdny kotúčik a nasuňte nový kotúčik s páskou tak, aby sa odvíjala smerom dopredu zo spodnej strany. Držiak s páskou vložte do drážok v spodnej èasti pokladnice. Konce pásky zarovnajte zastrihnutím. Koniec pásky nesmie obsahovať nečistoty, či zbytky lepidla. Pásku (5) zaveďte do otvoru pre pásku a jemne zasuňte. Pásku zaveďte do tlačiarne, tlačiareň si pásku sama zavedie do mechanizmu. Zatvorte kryt pások (2). Na záver vysuňte tlačidlom  $*$  (POSUV) potrebné množstvo pásky alebo naopak prebytoènú pásku pre zákazníka odstrihnite.

**Upozornenie**: Ak sa páska pri zavádzaní pokrèí, pomocou páèky zdvihnite hlavu tlaèiarne a pásku vyberte. Hlavu tlačiarne sklopte naspäť a zaveďte pásku znova.

## **Používanie a skladovanie papierových pások**

V tlaèiarni pokladnice Euro-2100TE je potrebné používaś originálne papierové termo pásky Elcom šírky 57 mm.

Pre papierové pásky sú definované nasledovné skladovacie podmienky:

- papierové pásky nevystavovať slnečnému žiareniu.
- teplote nad 40 °C,
- zabrániś styku s mäkèeným PVC, zmäkèovadlami, organickými rozpúšśadlami, lepmi a vodou.

Pri lepení uzávierok do knihy pokladnice a tržieb nanášajte preto lepidlo len na nepotlaèené konce papierových pások, aby nedošlo k znehodnoteniu vytlaèených údajov.

Vlastnosti papierových pások musia zabezpeèiś uchovanie údajov pri dodržaní stanovených skladovacích podmienok. Je potrebné používaś iba pásky, ktoré majú výrobcom zaruèené potrebné vlastnosti. V prípade nedodržania skladovacích podmienok alebo používania nekvalitných papierových pások, Elcom neruèí za kvalitu tlače a uchovanie údajov.

Ak je na papierovej páske zobrazený farebný pás oznaèujúci koniec pásky, vymeòte túto papierovú pásku čo najskôr. Neskorá výmena pásky môže poškodiť tlačiareň, prípadne skrátiť jej životnosť alebo spôsobiť nedotlaèenie práve tlaèeného dokladu.

# **NÁZVY A FUNKCIE TLAÈIDIEL**

- … Numerické tlaèidlá (slúžia na zadávanie èíselných údajov) a v režime "P" na editáciu textov.
- **PRES** DPT Tlačidlá tovarových skupín. Používajú sa pri účtovaní tovaru pomocou tovarových skupín. V režime "X" sa používajú na vyvolanie správy tovarových skupín. V režime "P" sa používajú na programovanie tovarových skupín.
- **EGILO ZMAZAŤ** sa používa na vymazanie čiastky, ktorá bola chybne zadaná z numerickej klávesnice. Toto tlaèidlo tiež ruší chybne zadanú funkciu a zvukovú signalizáciu CHYBA/ALARM. Pri písaní textov ruší chybne zadané znaky.
- $\overline{AP}$  Tlačidlo STORNO sa používa na opravu už zaregistrovanej položky. V režime "P" sa používa na programovanie funkèného textu.
- **MIFT** S<sup>RF</sup> Tlačidlo VRÁTENIE umožňuje vrátenie tovaru pri reklamácii alebo pri vrátení vratných obalov. V režime "P" sa používa na programovanie daní.
- **W** režimoch "R" a "T" je po stlačení klávesu EAN možné zadanie čiarového kódu tovaru. V režime "P" sa používa na programovanie horného loga úètenky. Pri programovaní sa týmto klávesom tlaèia konkrétne naprogramované hodnoty.
- Pri prepojení pokladnice s elektronickými váhami sa tlačidlo VÁHY používa na načítanie hmotnosti váženého tovaru do pokladnice. V režime "P" sa používa na programovanie zásob PLU a v režime "X" spúšťa tlač textového žurnálu bez vymazania.
- **SHIFT**  $\mathbb{R}^{\mathbb{S}}$  Tlačidlo VÝBER sa používa na zaznamenanie vydania hotovosti alebo šekov z pokladnice ako neobchodnej transakcie. Používa sa v zozname predaných položiek. V režime zrušenia ("R" alebo "T") má funkciu skoku o päś položiek späś. V režime "P" sa používa na programovanie horného loga účtenky. V "X" režime slúži na vytlačenie podrobnej uzávierky z FM.
- **Inder WARD Tračidlo VKLAD** slúži na zaznamenanie prijatých platieb, keď nebola vykonaná žiadna obchodná operácia. Je to vloženie dennej počiatočnej hotovosti do peňažnej zásuvky. V režime zrušenia ("R" alebo "T") má funkciu skoku o päť položiek ďalej v zozname predaných položiek. V režime "P" sa používa na programovanie systémových príznakov. V "X" režime slúži na vytlačenie súhrnnej uzávierky z FM.
- $\sqrt{s}$ <sup>?</sup> Tlačidlo ZÁSUVKA sa používa na vytlačenie zákazníckeho alebo iného referenčného čísla na účtenku. Používa sa tiež na otvorenie peňažnej zásuvky bez predaja. V režime zrušenia ("R" alebo "T") má funkciu skoku na ďalšiu položku.
- **SHIFI S**<sup>9</sup> Tlačidlo HESLO sa používa v R režime na prihlasovanie a odhlasovanie pokladníkov pomocou hesla. Tým je zodpovednosś za transakcie rozdelená na jednotlivých pokladníkov. Meno prihláseného pokladníka sa tlaèí na úètenke. Transakcie sa zaznamenávajú na úèet pokladníka a zobrazujú sa v uzávierke pokladníkov. V režime zrušenia ("R" alebo "T") má funkciu skoku na predchádzajúcu položku. V režime "X" a "Z" sa používa na vyvolanie správy pokladníkov. V režime "P" sa používa na programovanie pokladníkov.
- $\overline{f}$  Tlačidlo POSUV posúva pásku účtenky bez tlače. Stlačením tlačidla sa páska posunie o cca 1,5 cm.
- Tlaèidlo NÁSOBIŤ sa používa na násobenie, ak sa úètuje viac kusov z tej istej tovarovej položky. Používa sa tiež na zobrazenie času v režime registrácie. V režime "X" sa týmto tlačidlom zapína alebo vypína trvalé podsvietenie displejov.
- Tlaèidlo CENA umožòuje ruèné zadanie ceny tovarovej položky, ktorá nahradí naprogramovanú cenu PLU alebo naprogramovanú cenu DPT. Pri platbe umožòuje prepoèet hodnoty nákupu v cudzej mene a následné zaplatenie cudzou menou. V režime "P" sa používa na rýchle programovanie cien položiek.
- PLU Tlačidlo PLU predaj tovaru cez PLU. V režime "X" a "Z" sa používa na vytlačenie správy PLU. V režime "P" sa používa na programovanie položiek.
- Tlaèidlo SHIFT PLU v "R" alebo "T" režime dáva možnosś obsluhe poèas otvoreného nákupu alebo mimo otvorenej úètenky, pomocou èísla položky zobraziś naprogramované údaje o danej položke. Zobrazí sa cena, názov a čiarový kód položky.
- **REŽIM** Tlačidlo REŽIM sa používa na prepínanie jednotlivých režimov pokladnice. Týmto klávesom sa taktiež vychádza z úsporného režimu a spúšśa menu v X, Z a P režime.
- **Polity Roughlané pro ukončení transakcie je možné stlačením tlačidla KÓPIA vytlačiť opätovne celú poslednú účtenku.** Účtenka je označená názvom "KÓPIA" a neobsahuje ochranný znak.
- kn<sup>y-</sup> Tlačidlo KREDIT sa používa na ukončenie predaja v prípade platby kreditnou kartou.
- s<sup>\*\*</sup>| Tlačidlo ŠEK sa používa na ukončenie transakcie v prípade platenia šekom. V režime "P" sa používa na vytlaèenie naprogramovaných údajov.
- $\frac{1}{2}$ smet $\frac{1}{2}$ s<sup>%+</sup> $\frac{1}{2}$  s<sup>1</sup>smet $\frac{1}{2}$  and  $\frac{1}{2}$  Tieto dve tlačidlá sa používajú pre prirátanie percentuálnej prirážky alebo odčítanie zľavy v registračnom režime pre danú položku alebo pre celú transakciu podľa naprogramovaných hodnôt. V "X" režime sú tieto tlačidlá používané na zadanie intervalu pre tlač súhrnnej a podrobnej uzávierky.
- $\mathbb{R}^{\mathsf{H}}$  sa v režime "P" používa na programovanie predajných jednotiek.
- $\frac{1}{2}$ <sub>KR</sub><sup>%-</sup> ie v "P" režime použité pre programovanie rozšírených príznakov.
- **MS**<br>
Tlačidlo MEDZISÚČET zobrazuje na displeji a tlačí na doklad hodnotu medzisúčtu počas predaja. Tiež prepína podrežimy nefinančných pohybov PLU v "R" a "T" režime. Pri programovaní v "P" režime, slúži na potvrdenie a uloženie práve vykonanej zmeny programovania.
- Tlaèidlo CELKOM (HOTOVOSŤ) sa používa na ukonèenie predaja v prípade platby hotovosśou. V režime "X" a "Z" sa používa na vyvolanie dennej (celkovej) správy.
- Pridržaním tlaèidla SHIFT a stlaèením klávesu s dvoma funkciami sa vyvolá funkcia z hornej èasti klávesu.

Poznámka: rozloženie klávesov je programovateľné. Pokiaľ potrebujete nastaviť základné rozloženie klávesov, postupujte podľa popisu v časti "Programovanie klávesnice".

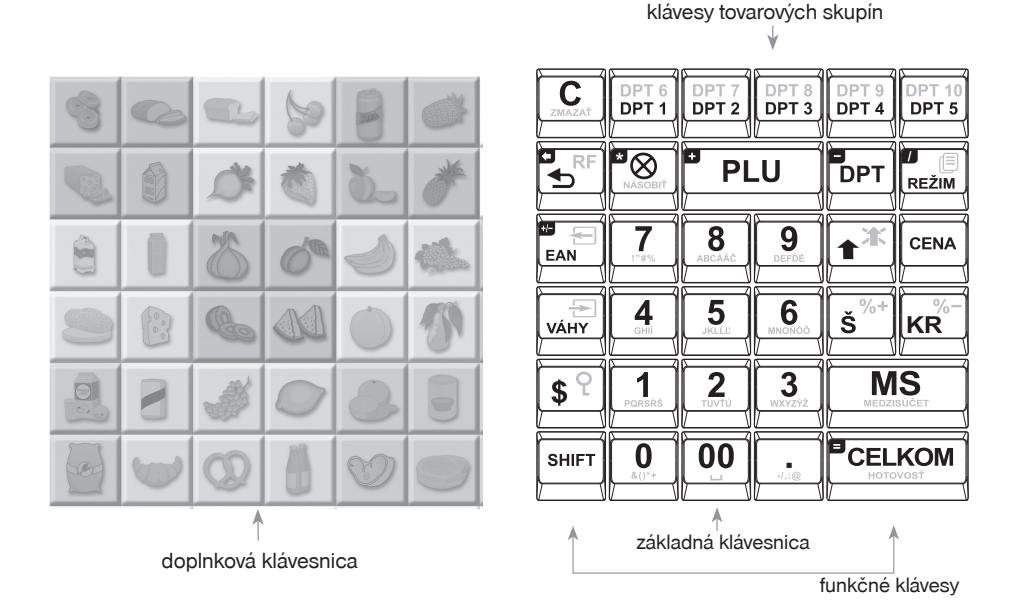

#### **Obrázok 2.5 Klávesnica pokladnice Euro-2100TE a jej delenie**

## **POPIS DISPLEJOV**

## **Popis displeja pre úètujúceho**

Displej pokladnice Euro-2100TE pre úètujúceho (pokladníka) je farebný alfanumerický displej typu LCD s 36 znakmi. Vysoká kvalita zobrazenia, kontrast a jas sú dosiahnuté pomocou black mask technológie. Použitie tohto typu displejov dotvára jedinečnosť pokladnice Euro-2100TE. Pre lepšiu čitateľnosť a zobrazenie predajných údajov sú znaky rozdelené do 3 skupín: názov tovaru (1. riadok, 20 znakov), množstvo a druh tovaru (2. riadok, 6 znakov), cena tovaru/nákupu (2. riadok, 10 znakov). Prehľadnosť zobrazovaných údajov je podporená aj unikátnou zeleno-bielou farebnou kombináciou znakov a použitím 2 rôznych veľkostí. Displeje plne podporujú slovenskú diakritiku a umožňujú zobrazenie akýchkoľvek znakov (číslice, písmená, špeciálne znaky). Čítanie správ z tohto displeja je teda veľmi jednoduché a zrozumiteľné.

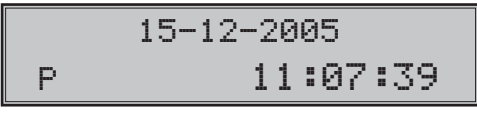

Displej pre úètujúceho má štandardne zabudované podsvietenie.

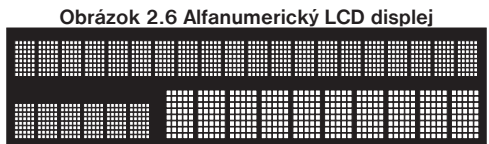

## **Popis displeja pre zákazníka**

Displej pokladnice Euro-2100TE pre zákazníka je alfanumerický displej typu LCD (displej je totožný s displejom úètujúceho).

Displej pre zákazníka má štandardne zabudované podsvietenie.

## **Ovládanie podsvietenia displejov**

Displej pre úètujúceho aj pre zákazníka pokladníc Euro-2100TE je štandardne vybavený podsvietením. Podsvietenie si môžete podľa potreby jednoducho nastaviť aby bolo zapnuté natrvalo, resp. aby sa vypínalo automaticky po 55 sekundách od posledného stlaèenia klávesu.

Postup pri nastavení podsvietenia:

1) Prepnite sa do režimu "X" kombináciou klávesov $\begin{bmatrix} 2 \\ m \end{bmatrix}$   $\begin{bmatrix} 1 \\ m \end{bmatrix}$  (REŽIM).

2) Stlačením tlačidla  $\boxed{\mathcal{Q}}$  (NÁSOBIŤ) sa prepína medzi trvalým a dočasným podsvietením displejov. Na displeji sa zobrazí: "PODSUIETENIE TRUALÉ" - displeje budú trvale podsvietené, resp. "Podsvietenie dočasné" - podsvietenie sa automaticky po 55 sekundách od posledného stlaèenia klávesu vypne.

# **FISKÁLNY REŽIM POKLADNICE**

Pokladnica sa do fiskálneho režimu dostane uvedením do prevádzky servisnou organizáciou. Pred uvedením do prevádzky musia byś všetky tlaèové výstupy z pokladnice oznaèené v každom treśom riadku textom "SKÚŠKA POKLADNICE". Žiadny tlaèový výstup nesmie obsahovaś ochranný znak. Po uvedení pokladnice do prevádzky bude ochranný znak tlaèený na pokladnièných dokladoch a uzávierkach.

# **VO¼BA REŽIMU POKLADNICE**

Kombináciou numerického klávesu  $\frac{1}{\sqrt{2\pi}}$  a tlačidla  $\frac{1}{\sqrt{2\pi}}$  (REŽIM) je možné zvoliť pracovný režim pokladnice. Takýmto prepínaním je umožnené pracovníkom používajúcim registraènú pokladnicu pracovaś v rôznych režimoch (úètovanie, programovanie, tlaè uzávierok).

"R" Registračný režim. Tento režim sa používa pre všetky registrácie a transakcie. Pri prepnutí do tohto režimu sa na displeji zobrazuje v prvom riadku aktuálny dátum a v druhom aktuálny èas dovtedy, kým začnete účtovať.

Prepnutie režimu "R": 1 september 19

$$
\begin{array}{|c|c|}\n & 15-12-2005 \\
\hline\nR & 11:07:39\n\end{array}
$$

"X" Režim sa používa na vytlačenie správ o predaji. Vytlačenie správ nenuluje údaje o predaji pokladni- $\cap$ 

Prepnutie režimu " $X^{\alpha}$ :  $\boxed{2}_{\text{two}}$   $\boxed{\mathsf{Rizm}}$ 

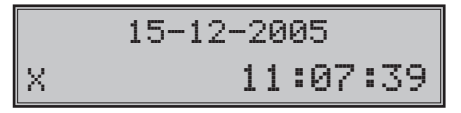

"Z" Režim sa používa na vytlačenie všetkých druhov uzávierok, ktoré nulujú predajné údaje pokladnice.

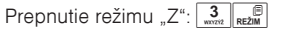

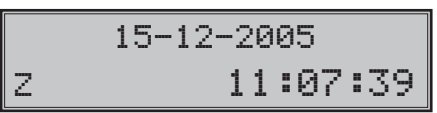

"P" Režim sa používa na programovanie všetkých hodnôt a parametrov pokladnice. Je mu venovaná osobitná kapitola.

Prepnutie režimu "P":  $\boxed{4}$   $\boxed{ }$   $\boxed{ }$ 

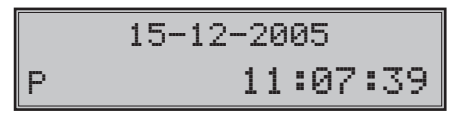

"T" Režim tréningu - v tomto nie sú predaje zarátavané do denných uzávierok. Úètenky vytlaèené v tomto režime sú označené textom "NEPLATNÝ DOKLAD". V tréningovom režime sú zakázané vklady, výbery a nefinanèné pohyby. Tréningový režim je zakázaný v nefiskálnom režime, teda pred uvedením pokladnice do prevádzky.

Prepnutie režimu "T":  $\frac{5}{\pi}$   $\left[\frac{6}{\pi} \right]$  (T režim je povolený až po uvedení pokladnice do prevádzky)

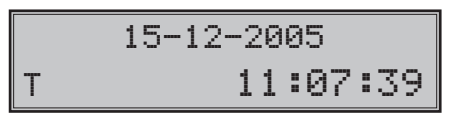

**Dôležité upozornenie**: Podľa §9 bod 5: Doklady označené slovami "NEPLATNÝ DOKLAD" alebo "VKLAD" je podnikateľ povinný uchovávať po dobu jedného roka od konca kalendárneho roka, v ktorom boli vyhotovené.

"ÚSPORNÝ REŽIM" Pokladnica sa prepne do "Úsporného režimu" vtedy, keď sa v určenom časovom limite (viď kapitolu o programovaní, systémový príznak č. 6, 5. číslica) na nej nevykonáva žiadna činnosť a zároveò je pokladnica napájaná z interného akumulátora. V prípade, že je pokladnica napájaná z externého zdroja do úsporného režimu sa neprepne. V "Úspornom režime" má pokladnica nízku spotrebu energie. Na displeji je zobrazený nápis "ÚSPORNÝ REŽIM". Všetky klávesy, okrem klávesu  $\left[\min_{n\in\mathbb{Z}}\left(R\right)^n\right]$  (REŽIM) sú v tomto móde nefunkèné. Stlaèením klávesu (REŽIM) sa úsporný režim zruší.

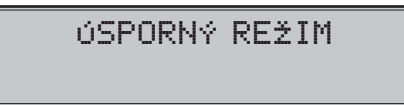

Poèas online komunikácie (sśahovanie žurnálu, online predaji a programovaní pokladnice) sa zobrazí správa na displeji "ECR < - > PC". V tomto stave nie je možné ovládať pokladnicu prostredníctvom klávesnice alebo periférií.

$$
\mathsf{ECR} \leq -\geq \mathsf{PC}
$$

Pokiaľ je na displeji pokladnice zobrazené "HESLO", znamená že predchádzajúci pokladník sa odhlásil zo svojho pokladničného účtu a na ďalšie použitie je potrebné zadať heslo. Pokiaľ neboli zmenené heslá pokladníkov, heslo je poradové číslo pokladníka. Konkrétne Pokladník 1 má heslo "1" a Pokladník 4 má heslo "4". Zadaite heslo a potvrďte ho tlačidlom  $\sqrt{\frac{1}{2} \cdot \frac{1}{2}}$  (HESLO).

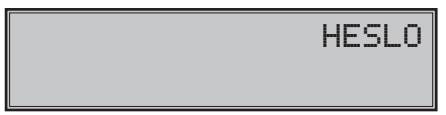

## **Menu systém v X, Z a P režime**

Pre komfortnejšiu prácu s pokladnicou bola do fiskálnych verzií pridaná funkcia MENU, ktorá uľahčuje prácu pri tlaèi rôznych typov uzávierok ako aj pri samotnom programovaní pokladnice.

Menu v X, Z a P režime sa spustí stlačením klávesu  $\frac{1}{\text{Re }M}$  (REŽIM) v jednom zo spomenutých režimov. Presun medzi položkami menu smerom hore sa uskutoční klávesmi  $\sqrt{\frac{m}{m}}$  a smerom dole  $\sqrt{\frac{m}{m}}$  (EAN). Bližšie informácie ohľadom menu v X, Z a P režime sú v jednotlivých kapitolách.

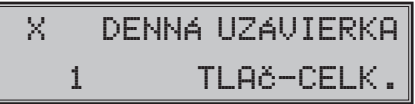

# **POPIS VLASTNOSTÍ KALKULAÈKY**

## **Implementovaná funkènosś**

Kalkulačka je schopná vykonať tieto operácie s reálnymi číslami:

- sèítanie
- odèítanie
- násobenie
- delenie

Maximálna presnosť je 13 platných číslic.

Pretečenie maximálneho možného rozsahu (±1,79x10<sup>308</sup>) nie je ošetrované.

## **Ovládanie z klávesnice**

Prepnutie pokladnice do režimu a z režimu "Kalkulaèka" je realizované pomocou tlaèidla (CALC) (špeciálne okrúhle tlaèidlo, ktoré je umiestnené nad klávesnicou). Vstup do režimu "Kalkulaèka" je možný mimo registrácie predaja, ale aj poèas otvorenej úètenky.

Jednotlivé operácie sú zadávané nasledujúcimi klávesami:

- PLU sčítanie
- odèítanie
- $\sqrt{\frac{8}{2}}$  násobenie
- $\sqrt{\frac{m}{\pi}}$  delenie
- **CELKOM** rovná sa
- $\frac{c}{\sqrt{2}}$  inicializácia kalkulačky (prechod do stavu po spustení kalkulačky).

## **Editácia zadávaných èísel:**

 $\boxed{\frac{1}{\text{const}}\dots\boxed{9}}$  (1...9) – vkladanie jednotlivých číslic

 $\boxed{\cdot}$  (BODKA) – vloženie desatinného oddeľovača

 $\boxed{\mathbb{R}^n}$  (EAN) – invertovanie znamienka (ak je číslica kladná, plus sa nezobrazuje)

 $\sqrt{\mathsf{C}}$  (ZMAZAŤ) – zmaže zadané číslo.

Je možné naeditovať max. 14 číslic (vrátane desatinného oddeľovača), plus znamienko.

Ak je zadané znamienko, bez toho aby bola už zadaná èíslica alebo bodka, znamienko je ignorované.

# **Zobrazenie na displeji**

Po prepnutí sa do režimu "Kalkulačka" je v dolnom riadku zobrazený text "Kalkulačka".

Zadávané èíslo sa zobrazuje v hornom riadku. Rovnako aj výsledok operácie.

Pred textom "Kalkulačka" je zobrazené niektoré zo znamienok (+, -, \*, /), ktoré udáva operáciu, ktorá sa vykoná.

Príklad:

Po zadaní 16 + 45 na displeji je zobrazené:

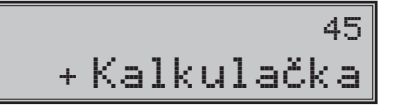

Po stlačení **EELKOM** (HOTOVOSŤ) na displeji je zobrazené:

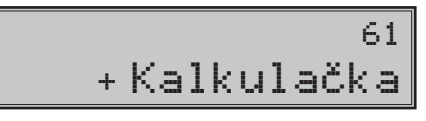

Počas režimu "Kalkulačka" je zákaznícky displej prázdny.

# *PROGRAMOVANIE POKLADNICE*

# **MENU V P REŽIME**

Táto funkcionalita umožní používateľovi naprogramovať pokladnicu bez nutnosti poznať postupnosti klávesov potrebných pre programovanie. Pohybom v tomto menu si môže zvoliť požadovanú položku a naprogramovať.

Postup:

Po prepnutí sa do P režimu  $\frac{4}{1}$   $\frac{2}{\text{Re } \mathbb{Z} \cdot \mathbb{R}}$  (4, REŽIM) stlačením klávesu  $\frac{2}{\text{Re } \mathbb{Z} \cdot \mathbb{R}}$  (REŽIM) sa na displeji v prvom riadku zobrazí položka menu.

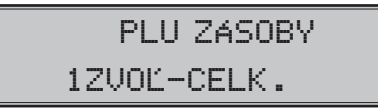

Stlačením klávesov **(MS)** (MEDZISÚČET) a (wir) (VÁHY) sa v menu posuniete na ďalšiu položku a klávesom (EAN) sa vrátite na predchádzajúcu položku. Ak si želáte vstúpiś do zvoleného programovania stlaète CELKOM (HOTOVOSŤ), ak si želáte zrušiť zobrazené menu stlačte **CELKOM** (HOTOVOSŤ).

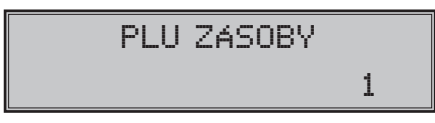

Po potvrdení vás pokladnica vyzve na zadanie čísla položky (číslo PLU, číslo DPT, číslo systémového príznaku atď.). Zadané číslo potvrdíte stlačením **[MISCONGET]**, alebo pre zrušenie a návrat do menu stlačte **(BIKOVI)** (HOTOVOSŤ). Ak sa pomýlite pri zadávaní čísla, tlačidlom  $\boxed{\cdot \mathcal{L}}$  (ZMAZAŤ) sa vrátite k predvolenej hodnote.

**Poznámka**: Ak pri zadávaní èísla zadáte èíslo, ktoré je mimo povoleného rozsahu, pokladnica zobrazí prvý záznam.

Na prístup k jednotlivým položkám menu sa dajú použiť aj klávesy  $\frac{1}{\sqrt{2}}$  až , ktoré zobrazia položku v menu so zodpovedajúcim číslom. Klávesy  $\left[\frac{0}{2}\right], \left[\frac{00}{2}\right]$  a  $\left[\frac{1}{2}\right]$  zobrazia položky v menu s poradovým číslom 10, 11 a 12.

Zoznam programovateľných položiek

P režim

- 1. PLU ZÁSOBY
- 2. PLU
- 3. PLU CENA
- 4. DPT
- 5. SYSTÉMOVÉ PRÍZNAKY
- 6. ROZŠÍRENÉ PRÍZNAKY
- 7. HORNÉ LOGO
- 8. DOLNÉ LOGO
- 9. FUNKÈNÉ TEXTY
- 10. SADZBY DANÍ
- 11. PREDAJNÉ JEDNOTKY
- 12. POKLADNÍCI
- 13. VEDI'AJŠIA MENA
- 14. VERZIA

# **DOPORUÈENÝ POSTUP PRI PROGRAMOVANÍ POKLADNICE**

Doporučená postupnosť pri programovaní jednotlivých oblastí činnosti pokladnice odporúča užívateľovi programovaś v tomto poradí: systémové príznaky, daòové hladiny, rozšírené príznaky, pokladníkov, predajné jednotky, tovarové skupiny a nakoniec tovarové položky.

# **PROGRAMOVANIE SYSTÉMOVÝCH PRÍZNAKOV**

*Skôr ako zaènete programovaś, odporúèame si túto èasś preèítaś aspoò raz celú!*

**Poznámka**: Ak sú na klávese dve funkcie, funkcia v dolnej èasti klávesu je vybraná priamym stlaèením, pri výbere hornej funkcie je potrebné pred samotným stlačením pridržať kláves <sup>surr</sup> (SHIFT).

## **Poèiatoèné programovanie systémových príznakov**

Systémové príznaky sú údaje, ktoré majú hlavný vplyv na správnu funkčnosť celej pokladnice (počet desatinných miest, zaokrúhľovanie, dátum, čas a pod.).

Postup pri programovaní systémových príznakov:

- 1) Pokladnicu prepnite do režimu "P" stlačením  $\frac{4}{\pi}$  re $\frac{2}{\pi}$  (4 REŽIM). Režim "P" môže nastaviť len pokladník, ktorý má právo prístupu do programovacieho režimu. (viď kapitola Programovanie pokladníkov).
- 2) Stlačte tlačidlo  $\frac{1}{\text{NHT}}\sqrt{\frac{1}{\text{NHT}}}$  (VKLAD).

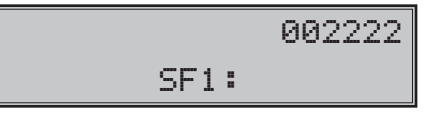

- 3) Po zadaní potrebných hodnôt príznaku, stlačením tlačidla **[MED**] (MEDZISÚČET) uložíte zadanú hodnotu príznaku a nasleduje programovanie ďalšieho príznaku. Podobne pokračujete, kým naprogramujete všetky potrebné príznaky.
- 4) Programovanie ukončite stlačením tlačidla **ELKOM**).

# **Opravy systémových príznakov**

- 1) Aby ste mohli zmeniť nastavenie ktoréhokoľvek zo systémových príznakov, prepnite pokladnicu do režimu "P" stlačením  $\boxed{4}$   $\boxed{=}$  (REŽIM).
- 2) Zadajte číslo príznaku, ktorého hodnotu chcete upravovať a stlačte tlačidlo <sup>SMIFT</sup> WANDI.
- 3) Zmeňte hodnotu príznaku podľa potreby a stlačte tlačidlo **MS** (MEDZISÚČET).
- 4) Nové naprogramované nastavenie príznakov si môžete vytlačiť stlačením tlačidla  $\frac{1}{s}$ \*\* $\frac{1}{s}$  (ŠEK).
- 5) Programovanie ukončite stlačením tlačidla **CELKOM**).

# **Vytlaèenie nastavenia systémových príznakov**

Ak sa nachádzate v programovacom režime, stlačením tlačidla <sup>skirt</sup> with (VKLAD) zvolíte programovanie príznakov a stlačením tlačidla  $\overline{s^{**}}$  (ŠEK) vytlačíte nastavenie príznakov. Vytlačenie hodnoty konkrétneho programovaného príznaku je možné stlačením tlačidla **[EAN**] (EAN).

### **1. systémový príznak**

Hodnoty prvého systémového príznaku (okrem príznaku pre zaokrúhlenie) je možné meniť iba pred uvedením pokladnice do prevádzky.

| <b>Císlica</b> | Základné nast.<br>Hlavná mena<br><b>EUR</b> | Význam                                                    | Platné hodnoty                                            |
|----------------|---------------------------------------------|-----------------------------------------------------------|-----------------------------------------------------------|
|                | 0                                           | Spôsob zaokrúhľovania                                     | $0 - od 5$ hore, $1 - hore$ ,<br>2 - dole, 3 - štvrtinové |
| 2              | 0                                           | Spôsob výpočtu dane                                       | 0 - DPH je súčasťou ceny                                  |
| 3              | $\mathbf{2}$                                | Počet desatinných miest pre zaokrúhľovanie ceny<br>nákupu | $0 - 2$                                                   |
| 4              | 2                                           | Počet desatinných miest pre zaokrúhľovanie daní           |                                                           |
| 5              | 2                                           | Počet desatinných miest pre zaokrúhľovanie cien           | $0 - 3$                                                   |
| 6              | $\mathbf{2}$                                | Počet desatinných miest pre zobrazovanie ceny<br>a dane.  |                                                           |

**Tabu¾ka 3.1 Vysvetlivky k programovaniu systémového príznaku è. 1**

Poznámka: Prvú číslicu prvého systémového príznaku (zaokrúhlenie) je možné zmeniť aj po prepnutí do fiskálneho režimu po dennej uzávierke.

• k prvej číslici: štvrtinové zaokrúhľovanie je zaokrúhľovanie na 50 centov. T. j. od x.00 do x.24 sa zaokrúh- $\frac{1}{2}$ luje na x.00, od x.25 do x.74 sa zaokrúhľuje na x.50 a od x.75 do x.99 sa zaokrúhľuje na (x+1).00

• k druhej èíslici: ak DPH je súèasśou ceny (prednastavená hodnota) ceny tovarových položiek a tovarových skupín uvádzame s DPH, v opaènom prípade používame ceny bez DPH a pokladnica následne DPH priráta k danej cene

• k tretej až šiestej číslici: Počet miest pre zaokrúhľovanie musí byť vždy menší, nanajvýš rovný počtu miest na ktoré sa zobrazuje. Počet miest pre zaokrúhľovanie nákupu musí byť menší, nanajvýš rovný počtu miest pre zaokrúhľovanie cien. Rozdiel počtu miest pre zaokrúhľovanie nákupu a cien môže byť maximálne 1.

## **2. systémový príznak**

**Tabu¾ka 3.2 Vysvetlivky k programovaniu systémového príznaku è. 2**

| Číslica        | Základné nast. | Význam                                                                              | Platné hodnoty                                                                        |
|----------------|----------------|-------------------------------------------------------------------------------------|---------------------------------------------------------------------------------------|
|                |                | Tlač daňových údajov                                                                | 0 - údaje o daniach sa netlačia na účtenku,<br>- údaje o daniach sa tlačia na účtenku |
| $\mathcal{P}$  | <sup>0</sup>   | Formát zobrazovania dátumu                                                          | 0 – deň, mesiac, rok, 1 – mesiac, deň, rok                                            |
| 3              | 3              | Počet desatinných miest pre zadá-<br>vanie množstva                                 | $0 - 3$                                                                               |
| $\overline{4}$ | 2              | Počet desatinných miest pre zo-<br>brazenie jednotkových cien (PLU/   0 - 3<br>DPT) |                                                                                       |
| 5              | 0              | Nastavenia správania pre kláves<br>$\bigotimes$<br>(NÁSOBIŤ)                        | 0 – výpočet zlomkového množstva, 1 – vý-<br>počet dvakrát násobeného množstva         |

## **3. systémový príznak**

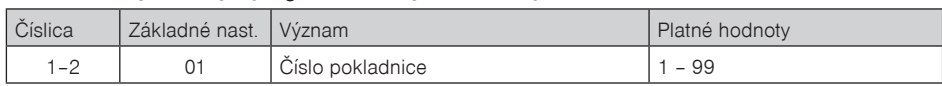

#### **Tabu¾ka 3.3 Vysvetlivky k programovaniu systémového príznaku è. 3**

#### **4. systémový príznak**

#### **Tabu¾ka 3.4 Vysvetlivky k programovaniu systémového príznaku è. 4**

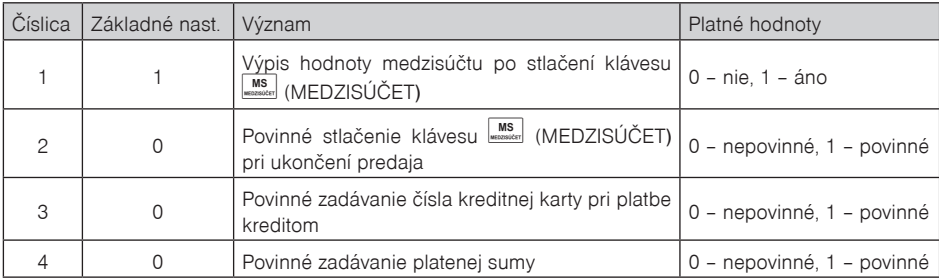

### **5. a) systémový príznak**

#### **Tabu¾ka 3.5a Vysvetlivky k programovaniu systémového príznaku è. 5a**

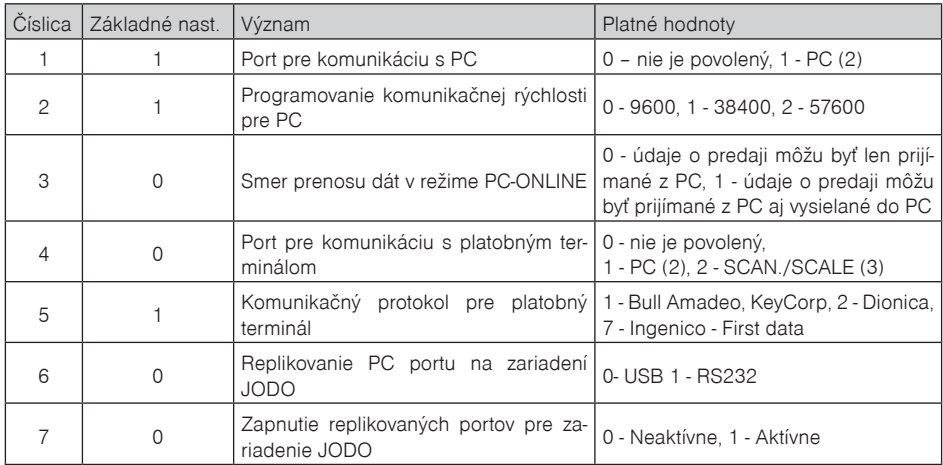

Poznámka: Pre USB (resp. RS-485 - ak je taká možnosť) komunikáciu je potrebné manuálne zvoliť na pokladnici daný typ komunikácie a zároveň 1. číslica systémového príznaku č. 5a musí byť nastavená na hodnotu 1 (port pre komunikáciu s PC musí byť povolený). V prípade komunikácie s PC cez USB port je nutné pred pripojením pokladnice k PC nainštalovať do počítača USB ovládač, ktorý nájdete na CD dodávanom s pokladnicou, alebo si ho môžete stiahnuť z www.elcom.eu.

Pokiaľ hodnota 3. číslice (PC-ONLINE) tohoto príznaku je 1, 1. číslica (port pre komunikáciu s PC) musí byť tiež povolená, t.j. mať hodnotu 1.

#### **5. b) systémový príznak**

| Číslica        | Základné nast. | Význam                                                            | Platné hodnoty                                                                                                    |
|----------------|----------------|-------------------------------------------------------------------|----------------------------------------------------------------------------------------------------|
|                | $\overline{c}$ | Port pre komunikáciu pre snímač čia-<br>rového kódu               | 0 - nie je povolený,<br>2 - SCAN./SCALE (3)                                                                                                    |
| $\overline{c}$ | 3              | Programovanie komunikačnej rýchlosti<br>pre snímač čiarového kódu | 0 - 1 200 Bd, 1 - 2 400 Bd, 2 - 4 800<br>Bd, 3 - 9 600 Bd, 4 - 19 200 Bd                                                                            |
| 3              | $\Omega$       | Programovanie koncového znaku pre<br>snímač čiarového kódu        | 0 - CR LF.1 - CR, 2 - LF                                                                                                    |
| 4              | 2              | Port pre elektronické váhy č. 1                                   | 0 - nie je povolený, 1 - PC (2),<br>2 - SCAN./SCALE (3)                                                                                             |
| 5              | $\Omega$       | Výber komunikačného protokolu pre<br>elektronické váhy č. 1       | 0 - CAS Morcan, MARTES T, 1 - euro<br>váhy, MARTES M, 2 - Macca K, 3 - DI-<br>BAL, 4 - Motex R, 6 - Mettler Toledo,<br>7 - ACOM, 8 - CAS Morcan TP2 |
| 6              |                | Port pre elektronické váhy č. 2                                   | 0 - nie je povolený, 1 - PC (2), 2 -<br>SCAN./SCALE (3)                                                                                             |
| 7              | 0              | Výber komunikačného protokolu pre<br>elektronické váhy č. 2       | 0 - CAS Morcan, MARTES T, 1 - euro<br>váhy, MARTES M, 2 - Macca K, 3 - DI-<br>BAL, 4 - Motex R, 6 - Mettler Toledo,<br>7 - ACOM, 8 - CAS Morcan TP2 |

**Tabu¾ka 3.5b Vysvetlivky k programovaniu systémového príznaku è. 5b**

**Poznámka**: Na porte SCAN./SCALE (3) môžu byś pomocou redukcie naraz pripojené elektronické váhy aj skener.

## **5. c) systémový príznak**

#### **Tabu¾ka 3.5c Vysvetlivky k programovaniu systémového príznaku è. 5c**

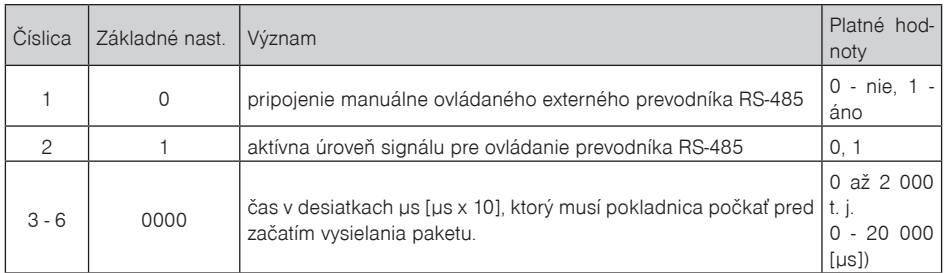

## **6. systémový príznak**

| Číslica       | Základné nast. | Význam                                                         | Platné hodnoty                                                                      |  |
|---------------|----------------|----------------------------------------------------------------|-------------------------------------------------------------------------------------|--|
|               | $\Omega$       | Tlač horného grafického loga                                   | 0 - logo nie je tlačené                                                             |  |
| $\mathcal{P}$ | $\Omega$       | Tlač dolného grafického loga                                   | 1 - logo je tlačené                                                                 |  |
| 3             |                | Úsporný režim                                                  | 0 - neaktívny, 1 - po 1 min.,<br>$2 - po 5 min.$ 3 - po 10 min.<br>$4 - po$ 15 min. |  |
| 4             | 2              | Stav podsvietenia tlačidla kalkulačky<br>v režime kalkulačky   | 0 - vypnuté, 1 - zapnuté, 2 - blika-<br>júce                                        |  |
| 5             | 0              | Stav podsvietenia tlačidla kalkulačky<br>mimo režim kalkulačky | 0 - vypnuté, 1 - zapnuté                                                            |  |

**Tabu¾ka 3.6 Vysvetlivky k programovaniu systémového príznaku è. 6**

**Poznámka**: Grafické logo je možné do pokladnice naprogramovaś prostredníctvom programového vybavenia Euro2A.

## **7. systémový príznak**

Presun z programovania limitu (číslice vľavo) na programovanie hodnoty (číslice vpravo) sa vykonáva klávesom **MS** (MEDZISÚČET). Smerová šípka ukazuje na hodnotu, ktorú programujete.

**Tabu¾ka 3.7 Vysvetlivky k programovaniu systémového príznaku è. 7**

| Číslica     | Základné nast. Význam |                                                                                                    | Platné<br>$h$ od- $\overline{\phantom{a}}$<br>noty |
|-------------|-----------------------|----------------------------------------------------------------------------------------------------|----------------------------------------------------|
| 1–2 (ľavá)  | 00                    | Limit pre ručné zadávanie prirážok počas predaja                                                             | $00 - 99$                                          |
| 3-6 (pravá) | 0.00                  | Predprogramovaná hodnota prirážky (zadávajte s dvoma   0.00-99.99<br>desatinnými číslami, tzn. 10% ako 1000) |                                                    |

## **8. systémový príznak**

#### **Tabu¾ka 3.8 Vysvetlivky k programovaniu systémového príznaku è. 8**

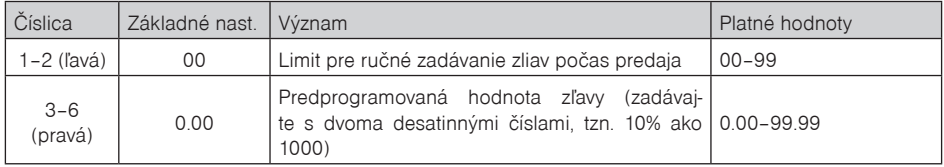

Presun z programovania limitu (číslice vľavo) na programovanie hodnoty (číslice vpravo) sa vykonáva klávesom **MS** (MEDZISÚČET). Smerová šípka ukazuje na hodnotu, ktorú programujete.

## **9. systémový príznak**

## **Tabu¾ka 3.9 Vysvetlivky k programovaniu systémového príznaku è. 9**

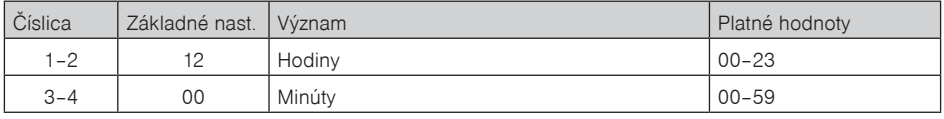

## **10. systémový príznak**

Pokladnica automaticky rozpoznáva priestupné roky a presný počet dní v jednotlivých mesiacoch.

| Číslica | Základné nast. Význam |        | Platné hodnoty |
|---------|-----------------------|--------|----------------|
| $1 - 2$ | 01                    | Deň    | $ 01 - 31$     |
| $3 - 4$ | 01                    | Mesiac | $ 01 - 12$     |
| $5 - 6$ | 01                    | Rok    | $ 00 - 99$     |

**Tabu¾ka 3.10 Vysvetlivky k programovaniu systémového príznaku è. 10**

**Poznámka:** dátum nie je možné nastaviś na menšiu hodnotu ako je dátum poslednej uzávierky alebo prvej úètenky v danom dni.

# **PROGRAMOVANIE ROZŠÍRENÝCH PRÍZNAKOV**

## **Postup pri programovaní rozšírených príznakov**

Rozšírené príznaky sú údaje, ktoré Vám umožňujú zvoliť si nastavenie jednotlivých funkcií elektronického žurnálu, príznakov čiarového kódu, tlače čísla PLU, času na účtenku a spôsob vyhľadávania PLU z vážených a cenových èiarových kódov.

Postup pri programovaní rozšírených príznakov:

- 1) Prepnite pokladnicu do "P" režimu zadaním sekvencie  $\boxed{4}$   $\boxed{\mathbb{R}^{\text{eff}}$  (REŽIM).
- 2) Stlačte tlačidlo  $\overline{\text{SHET}}$   $\overline{\text{KR}}$ <sup>3</sup> (ZĽAVA).

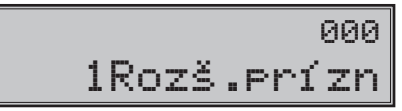

- 3) Po zadaní potrebných hodnôt príznaku, stlaèením tlaèidla (MEDZISÚÈET) uložíte zadanú hodnotu príznaku a pokladnica je pripravená na programovanie nasledujúceho príznaku.
- 4) Naprogramované nastavenie príznakov si môžete vytlačiť stlačením tlačidla  $\overline{s^{*}}$ i (ŠEK).
- 5) Programovanie ukončíte stlačením tlačidla **EELKOM**).

## **1. rozšírený príznak**

#### **Tabu¾ka 3.11 Vysvetlivky k programovaniu príznaku è. 1 rozšírených príznakov**

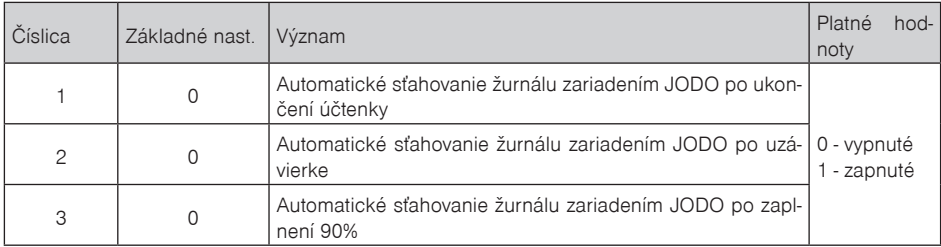

Poznámka: Pokiaľ je tretia číslica nastavená na 0, prvé dve čísla rozšíreného príznaku sú ignorované.
#### **2. rozšírený príznak**

Ak má druhá číslica hodnotu 0, hodnota 2 prvej číslice sa ignoruje. Nastavenie tretej číslice ovplyvňuje len údaje v uzávierke PLU.

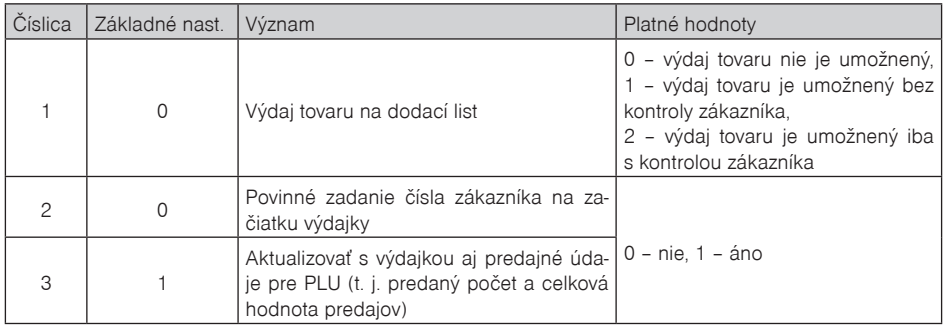

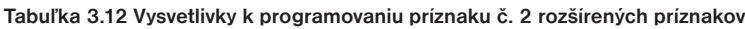

#### **3. rozšírený príznak**

Pokladnica umožňuje tlačiť čiarový kód s výslednou cenou na konci nákupu, alebo čiarový kód s predajom každého PLU v jeho grafickej forme. Pri tlači kódu s predajom každého PLU je možné zvoliť, či sa bude do èiarového kódu vkladaś cena PLU, jeho množstvo alebo èi sa bude tlaèiś naprogramovaný èiarový kód pre dané PLU. Ďalšou implementovanou funkciou je možnosť povoliť operáciu vrátenia tovaru len niektorému alebo všetkým pokladníkom.

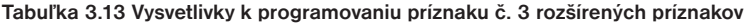

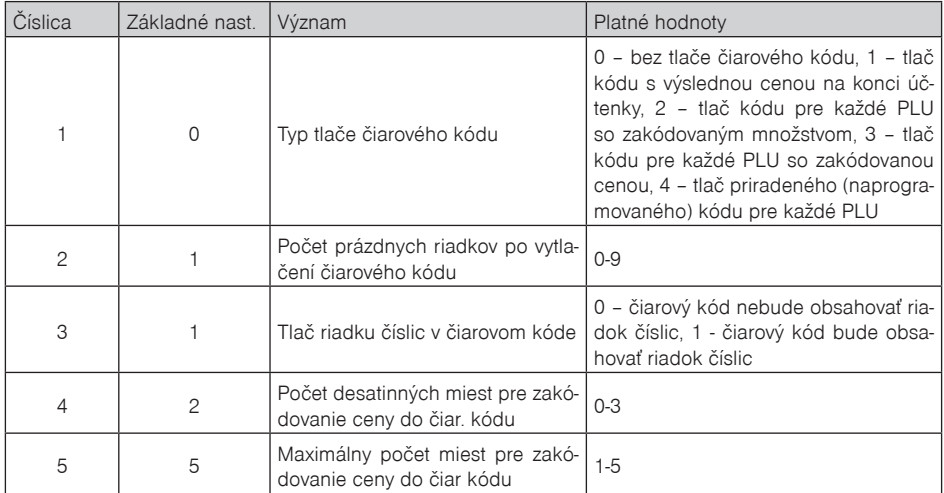

Upozornenie: Keďže do čiarového kódu nie je možné zahrnúť zápornú hodnotu, pri operáciách vrátenia tovaru a zrušenia sa pred tlaèou èiarového kódu (PLU) tlaèí oznaèenie VRÁTENIE alebo STORNO. Pri tlaèi èiarového kódu s výslednou cenou sa v prípade, že ide o zápornú cenu, tlaèí oznaèenie ZÁPORNÁ CENA.

#### **4. rozšírený príznak**

Týmto príznakom je možné upraviť parametre pre tlač čiarového kódu, ktorý je generovaný na základe tretieho rozšíreného príznaku.

Odporúèaný prefix pre zakódovanie množstva je 27, 28 alebo 29. Pre zakódovanie ceny použite prefix 24, 25 alebo 26.

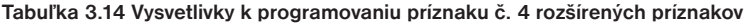

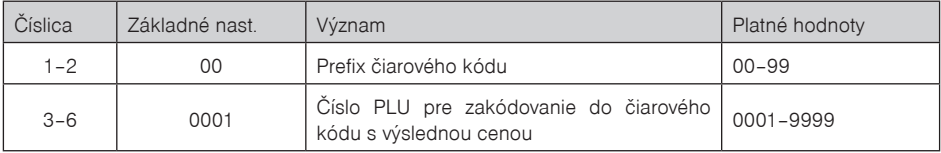

#### **5. rozšírený príznak**

#### **Tabu¾ka 3.15 Vysvetlivky k programovaniu príznaku è. 5 rozšírených príznakov**

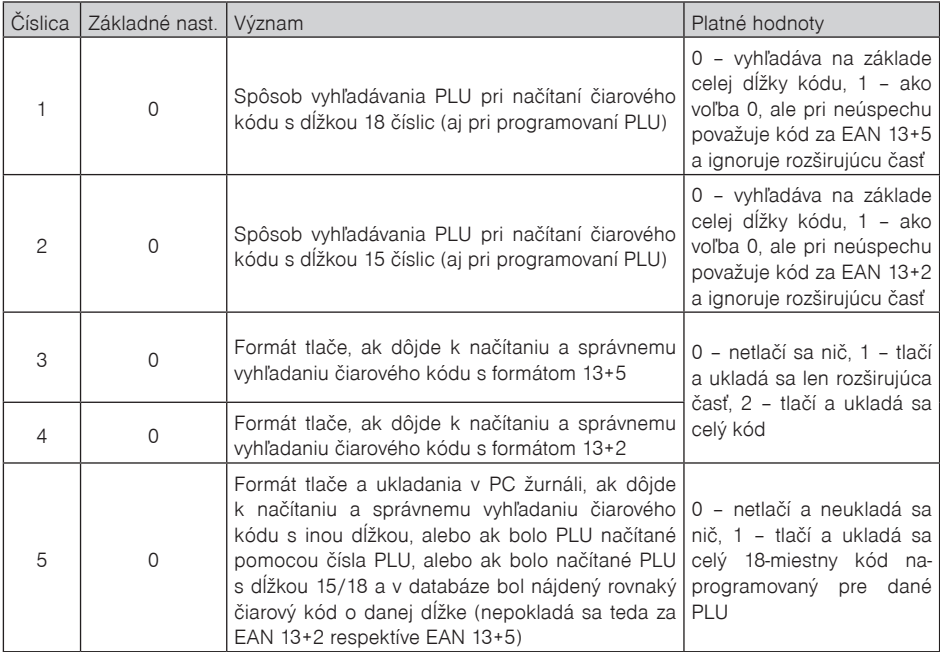

#### **6. rozšírený príznak**

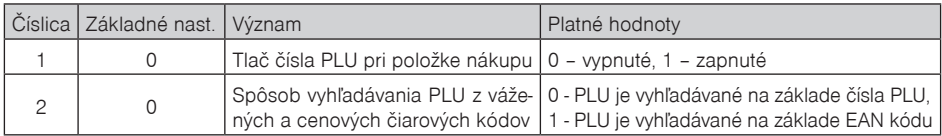

#### **Tabu¾ka 3.16 Vysvetlivky k programovaniu príznaku è. 6 rozšírených príznakov**

**Poznámka**: V prípade hodnoty 2, je potrebné pre naprogramovanie váženého (cenového) èiarového kódu pri programovaní danej tovarovej položky zadať, alebo zoskenovať vážený (cenový) čiarový kód v celej jeho dĺžke. Pri vyhľadávaní sa však bude brať do úvahy len prvých 6 číslic z celého EAN kódu.

#### **Vytlaèenie nastavenia rozšírených príznakov**

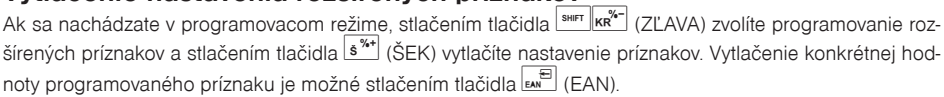

# **PROGRAMOVANIE DAÒOVÝCH SADZIEB**

Pokladnica umožňuje pracovať s 3 sadzbami dane z pridanej hodnoty a jednou nezdaniteľnou hladinou (tá je označená ako D a nie je možné ju editovať). Sadzby daňových hladín je potrebné naprogramovať v súlade s platnou legislatívou. Programovanie sadzieb daní je možné vykonať len po dennej uzávierke!

Podľa zákona č. 289 / 2008 Z. z. § 4 ods. 4 písm. b ) bod 7, je povolených 20 zmien daňových hladín.

Postup pri programovaní sadzby dane:

- 1) Pokladnicu prepnite do režimu "P" stlačením  $\frac{4}{\pi}$   $\frac{2}{\pi}$  (REŽIM).
- 2) Stlačte tlačidlo  $\overline{sm}$   $\overline{B}$  (VRÁTENIE) alebo zvoľte programovanie daní pomocou menu. Na displeji sa zobrazí číslo programovanej daňovej hladiny a jej sadzba.

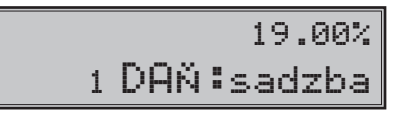

- 3) Zadajte sadzbu dane. Hodnota dane sa dá zmeniś až po vykonaní dennej (celkovej) uzávierky v režime "Z". Ak potrebujete zakázať (zneaktívniť) konkrétnu daňovú hladinu, naprogramujte jej sadzbu 100.00% alebo vyššiu.
- 4) Stlaète tlaèidlo (MEDZISÚÈET) na uloženie naprogramovanej hodnoty. Menu sa presunie na v poradí ďalšiu daňovú hladinu.
- 5) Programovanie daní ukončíte stlačením tlačidla **ELKOM**). Pokiaľ boli vykonané zmeny, pokladnica požiada potvrdenie na uloženie zmien a ich zápisu do fiskálnej pamäte. Potvrdenie sa uskutoèní stlačením tlačidla  $\frac{MS}{M}$  (MEDZISÚČET), zrušenie tlačidlom  $\frac{C}{M}$  (ZMAZAŤ).

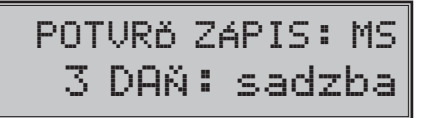

Zmenené hodnoty sa stanú platnými až pri ukonèení programovania daní a po potvrdení ich uloženia obsluhou pokladnice. (Predpokladom pre uloženie nových sadzieb daní je aj voľné miesto vo fiskálnej pamäti, ktorá povoľuje 20 zmien sadzby daní).

#### **Oprava hodnôt dane**

- 1) Prepnite pokladnicu do režimu "P" stlačením 4 režili (RFŽIM).
- 2) Zadajte číslo daňovej hladiny a stlačte tlačidlo  $\overline{\mathbb{S}^{\mathbb{F}}}$  (VRÁTENIE).
- 3) Zaènite programovaś ako pri programovaní dane (pozri hore). Hodnoty dane je možné meniś iba po vykonaní dennej (celkovej) uzávierky.
- 4) Nové naprogramovanie daňovej hladiny si vytlačíte stlačením klávesu s<sup>\*\*\*</sup> (ŠEK).
- 5) Opravy ukončíte stlačením tlačidla 
CELKOM).

# **Vytlaèenie hodnôt dane**

Naprogramované hodnoty si môžete overiť ich vytlačením po stlačení tlačidla  $s^{**}$  (ŠEK) v režime programovania dane. Ak sa nachádzate v inom režime programovania, stlačte tlačidlo **SHET** (VRÁTENIE) a potom tlačidlo s<sup>\*\*\*</sup> (ŠEK). Vytlačenie sadzby a mena konkrétnej daňovej hladiny je možné stlačením tlačidla sk<sup>el</sup> (EAN) (názov dane nie je možné editovať).

# **PROGRAMOVANIE TEXTOVÉHO LOGA ÚÈTENKY**

Pokladnica umožňuje vytlačiť na začiatku a konci účtenky horné a dolné textové logo. Horné textové logo dokáže vytlačiť až 9 riadkov, a musí obsahovať údaje o subjekte (obchodné meno, sídlo, prevádzku). Kapacita dolného textového loga je 5 riadkov. Každý riadok umožňuje vytlačiť 24 znakov normálnej šírky, alebo 12 znakov dvojnásobnej šírky. Podrobnejšie vysvetlenie písania a editácie textov nájdete na konci kapitoly.

Údaje DKP, DIÈ a IÈ DPH sa zadávajú pred fiskalizáciou a nie sú súèasśou textového loga. Túto operáciu vykonáva servisná organizácia.

Postup pri programovaní loga:

- 1) Pokladnicu prepnite do režimu "P" stlačením <sup>4</sup> režim (REŽIM).
- 2) Stlačte tlačidlo <sup>SHIFT</sup> <sub>em</sub>editáciu norného textového loga a tlačidlo **EMP** (EAN) na editáciu dolného textového loga.
- 3) Na displeji sa zobrazí v druhom riadku poèet riadkov pre horné (HL) alebo dolné (DL) textové logo. Pre èinnosś pokladnice nie je nutné tlaèiś až 9 riadkov. Ak použijete len meno subjektu, adresu (ulica, mesto, PSČ) a neuvediete ďalšie údaje, postačuje nastavenie tlače loga len na 3 riadky. Za správnosť obsahu a údajov textového loga zodpovedá subjekt. Textové logo sa zadáva v procese uvedenia pokladnice do prevádzky a po uvedení do prevádzky ho nie je možné zmeniť! Ak dôjde k zmene údajov o subjekte, je nutná výmena fiskálnej pamäte (§11 ods. 1 písm. c).
- 4) Na displeji sa zobrazí v druhom riadku popis "1 riadok", ktorý znázorňuje, že sa programuje prvý riadok loga a v prvom sa objaví naprogramovaný text. Zadajte nové údaje pre celý riadok. Ak urobíte pri programovaní textu chybu, tlačidlom **componental** (ZMAZAŤ) je možné postupne opraviť predchádzajúce znaky. Naprogramované znaky budú tlačené na tlačiarni postupne zľava na mieste, na akom boli naprogramované.

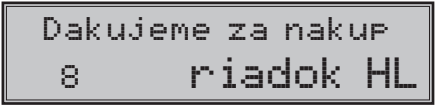

- 5) Stlačte tlačidlo **(MEDZISÚČET**). Displej zobrazí nasledujúci riadok, ktorý budete programovať.
- 6) Programovanie riadkov loga ukončíte stlačením klávesu **EELKOM**).

#### **Oprava riadkov loga**

- 1) Prepnite pokladnicu do režimu "P" stlačením  $\frac{4}{\pi}$   $\sqrt{\frac{6}{\pi}}$  (REŽIM).
- 2) Zadajte číslo riadku, ktorý chcete upraviť a stlačte tlačidlo  $\frac{1}{\sin^{-1}[\cos^{-1}(1-\cos^{-1}(1-\cos^{-1}(1-\cos^{-1}(1-\cos^{-1}(1-\cos^{-1}(1-\cos^{-1}(1-\cos^{-1}(1-\cos^{-1}(1-\cos^{-1}(1-\cos^{-1}(1-\cos^{-1}(1-\cos^{-1}(1-\cos^{-1}(1-\cos^{-1}(1-\cos^{-1}(1-\cos^{-1}(1-\cos^{-1}(1-\cos^{-1}(1-\cos^{-1}(1-\cos^{-1}(1-\cos^{-1}(1-\cos^{-1}(1-\cos^{-1}(1-\$ (EAN) pre dolné textové logo.
- 3) Pokraèujte rovnako ako pri horeuvedenom programovaní loga úètenky.
- 4) Celé logo môžete vytlačiť stlačením  $s^{*\uparrow}$  (ŠEK), práve editovaný riadok vytlačíte stlačením  $\binom{m}{k}$  (EAN).
- 5) Opravy riadkov loga opustíte stlačením klávesu **CELKOM**).

#### **Vytlaèenie naprogramovaných riadkov loga**

Naprogramované riadky loga si môžete vytlačiť v režime programovania stlačením tlačidla (š<sup>\*\*)</sup> (ŠEK). Vytlaèenie hodnoty konkrétneho programovaného riadku je možné stlaèením tlaèidla (EAN).

# **PROGRAMOVANIE GRAFICKÉHO LOGA ÚÈTENKY**

Pokladnica obsahuje horné a dolné grafické logo definované výrobcom pokladnice. Vlastné grafické logo si môžete vytvoriť podľa parametrov definovaných nižšie. Preprogramovanie grafického loga v pokladnici je možné realizovaś s použitím komunikaèných softvérov (Euro2A, ECR.dll, Com2A.exe, Com32.dll), ktoré sú dostupné na stránke výrobcu (www.elcom.eu).

Parametre grafického loga:

- formát bmp,
- bitová hĺbka 1bit (čiernobiele, bez stupňov šedej),
- rozmery horného loga 360 x 120 bodov a dolného loga 360 x 240 bodov.

# **PROGRAMOVANIE POKLADNÍKOV**

Programovanie pokladníkov pozostáva z piatich programovateľných údajov:

- meno pokladníka,
- prístupové heslo,
- prístupové práva,
- povolenie operácie vrátenia tovaru,
- prístup k operáciám.

Pokladnica umožňuje evidovať finančné operácie pre šiestich nezávislých pokladníkov. Programovanie hesla pokladníka umožní naprogramovaś heslo pre každého pokladníka, ktorým sa bude daný pokladník prihlasovaś a tým využívaś jednotlivé funkcie pokladnice. Po prihlásení konkrétneho pokladníka bude na úètenkách vytlaèené jeho/jej meno a všetky operácie budú evidované pod jeho/jej menom.

Postup pri programovaní pokladníkov:

- 1) Prepnite pokladnicu do režimu "P" stlačením 4 REŽIM).
- 2) Stlačte tlačidlo  $\sqrt{\frac{s}{m}}\sqrt{\frac{s}{s}}$  (HESLO). Displej zobrazí v druhom riadku číslo aktuálne editovaného pokladníka a návestie "MENO", čo indikuje, že programujete meno pokladníka. Prvý riadok obsahuje samotné meno pokladníka.

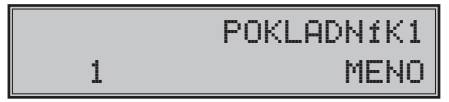

- 3) Zadajte meno pre aktuálneho pokladníka. Meno pokladníka môže mať až desať písmen. Ak sa počas písania a editácie dopustíte nejakej chyby, chybné znaky môžete zmazať tlačidlom <sub>sast</sub> (ZMAZAŤ). Detaily o písaní textov nájdete v osobitnej podkapitole na konci tejto kapitoly.
- 4) Programovanie mena pokladníka uložíte stlačením klávesu **MS** (MEDZISÚČET). Pokladnica zobrazí v druhom riadku číslo aktuálneho pokladníka a návestie o programovaní hesla .HESLO". Stlačením **ELIKOM** (CELKOM) ukončíte celý proces programovania (nasledujúce kroky neprebehnú).

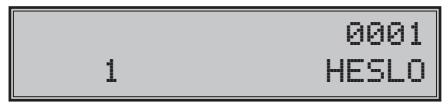

- 5) Zadajte heslo pre daného pokladníka. Heslo tvorí postupnosť štyroch číslic. Pokiaľ pri zadávaní hesla urobíte chybu, môžete chybné číslice zmazať stlačením klávesu  $\boxed{\mathcal{C}}$  (ZMAZAŤ).
- 6) Programovanie hesla pokladníka ukončíte stlačením klávesu **[36]** (MEDZISÚČET). Pokladnica následne zobrazí číslo aktuálneho pokladníka spolu s textom o programovaní príznakov " $\mathsf{P}\mathsf{R}$ f $\mathsf{STUP}$ " v druhom riadku a aktuálne nastavené príznaky prístupu v prvom riadku. Stlačením **FELKOM**) (CELKOM) ukončíte celý proces programovania pokladníkov (nasledujúce kroky neprebehnú).

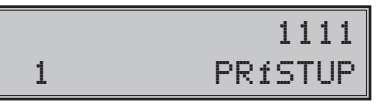

7) Naprogramujte príznaky prístupu pre aktuálneho pokladníka podľa tabuľky 3.17 a). Pokiaľ sa pri zadávaní pomýlite, zmažte nesprávne číslice pomocou klávesu  $\boxed{\text{c}}$  (ZMAZAŤ). Pozor: Pokladníkovi č. 1 nie je možné odoprieť prístup do programovacieho režimu "P". Programovanie prístupových práv pokladníka ukončíte stlačením klávesu **(MIS** (MEDZISÚČET).

**Tabu¾ka 3.17 a) Nastavenia príznakov prístupu pre pokladníkov**

| Číslica       | Význam                       | Platné hodnoty   |
|---------------|------------------------------|------------------|
|               | Právo prístupu do režimu "X" |                  |
| $\mathcal{P}$ | Právo prístupu do režimu "Z" | $0 - nie$ .      |
| 3             | Právo prístupu do režimu "P" | $1 - \hat{a}$ no |
|               | Právo prístupu do režimu "T" |                  |

8) Pokladnica následne zobrazí èíslo aktuálneho pokladníka spolu s textom o programovaní práv pre operáciu vrátenia tovaru "VRÁTENIE" v druhom riadku a aktuálne nastavený príznak pre pokladníka.

#### **Tabu¾ka 3.17 b) Nastavenia príznakov prístupu pre vrátenie**

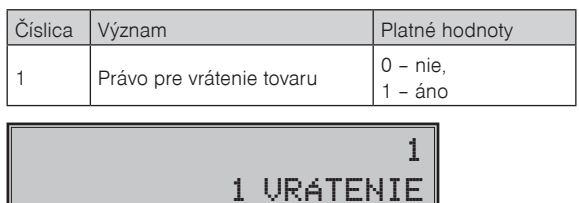

9) Stlačením klávesu **MEDZISÚČET**) sa uloží nastavená hodnota a programovanie pokračuje programovaním príznakov pre prístup k operáciám. Pokladnica zobrazí èíslo aktuálneho pokladníka spolu s textom o programovaní práv pre operácie . OPERÁCIE" v druhom riadku a aktuálne nastavené príznaky prístupu k operáciám v prvom riadku. Stlaèením (CELKOM) ukonèíte celú procedúru programovania pokladníkov (nasledujúce kroky neprebehnú).

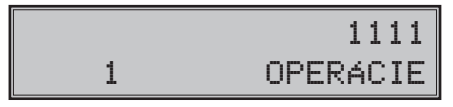

10) Naprogramujte príznaky prístupu k operáciám pre aktuálneho pokladníka podľa tabuľky 3.17 b). Pokiaľ sa pri zadávaní pomýlite, zmažte nesprávne číslice pomocou klávesu  $\frac{c}{n-1}$  (ZMAZAŤ).

#### **Tabu¾ka 3.17 c) Nastavenia príznakov prístupu k operáciám pre pokladníkov**

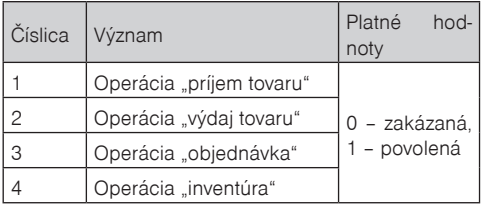

11) Stlačením klávesu **[MS3]** (MEDZISÚČET) začnete programovať nasledujúceho pokladníka; preto pokraèujte krokom 3). Ak stlaèíte (CELKOM), ukonèíte programovanie pokladníkov.

#### **Oprava pokladníkov**

- 1) Prepnite pokladnicu do režimu "P" stlačením  $\left[\frac{4}{\pi\epsilon}\right]_{\text{RFL}}$  (REŽIM).
- 2) Zadajte číslo pokladníka, ktorého chcete upraviť a stlačte tlačidlo  $\frac{\text{S}}{\text{S}}$  (HESLO).
- 3) Pokraèujte rovnako ako pri horeuvedenom programovaní pokladníkov.
- 4) Záznam o všetkých pokladníkoch môžete vytlačiť stlačením ( $\overline{s^{*}}$ ) (ŠEK), práve editovaného pokladníka vytlačíte stlačením **E**
- 5) Opravy pokladníkov opustíte stlačením klávesu **CELKOM**).

#### **Vytlaèenie naprogramovaných hodnôt pokladníkov**

Ak chcete skontrolovať správnosť naprogramovania pokladníkov, stlačte v tomto režime tlačidlo  $\frac{1}{8}$ <sup>\*\*</sup> (ŠEK). Ak sa nachádzate len v režime programovania, stlačte najprv tlačidlo  $\frac{1}{\sin\theta}$  (HESLO) a potom tlačidlo  $\sqrt{s^{*}}$ (ŠEK). Vytlačenie konkrétnej programovanej hodnoty pokladníka je možné stlačením tlačidla  $\sqrt{s^{*}}$ (EAN).

# **PROGRAMOVANIE FUNKÈNÉHO TEXTU**

V pokladnici je možné programovaś len jeden funkèný text a to text pre èíslo dokumentu alebo zákazníka, resp. referenèné èíslo. Použitie tohto textu závisí na požadovanom druhu využitia zákazníkom. Tento text je možné zmeniť nasledujúcim spôsobom:

- 1) Prepnite do P režimu  $\boxed{4}$   $\boxed{\mathbb{R}^6}$  (RF $\overset{>}{2}$ IM).
- 2) Stlačte tlačidlo **S<sup>RF</sup>** (STORNO). Následne sa na displeji zobrazí:

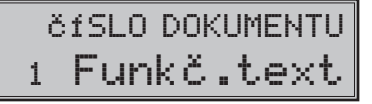

- 3) Zadajte popis textu pre číslo dokumentu.
	- v tomto kroku je možné vytlačiť aktuálny názov stlačením tlačidla  $\mathbb{E}$  (EAN).
- 4) Po zadaní popisu textu pre číslo dokumentu uložte nastavenie tlačidlom **[MED**] (MEDZISÚČET), alebo zrušte programovanie funkčného textu tlačidlom  $\boxed{\mathbb{C}}$  (ZMAZAŤ).
- 5) Editáciu funkčného textu ukončíte stlačením klávesu **CELKOM**).

#### **Programovanie tovarových skupín**

Pokladnica Euro-2100TE má 30 tovarových skupín (DPT). Každá tovarová skupina má programovateľné tri základné zložky:

- 1) cena,
- 2) príznak tovarovej skupiny,
- 3) názov (popis) tovarovej skupiny.

Postup pri programovaní tovarových skupín:

- 1) Prepnite pokladnicu do programovacieho režimu "P" stlačením klávesov  $\lceil \frac{4}{\omega} \rceil_{\text{REEM}} \rceil$  (REŽIM).
- 2) Stlačte kláves <sup>DPT</sup> (DPT). Displej zobrazí poradové číslo aktuálne programovanej tovarovej skupiny spolu s popisom "DPT Cena", ktoré signalizuje, že programujete cenu tovarovej skupiny. V prvom riadku sa nachádza aktuálne naprogramovaná cena.

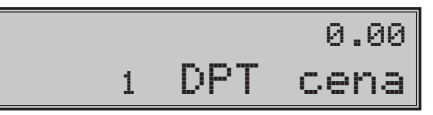

- 3) Zadajte cenu pre aktuálnu tovarovú skupinu. Cena môže obsahovaś až osem èísel, vrátane desatinných. Zmazať nesprávne zadané čísla môžete pomocou klávesu  $\mathbb{C}$  (ZMAZAŤ).
- 4) Stlačte kláves **MED** (MEDZISÚČET) a pokračujte programovaním príznakov aktuálnej tovarovej skupiny. Displej zobrazí číslo aktuálnej tovarovej skupiny, popis "DPT PPÍ ZP. .. " v druhom riadku a aktuálne hodnoty príznakov pre danú tovarovú skupinu v prvom riadku. Stlačením klávesu **EUKOM**) (CELKOM) ukonèíte programovanie tovarových skupín (nasledujúce kroky neprebehnú).

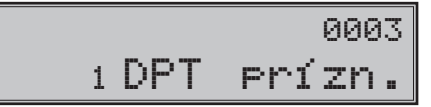

#### **Tabu¾ka 3. 18 Vysvetlivky k programovaniu tovarových skupín**

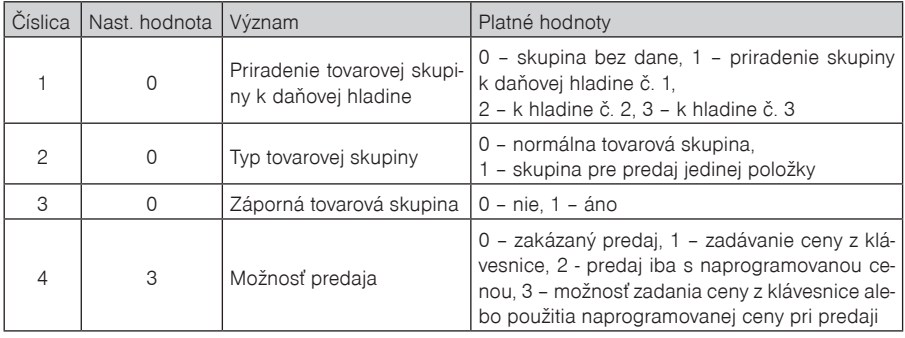

- 5) Zadajte príznaky pre aktuálnu tovarovú skupinu podľa tabuľky 3.18. Omyly môžete korigovať pomocou klávesu  $\boxed{c}$  (ZMAZAŤ).
- 6) Stlaèením klávesu (MEDZISÚÈET) prejdete k programovaniu názvu tovarovej skupiny. Displej pokladnice zobrazí v druhom riadku poradové číslo programovanej tovarovej skupiny a popis "DPT názov" a v prvom riadku sa zobrazí aktuálne platný názov skupiny. Stlačením **ELKOM**) v konèíte programovanie tovarových skupín úplne (nasledujúce kroky neprebehnú).

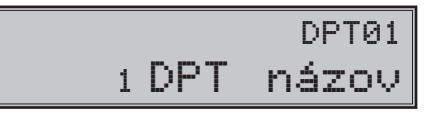

- 7) Zadajte text pre názov tovarovej skupiny. Chybne vložené znaky môžete zmazať pomocou klávesu c (ZMAZAŤ). Pri písaní textov vám môžu pomôcś inštrukcie na konci tejto kapitoly.
- 8) Stlačením **MED** (MEDZISÚČET) pokračujete programovaním nasledujúcej tovarovej skupiny; pokračujte znova krokom 3). Stlačením klávesu **EELKOM**) ukončíte programovanie tovarových skupín.

## **Oprava nastavení tovarových skupín**

- 1) Prepnite pokladnicu do režimu "P" stlačením  $\frac{4}{\pi}$   $\frac{1}{\pi}$  (REŽIM).
- 2) Zadajte číslo tovarovej skupiny (1–30), ktorú chcete upraviť a stlačte tlačidlo **DPT**) (DPT) alebo zvoľte stlačením  $\frac{p_{\text{S}}}{p_{\text{S}}+1}$  –  $\frac{p_{\text{S}}}{p_{\text{S}}+1}$  resp.  $\frac{p_{\text{S}}}{p_{\text{S}}+1}$  (SHIFT) +  $\frac{p_{\text{S}}}{p_{\text{S}}+1}$   $\frac{p_{\text{S}}}{p_{\text{S}}+1}$  priamo požadovanú tovarovú skupinu.
- 3) Pokraèujte rovnako ako pri horeuvedenom programovaní tovarových skupín.
- 4) Všetky naprogramované tovarové skupiny môžete vytlačiť stlačením  $\frac{\delta^{n+1}}{\delta}$ (ŠEK), práve editovanú tovarovú skupinu vytlačíte stlačením <sub>[an</sub>] (EAN).
- 5) Opravy tovarových skupín opustíte stlačením klávesu **CELKOM**).

## **Vytlaèenie nastavenia tovarových skupín**

Naprogramované hodnoty si môžete overiť ich vytlačením po stlačení tlačidla  $\overline{s^{*}}$ i (ŠEK) v režime programovania tovarových skupín. Ak sa nachádzate v inom režime programovania, stlačte tlačidlo **[MED**]. SÚČET) na ukončenie programovania a následne tlačidlo **PPT** (DPT). Potom stlačte tlačidlo  $\frac{1}{8}$ <sup>\*\*</sup> (ŠEK). Vytlačenie nastavenia konkrétnej tovarovej skupiny je možné stlačením tlačidla [

# **PROGRAMOVANIE PREDAJNÝCH JEDNOTIEK**

Ku každému tovaru (PLU) je možné priradiť predajnú jednotku, ktorá ho charakterizuje. Je možné naprogramovať osem predajných jednotiek v rozsahu maximálne troch písmen. V tabuľke 3.19 sú uvedené základné nastavenia, ktoré si môžete podľa potreby prispôsobiť.

Postup pri programovaní predajných jednotiek:

- 1) Pokladnicu prepnite do režimu programovania "P" stlačením  $\left[\frac{4}{\pi\pi}\right]_{\text{REZIM}}$  (REŽIM).
- 2) Stlačte tlačidlo <sup>[swer</sup>] s<sup>we</sup>] (PRIRÁŽKA). Displej pokladnice zobrazí v druhom riadku poradové číslo programovanej predajnej jednotky a v prvom riadku zobrazí text programovanej jednotky (prvá preddefinovaná jednotka nemá žiadny popis).

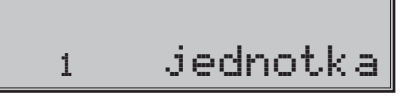

| Jednotka číslo | Popis | Jednotka číslo | Popis          |
|----------------|-------|----------------|----------------|
|                |       |                |                |
|                | ks.   |                | m <sub>2</sub> |
|                | kq    |                |                |
|                |       |                | bal            |

**Tabu¾ka 3.19 Zoznam predprogramovaných predajných jednotiek**

- 3) Zadajte text pre predajnú jednotku, ktorý môže maś maximálne tri písmená. Zadávanie znakov priblíži podkapitola na konci tejto kapitoly. Nesprávne zadané znaky odstráňte pomocou  $\frac{C}{200}$  (ZMAZAŤ).
- 4) Stlačením klávesu **MAS** (MEDZISÚČET) pokračujte programovaním nasledujúcej predajnej jednotky (krok 3). Stlaèením (CELKOM) skonèíte programovanie predajných jednotiek.

#### **Oprava predajných jednotiek**

- 1) Prepnite pokladnicu do režimu "P" stlačením 4 REŽIM).
- 2) Zadajte číslo predajnej jednotky, ktorú chcete upraviť a stlačte tlačidlo <sup>surr</sup> s<sup>%+</sup> (PRIRÁŽKA).
- 3) Pokraèujte rovnako ako pri programovaní predajných jednotiek.
- 4) Všetky naprogramované predajné jednotky môžete vytlačiť stlačením  $\frac{1}{8}$ i (ŠEK), práve editovanú jednotku vytlačíte stlačením **[matel]** (EAN).
- 5) Opravy predajných jednotiek opustíte stlačením klávesu **ELKOM**).

#### **Vytlaèenie naprogramovaných predajných jednotiek**

Ak chcete skontrolovaś správnosś naprogramovania predajných jednotiek, stlaète v tomto režime tlaèidlo  $\frac{1}{16}$ <sup>%\*</sup> (ŠEK). Ak sa nachádzate len v režime programovania, stlačte najprv tlačidlo  $\frac{1}{16}$ %\* (PRIRÁŽKA) a potom tlačidlo  $\frac{1}{2}$ <sup>\*\*</sup> (ŠEK). Vytlačenie hodnoty konkrétnej naprogramovanej jednotky je možné stlačením tlačidla  $\overline{\mathbb{H}}$  (EAN).

# **PROGRAMOVANIE TOVAROVÝCH POLOŽIEK (PLU)**

Na pokladnici Euro-2100TE máte možnosś naprogramovaś až 21 500 tovarových položiek. Pri tovarovej položke sa programuje šesť základných častí:

- 1) cena PLU
- 2) príznak è. 1
- 3) príznak è. 2
- 4) linkované PLU
- 5) názov/popis PLU
- 6) èiarový kód PLU

#### **Postup zmeny poètu tovarových položiek v pokladnici**

**Dôležité upozornenie:** Pri zmene poètu tovarových položiek sa vymažú všetky už naprogramované nastavenia a preto pred zmenou poètu tovarových položiek vytvorte zálohu všetkých tovarových položiek na PC pomocou programu Euro2A alebo programom, ktorý používate na spravovanie položiek.

Pokladnica povolí zmeniť počet tovarových položiek PLU v rozsahu 100 - 21 500 PLU v závislosti od použitia rozširujúceho pamäťového modulu.

Odporúèaný postup pri zmene poètu PLU:

- 1) vykonaś uzávierku PLU,
- 2) vykonať "Z" dennú uzávierku,
- 3) odzálohovaś databázu PLU,
- 4) stiahnuť a vymazať textový a binárny žurnál.

Pred úpravou počtu PLU je potrené stiahnuť textový a binárny (PC) žurnál a vykonať Z uzávierku.

Postup zmeny počtu PLU je nasledovný:

- 1) Prepnite pokladnicu do P režimu  $\frac{4}{5}$   $\frac{2}{\pi}$  (REŽIM).
- 2) Zadajte kód  $\begin{array}{|c|c|c|c|c|c|c|c|c|} \hline 2 & \text{E} & \text{E} & \text{E} & \text{E} & \text{E} & \text{E} \\ \hline \end{array}$  (NÁSOBIŤ).
- 3) Zadajte nový počet PLU (krok pre zmenu je 100 PLU).

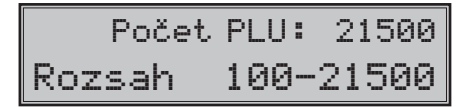

4) Potvrďte nastavenie tlačidlom  $\frac{MS}{\text{NMS}}$  (MEDZISÚČET) alebo zrušte tlačidlom  $\boxed{\text{C}}$  (ZMAZAŤ).

Následne je potrebné naprogramovať tovarové položky.

#### **Postup pri programovaní tovarových položiek (PLU)**

- 1) Prepnite pokladnicu do programovacieho režimu "P" stlačením  $\left[\frac{4}{\omega}\right]_{\text{REZ}}$  (REŽIM).
- 2) Pokiaľ chcete programovať PLU s konkrétnym číslom, zadajte ho a stlačte kláves **PLU** (PLU). Pokiaľ èíslo nezadáte, programovanie zaène od prvého PLU. Displej zobrazí poradové èíslo programovaného PLU a popis PLU cena".

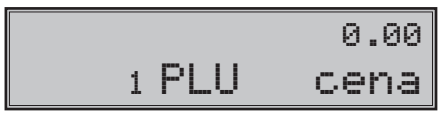

- 3) Zadajte cenu pre programované PLU; maximálne osem èísel, vrátane desatinných. Nesprávne zadané čísla zmažte klávesom  $\boxed{c}$  (ZMAZAŤ).
- 4) Stlačením **MEDZIS**ÚČET) pokračujete programovaním prvého príznaku PLU pre aktuálne PLU. Displej zobrazí číslo aktuálneho PLU a popis **PLU Príz.**1" v druhom riadku a terajšie hodnoty príznaku v prvom riadku. Stlačením **EUKOM**) (CELKOM) ukončíte programovanie PLU (nasledujúce kroky neprebehnú).

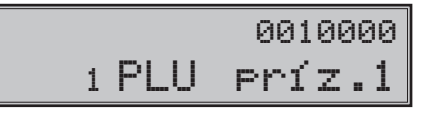

5) Zadajte prvú skupinu príznakov PLU a orientujte sa podľa tabuľky 3.20. Nesprávne zadané číslice korigujte klávesom  $\mathbb{Q}$  (ZMAZAŤ). Nastavením tovarovej položky ako popisnej (príznak č. 1, číslica 4), je pri predaji vytlaèený na tlaèiarni iba jej názov/popis, ale k tejto položke sa neprièitávajú predajné údaje (nezapoèítava sa poèet predaných kusov a predajná cena).

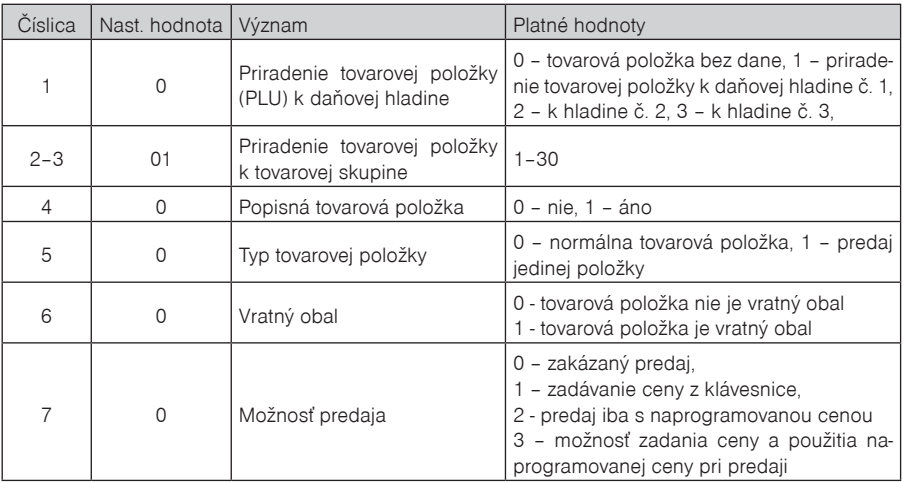

**Tabu¾ka 3.20 Vysvetlivky k prvej skupine príznakov tovarových položiek**

6) Stlačením **MED** (MEDZISÚČET) pokračujte programovaním druhého príznaku PLU pre aktuálne PLU. Displej zobrazí číslo aktuálneho PLU a popis "PLU Príz. 2" v druhom riadku a v prvom riadku zobrazí terajšie nastavenia druhého príznaku. Stlačením **ERIKOM** (CELKOM) ukončíte programovanie PLU (nasledujúce kroky neprebehnú).

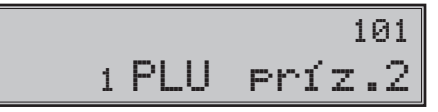

7) Zadajte druhú skupinu príznakov PLU a orientujte sa podľa tabuľky 3.21. Nesprávne zadané číslice zmažte klávesom **C** (ZMAZAŤ).

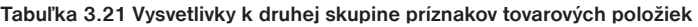

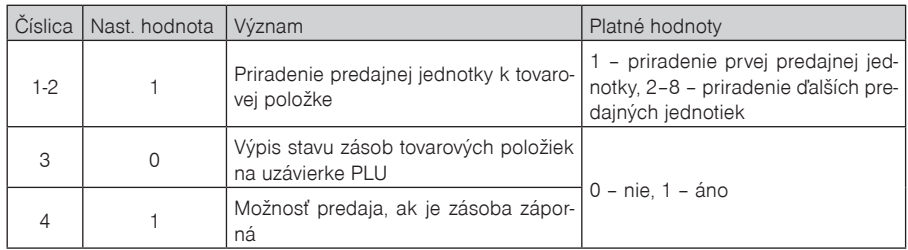

8) Stlačením klávesu **[MS]** (MEDZISÚČET) prejdete na programovanie linkovaného PLU. Zadajte poradové èíslo tovarovej položky, ktorá má byś predaná spolu s programovanou tovarovou položkou.

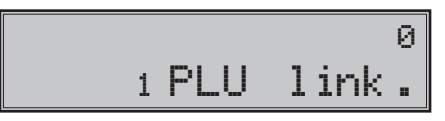

9) Stlačením klávesu **[353]** (MEDZISÚČET) pokračujte programovaním názvu PLU pre aktuálne PLU. Displej zobrazí číslo aktuálneho PLU a popis .PLU názov" v druhom riadku a v prvom riadku zobrazí terajší názov PLU. Stlaèením (CELKOM) ukonèíte programovanie PLU (nasledujúce kroky neprebehnú).

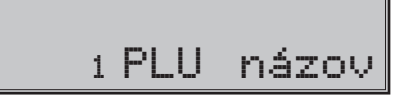

- 10) Zadajte názov/popis PLU, maximálne 24 znakov (alebo 12 dvojitých znakov). Postup pri zadávaní textov je opísaný na konci kapitoly. Nesprávne zadané znaky môžete zmazať pomocou klávesu  $\frac{G}{N}$  (ZMAZAŤ).
- 11) Stlaèením klávesu (MEDZISÚÈET) pokraèujte programovaním èiarového kódu pre aktuálne PLU. Displej zobrazí v druhom riadku poradové èíslo PLU a popis "PLU č.kód", v prvom riadku sa nachádza aktuálne platný èiarový kód pre programované PLU. Stlaèením (CELKOM) ukonèíte programovanie PLU (nasledujúce kroky neprebehnú).

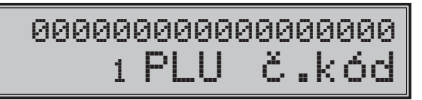

- 12) Zadajte čiarový kód daného PLU pomocou klávesnice alebo zosnímaním skenerom (skener musí byť pripojený a nakonfigurovaný). Nesprávne zadané číslice môžete zmazať pomocou klávesu  $\frac{c}{2}$  (ZMA-ZAŤ).
- 13) Stlačte **(MEDZISÚČET**). Pokiaľ ste zadali kód, ktorý je v pokladnici už priradený inému PLU, pokladnica vás na to upozorní zobrazením správy "KÓD UŽ EXISTUJE" a tiež zobrazí PLU, kde sa tento kód nachádza.

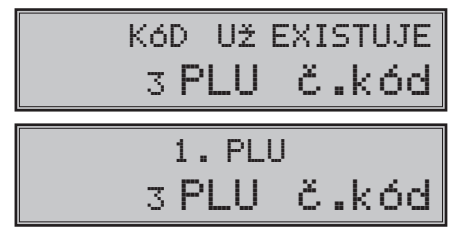

14) Po zadaní čiarového kódu pokladnica pokračuje programovaním ďalšieho PLU; pokračujte krokom 3). Stlačením klávesu **ELKOM**) ukončíte programovanie PLU.

## **Rýchle programovanie ceny PLU**

Existuje skrátený postup pre programovanie cien jednotlivých tovarových položiek (PLU):

- 1) Prepnite pokladnicu do programovacieho režimu "P" stlačením  $\left[\frac{4}{\pi\pi}\right]_{\text{REZ}}$  (REŽIM).
- 2) Zadajte číslo PLU, ktorému chcete upraviť cenu a stlačte kláves <sup>cem</sup> (CENA). Pokiaľ žiadne číslo nezadáte, začnete meniť ceny PLU od PLU č. 1. Displej pokladnice zobrazí číslo aktuálneho PLU a popis

"PLU cena" v druhom riadku, aktuálna cena sa nachádza v prvom riadku.

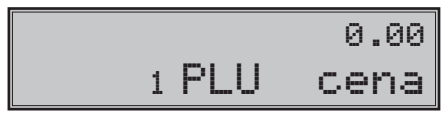

- 3) Zadajte novú cenu pre dané PLU, maximálne osem èíslic, vrátane desatinných.
- 4) Stlačením **Magyan** (MEDZISÚČET) pokračujte programovaním ceny nasledujúceho PLU; (pokračujte krokom 3). Ak chcete naprogramovať cenu ktorejkoľvek inej položky, je to možné v časti programovanie cien položiek zadaním čísla PLU a stlačením klávesu PLU (PLU).
- 5) Stlaèením (CELKOM) ukonèíte programovanie cien pre PLU.

#### **Programovanie zásob PLU**

Pokladnica eviduje stav zásob pre každý tovar (PLU). Tento stav zásob je možné zmeniť prepísaním novej hodnoty, doplnením alebo odobratím zásoby. Stavy zásob sú automaticky upravované operáciami v registraènom režime.

- 1) Prepnite pokladnicu do programovacieho režimu "P" stlačením  $\left[\frac{4}{\pi n}\right]_{n\in\mathbb{Z}}$  (REŽIM).
- 2) Zadajte číslo PLU, ktorému chcete upraviť stav zásob. Stlačte tlačidlo wie (VÁHY). Ak ste nezadali pred stlačením žiadne číslo, začínate meniť zásoby položiek od prvej položky. Na displeji sa zobrazí v druhom riadku číslo PLU a popis "PLU Zásoba" a v prvom riadku sa nachádzajú aktuálne zásoby.

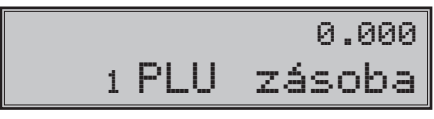

- 3) Zadajte hodnotu zásob (maximálne deväť číslic, z toho tri desatinné) a stlačte:
- tlaèidlo (MEDZISÚÈET) aby ste prepísali terajšie zásoby zadaným èíslom,
- tlačidlo **SHIFT**  $\frac{1}{8}$ <sup>%+</sup> (PRIRÁŽKA) aby ste pridali zadanú hodnotu k terajším zásobám,
- tlačidlo **shirt** KR<sup>%-</sup> (ZĽAVA) aby ste odobrali zadanú hodnotu, čiže odčítali od terajších zásob. Maximálna hodnota zásob je 999 999,999. Pri zadávaní celých čísel stačí zadať celú časť a stlačiť tlaèidlo (BODKA). Po stlaèení jedného z horeuvedených tlaèidiel sa pokladnica presunie na programovanie zásob nasledujúcej položky. Ak chcete naprogramovať zásoby ktorejkoľvek inej položky, je to možné v časti programovanie zásob položiek zadaním čísla PLU a stlačením klávesu **PLU** (PLU).
- 4) Stlaèením tlaèidla (CELKOM) ukonèíte programovanie zásob pre jednotlivé položky.

#### **Oprava naprogramovaných údajov PLU**

- 1) Prepnite pokladnicu do režimu "P" stlačením  $\left[\begin{array}{cc} 4 \\ \frac{1}{2} \end{array}\right]_{REZ}$  (REŽIM).
- 2) Zadajte číslo PLU, ktoré chcete upraviť a stlačte tlačidlo **PLU** (PLU). Obdobne môžete použiť snímač èiarových kódov: zosnímaním èiarového kódu prejdete na PLU s týmto èiarovým kódom.
- 3) Pokračujte rovnako ako pri programovaní  $\sqrt{\frac{m}{N+1}}$  (VÁHY).
- 4) Všetky naprogramované PLU môžete vytlačiť stlačením  $s^{*\star}$  (ŠEK), práve editované PLU vytlačíte stla- $\check{c}$ ením  $\boxed{\mathbb{R}^3}$  (EAN).
- 5) Krok 2 môžete použiť kedykoľvek na presun k inej položke. Opravy PLU opustíte stlačením klávesu **stave** (CELKOM).

## **Vytlaèenie nastavenia PLU**

Naprogramované hodnoty si môžete overiť ich vytlačením po stlačení klávesu <sup>s\*\*</sup> (ŠEK) v režime programovania tovarových položiek (PLU). Ak sa nachádzate v inom režime programovania, stlaète tlaèidlo **ELEM** (CELKOM), potom kláves <sup>|PLU</sup> (PLU) a následne kláves <sup>84+</sup> (ŠEK). Vytlačené budú iba tie položky, ktoré majú povolený predaj (6. èíslica 1. príznaku PLU). Vytlaèenie konkrétnej naprogramovanej hodnoty PLU je možné stlačením tlačidla **[med]** (EAN).

# **PROGRAMOVANIE VED¼AJŠEJ MENY**

Pokladnica pracuje s hlavnou menou (euro) a s jednou vedľajšou menou, ktorou môže byť ľubovoľná cudzia mena (v pokladnici je prednastavená vedľajšia mena USD).

Postup programovania je nasledovný:

- 1) Prepnite pokladnicu do režimu "P" (programovací) stlačením 4 režimi (REŽIM).
- 2) Stlačte kláves  $\sqrt{s}$  (ZÁSUVKA).
- 3) Zadajte názov vedľajšej meny (maximálne na 3 znaky) a potvrďte názov stlačením [MS] (MEDZISI) ČET).
- 4) Programovanie pokračuje zadaním výmenného kurzu medzi hlavnou a vedľajšou menou. Nastavte kurz a stlačte **MS** (MEDZISÚČET).
- 5) Nastavte príznak vedľajšej meny. Popis príznaku je zhrnutý v tabuľke 3.22. Stlačte tlačidlo **MANS** (MEDZI-SÚÈET) na uloženie hodnoty príznaku.

| Číslica | Nast. hodnota | Význam                                                                                           | Platné hodnoty                                                 |
|---------|---------------|--------------------------------------------------------------------------------------------------|----------------------------------------------------------------|
|         | 0             | Spôsob zaokrúhľovania                                                                            | $0 - od 5$ hore,<br>$1 -$ hore,<br>2 – dole,<br>3 – štvrtinové |
| 2       | 2             | Počet desatinných miest pre zobrazovanie hodnoty ná-<br>kupu v danej cudzej mene                 | $0 - 3$                                                        |
| 3       | 2             | Počet desatinných miest pre zaokrúhľovanie hodnoty $\vert_{0}$ - 2<br>nákupu v danej cudzej mene |                                                                |

Tabuľka 3.22 Popis programovania vedľajšej meny

6) V poslednom kroku sa povolí alebo zakáže platba, vklad, alebo výber vo vedľajšej mene. Na povolenie zadajte "1" a na zakázanie vedľajšej meny zadajte "0". Stlačením **[MS**. (MEDZISÚČET) sa uložia nastavenia pre vedľajšiu menu.

\* Nastavenie názvu a kurzu je podmienené vykonaním dennej uzávierky a zmena príznaku je podmienená vykonaním uzávierky pokladníkov.

# **POPIS PROGRAMOVANIA A PÍSANIA TEXTOV**

Pri programovaní textov, ktoré sa vypisujú na úètenke a kontrolnej páske (logo, názvy položiek, mená pokladníkov a pod.) sa používajú klávesy numerickej časti klávesnice.

Na jednotlivých klávesoch sú v hornej časti umiestnené čísla a v dolnej časti písmená abecedy a niektoré znaky. V národných verziách sú na klávesoch zobrazené všetky znaky, ktoré obsahuje abeceda. Pri programovaní veľkých písmen abecedy musíte pridržať kláves <sup>surr</sup> (SHIFT) a stlačiť príslušné tlačidlo. Napríklad písmeno "a" naprogramujete jedným stlačením klávesu […], písmeno "F" naprogramujete pridržaním kláve- $\frac{S_{\text{H}}}{S_{\text{H}}}$  (SHIFT) a troinásobným stlačením klávesu  $\boxed{3}$ , písmeno č" šesťnásobným stlačením klávesu  $\boxed{3}$ číslo 5" šesťnásobným stlačením klávesu  $\overline{5}$ , medzeru naprogramujeme stlačením tlačidla  $\overline{00}$ 

Znaky, ktoré nie sú zobrazené na klávesoch sú "'" (2 ×  $\overline{[0, 0]}$ , ":" (3 ×  $\overline{[0, 0]}$ , "<" (4 ×  $\overline{[0, 0]}$ ), ">" (5 ×  $\overline{[0, 0]}$ ), "=" (6  $\times$  (00),  $?$  " (7  $\times$  (00)) a \$ " (8  $\times$  (00)).

Pri programovaní a editácií textov je možné stlačením klávesu  $\boxed{\mathcal{Q}}$  (NÁSOBIŤ) zvoliť režim zadávania znakov a to ve¾ké písmená, èislice alebo malé písmená. Pri nastavení režimu sa na displeji zobrazuje informácia  $H$ BC...",  $123...$ " alebo  $H$ abc...".

| 1"#%          | 8<br><b>ABCÁÄČ</b> | 9<br>DEFĎÉ  |
|---------------|--------------------|-------------|
| 4<br>GHIÍ     | 5<br><b>JKLĹĽ</b>  | 6<br>MNOŇÓÔ |
| <b>PQRSŔŠ</b> | TUVŤÚ              | 3<br>WXYZÝŽ |
|               |                    |             |

**Obrázok 3.1 Rozloženie numerických klávesov**

Numerické klávesy

Ak chcete vytlačiť znaky dvojitej šírky, pred stlačením príslušného tlačidla je potrebné stlačiť kláves <sup>surr</sup> [ **<sup>00</sup>**]. Na displeji je pred takýmto znakom zobrazený plný znak. Ak sa v textovom reśazci vyskytujú za sebou znaky, ktoré sa nachádzajú na tom istom tlačidle, pri ich programovaní stlačte príslušný kláves toľkokrát, koľko je potrebné, chvíľku počkajte a potom stláčajte kláves opäť. Ak znaky prislúchajú rôznym tlačidlám, je možné tieto tlačidlá stlačiť bez čakania. Ak sa pri zadávaní znakov pomýlite, tlačidlom  $\mathbb{Q}_s$  (ZMAZAŤ) postupne vymažte chybne zadané znaky a pokraèujte v písaní.

#### **Programovanie základnej klávesnice**

Programovanie klávesnice bude umožnené len prostredníctvom PC (programom Euro2A). Každému klávesu s výnimkou niektorých špeciálnych klávesov (REZIM) a SHIFT (SHIFT)) bude možné priradiť dve rôzne funkcie:

1. funkcia, ktorá sa vykoná bez predchádzajúceho stlačenia klávesu <sup>shirt</sup> (SHIFT),

2. funkcia, ktorá sa vykoná, ak je predtým stlačený kláves **SHIFT**).

- Kláves **BEZIM, nebude možné naprogramovať.** S využitím klávesu SHIFT bude možné ľubovoľne programovať ľubovoľnú operáciu. Kláves **REVA (REŽIM)** slúži na návrat pokladnice z úsporného režimu. - Numerickým klávesom nebude možné priradiť sekundárnu funkciu (funkciu so SHIFT-om). Medzi numerické klávesy patria klávesy:  $\boxed{a}$ ,  $\boxed{a}$ ,  $\boxed{a}$ ,  $\boxed{a}$ ,  $\boxed{a}$ ,  $\boxed{b}$ ,  $\boxed{a}$ ,  $\boxed{b}$ ,  $\boxed{a}$ ,  $\boxed{b}$ ,  $\boxed{a}$ ,  $\boxed{b}$ ,  $\boxed{a}$ ,  $\boxed{b}$ ,  $\boxed{a}$ ,  $\boxed{c}$ ,  $\boxed{a}$ ,  $\boxed{c}$  - V prípade, že pri programovaní klávesov nebude ani jednému klávesu priradená jedna z funkcií nevyhnutných pre základné ovládanie pokladnice – [MS] (MEDZISÚČET), **EUGIN** (HOTOVOSŤ), **C,** (ZMA-ZAŤ), pri programovaní užívateľ bude na túto skutočnosť upozornený, naprogramovanie klávesov však prebehne.

**Dôležité upozornenie**: návrat základného rozloženia klávesov do pôvodného stavu (štandardné rozloženie) sa uskutoční zadaním  $\frac{8}{100}$   $\frac{5}{100}$   $\frac{1}{100}$  v X režime alebo prostredníctvom počítača (program Euro2A). Pokiaľ nie je možné zadať resp. vykonať túto operáciu na aktuálne nastavenom rozložení klávesov, na preprogramovanie klávesov použite externú klávesnicu.

# **PROGRAMOVANIE TLAÈIDIEL DOPLNKOVEJ KLÁVESNICE**

Postup popisuje, akým spôsobom zmeníte nastavenie programovateľného tlačidla klávesnice pokladnice. Jednému tlačidlu môžete priradiť postupnosť funkcií (funkčných tlačidiel; max. 16), ktorá bude generovaná po stlaèení daného tlaèidla.

Programovanie tlačidla začína v programovacom móde  $\left[\frac{4}{\pi}\right]_{\text{see }m}$  (REŽIM), kde stlačením zvolíte programovateľné tlačidlo, ktorého nastavenie chcete zmeniť.

- 1) Na displeji sa zobrazí číslo programovateľného tlačidla, informácia o programovaní názvu "Názov tlač." a aktuálna hodnota názvu tlaèidla.
- 2) Zadáte nový názov a zadanie potvrdíte stlačením tlačidla **[MSING]** (MEDZISÚČET) alebo iba stlačením tlaèidla (MEDZISÚÈET), bez zadania novej hodnoty potvrdíte aktuálnu hodnotu názvu. V prípade, že stlačíte tlačidlo <sup>(CELK</sup>OM) programovanie tlačidla končí.
- 3) Ak ste zmenili názov tlaèidla, pokladnica zaktualizuje jeho nastavenie a vytlaèí na úètenku informáciu o programovaní názvu (číslo programovateľného tlačidla, názov zmeneného parametra ("Názov tlačidla" a novú hodnotu názvu).
- 4) Následovne sa zobrazí na displeji číslo programovateľného tlačidla, informácia o programovaní funkcie a jej číslo "01. Funkcia" a textový popis nastavenej hodnoty tlačidla.
- 5) Stlaèením tlaèidla (NÁSOBIŤ) zvolíte režim programovania tlaèidla. Na displeji sa zobrazí výzva "Stlač tlačidlo". Stlaèením funkèného tlaèidla (kláves z klávesnice vpravo) priradíte jeho funkciu danému tlaèidlu. Týmto postupom sa priradia postupne funkcie danému tlaèidlu, alebo stlaèením programovateľného tlačidla potvrdíte priradenie funkcií programovanému tlačidlu. Pokladnica zaktualizuje nastavenie tlačidla a vytlačí na účtenku informáciu o jeho zmene (číslo programovateľného tlačidla a typ záznamu "01.Tlačidlo", informáciu o programovaní funkcie a jej číslo "01.Funkcia", a naprogramovanú funkciu). Programovanie potom pokraèuje programovaním nasledujúceho tlaèidla alebo programovaním prvého tlaèidla, ak bolo programované posledné tlaèidlo.
- 6) Ak ste nezvolili režim programovania tlaèidla, tak stlaèením tlaèidla (MEDZISÚÈET) potvrdíte aktuálne nastavenie a programovanie pokračuje v kroku 4. zobrazením ďalšej funkcie daného tlačidla. Ak bola zobrazená posledná (naprogramovaná) funkcia, tak sa zobrazí záznam nasledujúceho tlaèidla, alebo prvého tlaèidla (ak bolo programované posledné tlaèidlo) a programovanie pokraèuje v bode 1.
- 7) Stlačením ľubovoľného tlačidla na doplnkovej klávesnici (vľavo) sa ukončí programovanie sekvencie pre tlačidlo a prejde sa na programovanie ďalšieho tlačidla v poradí.
- 8) Stlačením tlačidla <sup>(EEKOM</sup>) crogramovanie končí.

## **Zmazanie funkcie tlaèidla**

Zmazanie funkcie tlačidla sa vykoná ak v bode 4. - programovanie funkcií tlačidla stlačíte tlačidlo (ZMAZAŤ).

Na displeji sa zobrazí upozornenie "Zmazať funkciu?" a očakáva sa potvrdenie alebo zamietnutie operácie. Stlačením tlačidla **stacie (ZMAZAŤ)** potvrdíte vymazanie funkcie tlačidla alebo stlačením tlačidla stacie (MEDZISÚÈET) vymazanie funkcie tlaèidla zamietne. V tomto prípade sa pokraèuje v mieste, v ktorom bolo programovanie prerušené. Ak sa potvrdilo vymazanie, pokladnica vymaže obsah funkcie tlaèidla a vytlaèí na účtenku a žurnál informáciu o jeho zmene (číslo programovateľného tlačidla a typ záznamu) "02.Tlačidlo", informáciu o programovaní funkcie a jej èíslo "01.Funkcia" a textový popis zmazania hodnoty funkcie tlaèidla "vymazané". Pokraèuje sa v mieste, v ktorom bolo programovanie prerušené.

## **Tlaè názvu programovate¾ného tlaèidla**

Názov programovateľného tlačidla sa vytlačí, ak v bode 1. - programovanie názvu tlačidla sa stlačí tlačidlo  $E = (FAN)$ 

Na účtenku sa vytlačí číslo programovateľného tlačidla a názov parametra "Názov tlačidla" a aktuálna hodnota názvu.

#### **Tlaè funkcie tlaèidla**

Funkcia programovateľného tlačidla sa vytlačí ak v bode 4. - programovanie funkcií tlačidla stlačíte tlačidlo  $\boxed{\text{EAN}}$  ( $\boxed{\text{FAN}}$ ).

Na účtenku sa vytlačí číslo programovateľného tlačidla a typ záznamu "01.Tlačidlo", informácia o programovaní funkcie a jej èíslo "01.Funkcia", a textový popis aktuálnej hodnoty funkcie tlaèidla.

#### **Tlaè nastavenia všetkých tlaèidiel**

Nastavenia všetkých tlačidiel programovateľného tlačidla sa vytlačia, ak v bode 1. - programovanie názvu tlačidla alebo v bode 4. - programovanie funkcií tlačidla stlačíte tlačidlo  $s^{**}$  (ŠEK).

Na displeji zobrazí a vytlačí sa na účtenku informácia o tlači programovateľných tlačidiel "Prog. klávesnice" a pre každé naprogramované tlaèidlo vytlaèí:

- číslo programovateľného tlačidla a typ záznamu "01.Tlačidlo",
- názov parametra "Názov tlaèidla" a názov tlaèidla
- a pre každú naprogramovanú funkciu tlačidla vytlačí číslo funkcie a názov parametra "1.Funkcia", a textový popis aktuálnej hodnoty funkcie tlaèidla.

# *OBSLUHA POKLADNICE V REGISTRAÈNOM REŽIME*

V nasledujúcich kapitolách sú popísané funkcie pokladnice, ktoré môžete využívať v registračnom režime. V tomto režime si pokladnica uchováva všetky finanèné operácie. Všetky nižšie popísané funkcie si môžete najprv vyskúšaś v tréningovom režime bez uchovávania finanèných údajov v pokladnici.

Pred uvedením do prevádzky pokladnica tlačí v každom treťom riadku text "Skúška pokladnice". Takéto účtenky nie je možné použiť ako daňový doklad a slúžia len na skúšobnú prevádzku.

Uvedením pokladnice do prevádzky budú znulované všetky poèítadla pokladnice.

Podľa zákona č. 289 / 2008 Z. z. §7 odst. 4) elektronickú registračnú pokladnicu môže uvádzať do prevádzky len servisná organizácia. Servisná organizácia uvádza elektronickú registraènú pokladnicu do prevádzky zaznamenaním údajov uvedených v § 4 ods. 4 písm. a) do fiskálnej pamäte. Túto skutočnosť servisná organizácia zaznamená do knihy elektronickej registraènej pokladnice s uvedením dátumu a èasu a záznam potvrdí odtlaèkom peèiatky, ak ju servisná organizácia má vyhotovenú, a podpisom fyzickej osoby, ktorá elektronickú registraènú pokladnicu uviedla do prevádzky, s uvedením jej mena a priezviska.

Údaje, ktoré sa zaznamenajú do fiskálnej pamäte sú definované v § 4 ods. 4 písm. a):

- 1) ochranný znak,
- 2) daňový kód elektronickej registračnej pokladnice,
- 3) obchodné meno, sídlo alebo miesto podnikania podnikateľa a predajné miesto, ak je odlišné od sídla alebo miesta podnikania,
- 4) daňové identifikačné číslo, ak podnikateľ nie je platiteľom dane z pridanej hodnoty,
- 5) identifikačné číslo pre daň z pridanej hodnoty, ak podnikateľ je platiteľom dane z pridanej hodnoty,
- 6) dátum a čas uvedenia elektronickej registračnej pokladnice do prevádzky,
- 7) sadzba dane z pridanej hodnoty pre minimálne tri sadzby dane z pridanej hodnoty,
- 8) minimálne dve meny.

Od uvedenia pokladnice do prevádzky musí byś na každom pokladniènom doklade vytlaèený ochranný znak:

Podľa §4 ods 2. písm. a) bod 7 musí elektronická registračná pokladnica zabezpečovať vytlačenie ochranného znaku len na pokladniènom doklade a na dennej uzávierke, a to až po vytlaèení iných údajov uvedených v § 8 ods. 1 a § 12 ods. 2.

# **ODPORÚÈANÝ POSTUP PRE MANAŽÉRA NA ZAÈIATKU DÒA**

- 1) Skontrolujte, èi je dostatok papierovej pásky v tlaèiarni pre denný predaj. Ak je to potrebné, vložte nový kotúèik papiera.
- 2) Vytlačte "X" uzávierku a presvedčte sa, či: a) dátum a čas sú nastavené správne. b) bola urobená denná uzávierka.
- 3) Presvedčte sa, či je v zásuvke dostatok drobných peňazí.
- 4) Vloženie hotovosti do zásuvky zaznamenajte pomocou zadania èíselnej hodnoty vkladu a tlaèidla  $\sqrt{\frac{1}{\text{SHIFT}}}$  (VKLAD).

## **STAVY A FUNKCIE, KTORÉ JE POTREBNÉ POZNAŤ PRED ZAÈIATKOM ÚÈTOVANIA**

Ak sú na klávese dve funkcie, funkcia v dolnej èasti klávesu je vybraná priamym stlaèením, pri výbere hornej funkcie je potrebné pred samotným stlačením pridržať kláves **SHIFT**).

#### **Upozornenie na chybu: tlaèidlo "ZMAZAŤ"**

Pri chybnom použití funkèného tlaèidla alebo pri prekroèení rozsahu úètovania sa ozve výstražný tón a na displeji sa zobrazí popis chyby. Chybu a výstražný tón odstránite stlačením tlačidla  $\frac{c}{\text{max}}$  (ZMAZAŤ). Potom zadajte správne údaje.

#### **Prihlásenie pokladníka: tlaèidlo "HESLO"**

Pokladnica umožňuje naprogramovať až šesť tajných identifikačných čísel (hesiel) pokladníkov. Heslá pokladníkov a tiež aj mená pokladníkov sa naprogramujú v programovacom režime. Ak chcete využiť funkciu identifikácie pokladníka, zadajte číselné heslo a stlačte tlačidlo **SMBT \$ 9** (HESLO). Ak žiadate dodatočné utaienie. stlačte tlačidlo **SHIFT**  $\sqrt{s}$  (HESLO) pred zadaním čísla. Na displeji sa zobrazí "HESLO". Zadávané heslo pokladníka sa na displeji nezobrazí. Ak ste zadali nesprávne heslo, pokladnica vydá výstražný tón a zobrazí sa chybové hlásenie na displeji "Chubné heslo". Chybu a výstražný tón odstránite stlačením tlačidla  $\frac{c}{26}$  $(ZMAZA\check{T})$ . Potom zadajte správne heslo, stlačte tlačidlo  $\frac{S\#T}{S}$  (HESLO) a systém sa odblokuje. Táto funkcia umožòuje používaś pokladnicu len povereným osobám. Ak je v pamäti naprogramované meno pokladníka, po jeho prihlásení sa jeho meno vytlaèí vždy v záhlaví úètenky.

#### **Odhlásenie pokladníka: tlaèidlo "HESLO"**

Aby bola pokladnica vždy chránená pred nepovoleným používaním, je potrebné, aby na konci úètovania stlačil pokladník tlačidlo **SHET**  $\sqrt{s}$  (HESLO). Na displeji pokladnice sa zobrazí "HESLO" a až do zadania správneho hesla a stlačenia tlačidla  $\frac{1}{\sqrt{3}}$  (HESLO) nie je možné vykonávať žiadne účtovanie, nedá sa otvoriť peňažná zásuvka pokladnicou. Túto funkciu použijeme napr. pri striedaní pokladníkov alebo pri opustení pokladnice.

# **Urèenie platby: tlaèidlá "HOTOVOSŤ", "ŠEK" a "KREDIT"**

Všetky obchodné transakcie sú ukončené stlačením niektorého z tlačidiel pre určenie platby, resp. ich kombináciou. Podľa spôsobu zaplatenia účtu (v hotovosti, kreditnou kartou, šekom a pod.) transakciu ukončíte stlačením jedného z tlačidiel <sup>CELKOM</sup> (HOTOVOSŤ), KR<sup>%-</sup> (KREDIT) a s<sup>%+</sup> (ŠEK).

Ak je na úètenke hodnota položiek nulová (boli zrušené položky alebo na úètenke boli tlaèené len popisné texty), nie je možné ukončiť takúto účtenku platbou šekom, kreditom alebo hotovosťou a je potrebné anulovať účtenku klávesmi **MS** RF MS

Pred samotným stlačením tlačidla pre určenie platby je možné zadať hodnotu, ktorú chce zákazník zaplatiť danou platbou. Pokiaľ je zadaná hodnota menšia ako požadovaná čiastka, pokladnica vyzve na doplatenie zostávajúcej čiastky (možnosť kombinovať jednotlivé platby), v opačnom prípade pokladnica zobrazí čiastku, ktorú je potrebné vydať.

# **VZOR ZÁKLADNÝCH POSTUPOV PRI ÚÈTOVANÍ**

- 1) Pokladnicu prepnite do registračného režimu "R": 1 Frame (REŽIM).
- 2) Ak je potrebné, prihláste sa heslom.
- 3) Zadajte kód predávanej položky.
- 4) Stlačte tlačidlo **PLU** (PLU).
- 5) Opakujte bod è. 3 a 4 pre každú položku.
- 6) Stlačte tlačidlo **[MSI]** (MEDZISÚČET). Na displeji sa zobrazí celková hodnota predaja s daňou.
- 7) Oznámte čiastku zákazníkovi.
- 8) Zadajte čiastku, ktorú vám zákazník dal a stlačte zodpovedajúce tlačidlo platby: **(HOTOVOSŤ), s<sup>34+</sup>**  $(SEK)$  alebo  $\overline{KR}$  (KREDIT).
- 9) Peňažná zásuvka sa otvorí a na displeji sa zobrazí čiastka, ktorú máte zákazníkovi vrátiť.
- 10) Odtrhnite úètenku a podajte ju zákazníkovi súèasne s vydávanými peniazmi.

#### **Obrázok 4.1 Vzorová úètenka nákupu**

- 1 hlavièka (logo) úètenky, (názov subjektu, adresa, adresa prevádzky...),
- 2 identifikaèné údaje subjektu,
- 3 dátum,
- $4 \check{c}$ as,
- 5 číslo pokladnice a číslo účtenky,
- 6 meno pokladníka,
- 7 názov položky,
- 8 priradená daňová hladina,
- 9 predané množstvo a jednotková cena,
- 10 výsledná cena položky,
- 11 ochranný znak oznaèujúci každý platný fiskálny doklad,
- 12 identifikačné číslo pokladnice,
- 13 dolné textové logo.

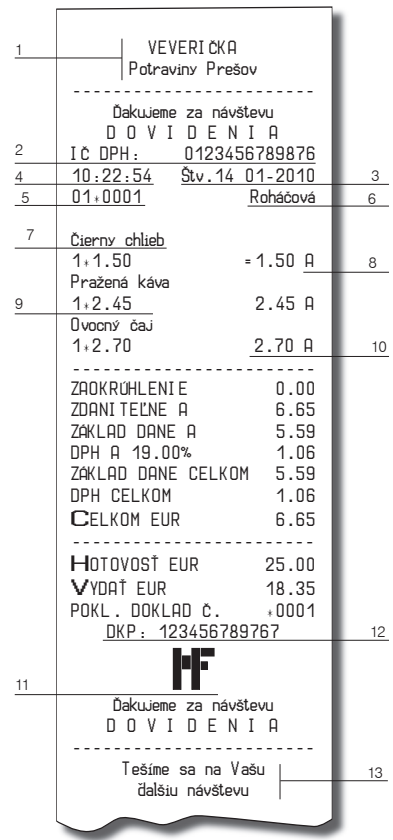

# **ÚÈTOVANIE POMOCOU TOVAROVÝCH SKUPÍN (ODDELENÍ)**

Aby sme mali lepší prehľad o tržbách za jednotlivé tovary, môžeme tovar rozdeliť do tovarových skupín. Pod pojmom tovarová skupina rozumieme skupinu tovaru podľa druhu (mliečne výrobky, pečivo, alkohol a pod.) alebo podľa daňovej úrovne (DPH 19% a pod.). Pokladnica Euro-2100TE umožňuje používať tridsať tovarových skupín.

Registráciu tovaru ukončujeme tlačidlom tovarovej skupiny  $\frac{p_{\rm err}}{p_{\rm err}}$ , Po stlačení tlačidla tovarovej skupiny sa táto registrácia pripočíta k predaju v tejto tovarovej skupine. Tovarové skupiny sú naprogramované tak, aby po stlačení tlačidla tovarovej skupiny bola k hodnote tovaru priradená správna daňová skupina, maximálna zúčtovateľná čiastka, predprogramovaná cena a ďalšie parametre. Hodnoty predaja sa uchovávajú v pamäti pokladnice a sú podkladom pre uzávierku pokladnice po tovarových skupinách.

Pri účtovaní sa používajú numerické tlačidlá  $\boxed{9}$  –  $\boxed{3}$  a tlačidlá tovarových skupín  $\boxed{gg_{\text{ref}}^{\text{ref}}}$  –  $\boxed{gg_{\text{ref}}}$  (viď, obrázok 2.5). Úètovaś pomocou tovarových skupín môžete zadaním èísla tovarovej skupiny a stlaèením klávesu  $\overline{PPT}$  (napr.  $\frac{5}{2\pi}$   $\overline{PPT}$ ,  $\frac{1}{2\pi}$   $\overline{S}$   $\overline{PPT}$   $\ldots$ ). Týmto spôsobom naúčtujete ľubovoľnú tovarovú skupinu. Tovarové skupiny 1 až 10 môžete naúčtovať aj stlačením priameho tlačidla tovarovej skupiny **DPT 4** - SWIFT DPFT 9.

## **Základné úètovanie pomocou skupín**

Pokladnica môže byť naprogramovaná tak, že pre účtovanie pomocou tovarových skupín je možné použiť naprogramovanú cenu alebo cenu zadanú z klávesnice. Ak je možné použiť obidva spôsoby, pokladnica uprednostňuje cenu zadanú z klávesnice.

Úètovanie pomocou skupín s možnosśou zadania ceny tovaru

pomocou klávesu **DPT** (DPT)

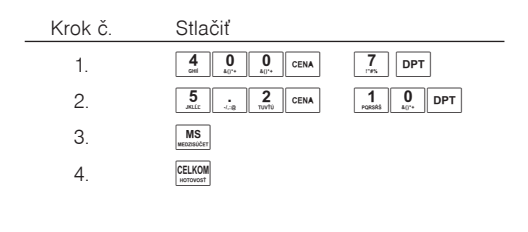

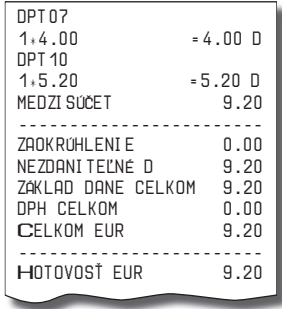

MEDZISÚČET EUR 9.20

• pomocou priamych klávesov tovarových skupín **DPT 6** PRT10 PRT10 PRT10 PRT10

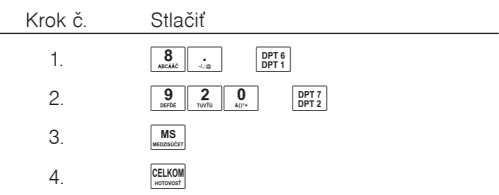

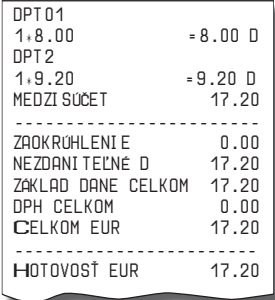

Úètovanie pomocou skupín s naprogramovanou cenou tovaru Príklad: Naprogramovaná cena skupiny 1 je 2,70 Eur a skupiny 2 je 3,40 Eur.

• pomocou klávesu **DPT** (DPT)

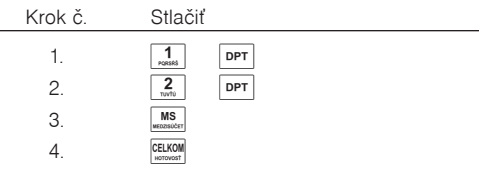

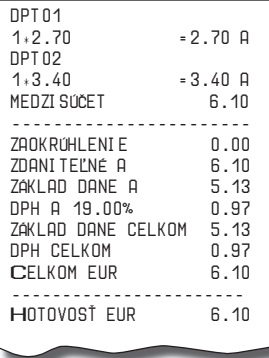

• pomocou priamych klávesov tovarových skupín **BPTA** – SHIFT **DPTA** 

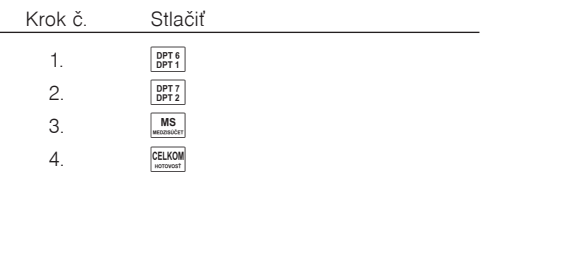

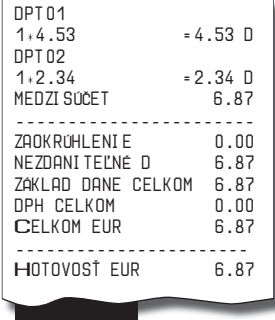

# **Opakované úètovanie pomocou skupín**

Ak predávate viac kusov z toho istého tovaru, nemusíte opakovane zadávaś cenu. Po zadaní ceny opakovane stláèajte tlaèidlo príslušnej tovarovej skupiny.

• pomocou priamych klávesov tovarových skupín  $\frac{OPT 6}{OPT 1}$  –  $\frac{OPT 10}{OPT 10}$ 

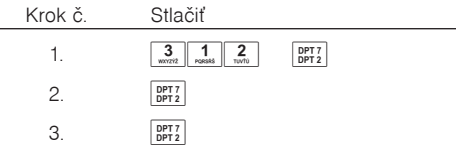

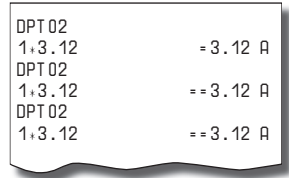

pomocou klávesu **DPT** (DPT)

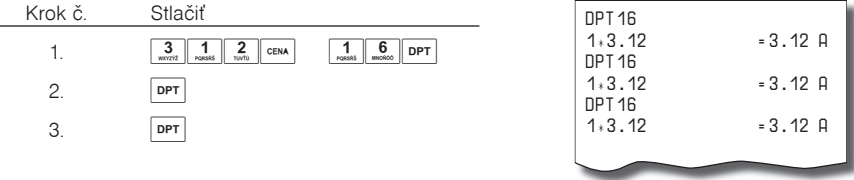

# **Násobenie údajov pri úètovaní pomocou skupín**

• násobenie údajov s možnosťou zadania ceny tovaru Príklad: Zákazník kupuje 12 kusov toho istého tovaru po 1,62 Eur:

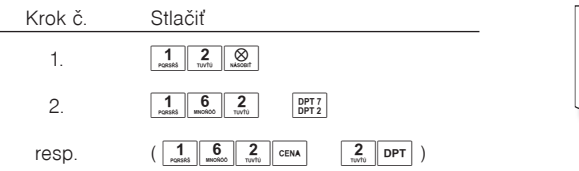

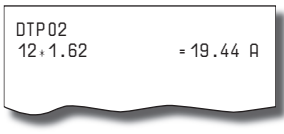

• násobenie údajov s naprogramovanou cenou tovaru

Príklad: Zákazník kupuje 12 kusov toho istého tovaru s naprogramovanou cenou 1,42 Eur:

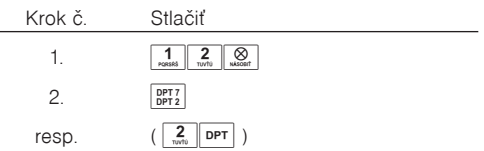

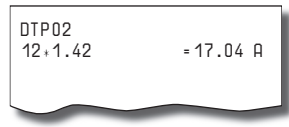

Jednotkovú cenu môžete násobiś aj necelým èíslom (1,5, 0,125, a pod.). Násobenie èíslami s desatinnou èasśou sa èasto používa pri predaji váženého tovaru (mäso, zelenina, šaláty, a podobne), kde je urèená jednotková cena (napríklad za 1 kg, za 100 g, a pod.). Maximálne číslo, ktorým sa dá násobiť, je 10 000.

#### **Úètovanie rozdelenej ceny pomocou skupín**

Pokladnicu je možné naprogramovať na účtovanie rozdelenej ceny. Funkciu je potrebné naprogramovať cez druhý systémový príznak, číslicu 5 nastaviť na 0.

• účtovanie rozdelenej ceny s možnosťou zadania ceny tovaru

Príklad: Cena je urèená na balenie po päś kusov tovaru (napríklad krabièka syra). Zákazník kupuje iba tri kusy. Zákazník teda zaplatí tri pätiny ceny celej krabičky (päť kusov).

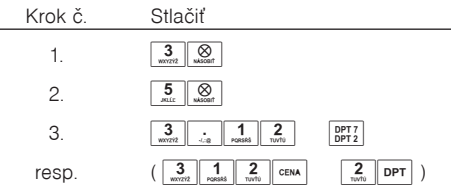

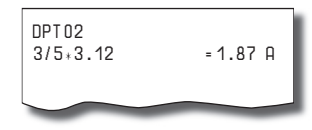

• úètovanie rozdelenej ceny s naprogramovanou cenou tovaru

Príklad: Naprogramovaná cena balenia s piatimi kusmi tovaru (napríklad krabièka syra) je 2,25 Eur. Zákazník kupuje iba tri kusy. Zákazník teda zaplatí tri pätiny ceny celej krabièky (päś kusov).

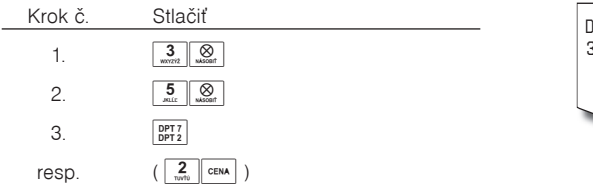

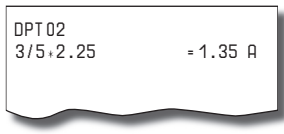

#### **Úètovanie dvakrát násobenej ceny pomocou skupín**

Pokladnica sa dá naprogramovať na dvojnásobné násobenie ceny. Funkciu je potrebné naprogramovať cez druhý systémový príznak, číslicu 5 nastaviť na 1.

• úètovanie dvakrát násobenej ceny s možnosśou zadania ceny tovaru Príklad: Cena je určená na meter štvorcový. Zákazník kupuje 3×5m.

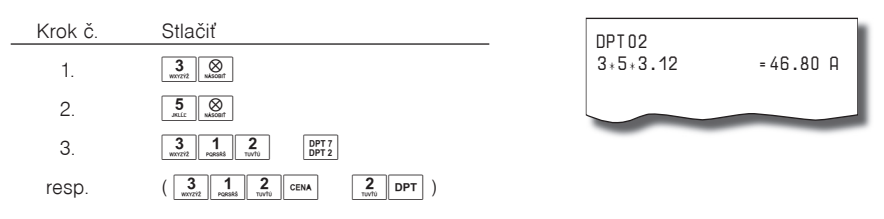

• úètovanie dvakrát násobenej ceny s naprogramovanou cenou tovaru

Príklad: Naprogramovaná cena na meter štvorcový je 3,20 Eur. Zákazník kupuje 3 × 5 m.

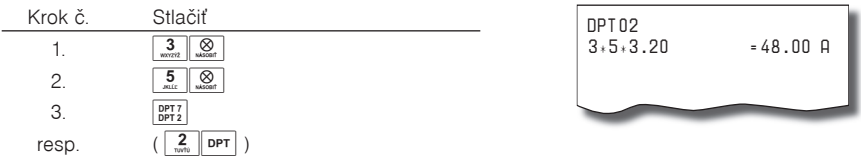

#### **Úètovanie predaja jednotlivej položky pomocou skupín**

Príklad: V niektorých prevádzkach sa často predáva jediná položka, napr. cigarety. S cieľom zjednodušiť predaj takýchto položiek je možné naprogramovať tlačidlo tovarovej skupiny a stlačením tlačidla skupiny sa naúètuje položka, automaticky sa ukonèí predaj a otvorí sa pripojená zásuvka. Táto skupina sa volá skupina pre predaj jednotlivej položky. V príklade je naprogramovaná cena 2,70 Eur v skupine 4.

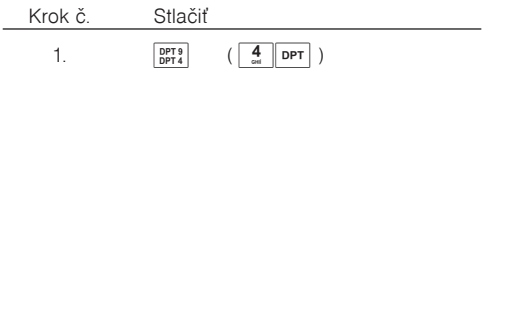

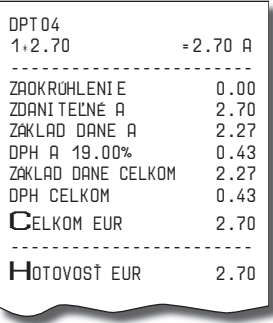

Ak už boli vykonané iné transakcie pred predajom jednotlivej položky, neuskutoèní sa celkové ukonèenie transakcie a je možné doúčtovať ďalší tovar.

# **PREDAJ TOVARU POMOCOU TOVAROVÝCH POLOŽIEK (PLU)**

Tovarovým položkám sú pridelené èísla (èísla PLU), napr. maslo – 5, mlieko polotuèné – 23, Rum – 189 a pod. V pokladnici sú pod jednotlivými èíslami PLU naprogramované údaje o tovare – názov, cena, prira-

denie k tovarovej skupine a pod. Zadaním čísla PLU a stlačením tlačidla **PLU** (PLU) sa údaje automaticky vyhľadávajú v pamäti pokladnice a zaúčtujú sa.

Úètovanie pomocou PLU umožòuje viesś evidenciu o predaji jednotlivých položiek, na úètenke vyvolaś názvy jednotlivých položiek z pamäte pokladnice, automaticky vyvolať cenu a transakciu zaradiť do tovarovej skupiny. Odstraňuje chyby personálu pri účtovaní, názvami každej položky na účtenke sprehľadňuje predaj a zvyšuje rýchlosť účtovania.

Pri tomto spôsobe účtovania získate prehľad o predaji každej jednotlivej položky. Účtovanie pomocou PLU sa s výhodou používa pri práci s počítačom a so snímačom čiarového kódu.

# **Základné úètovanie pomocou PLU**

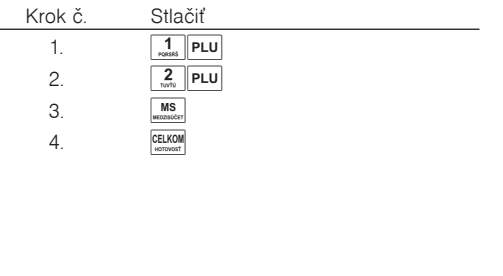

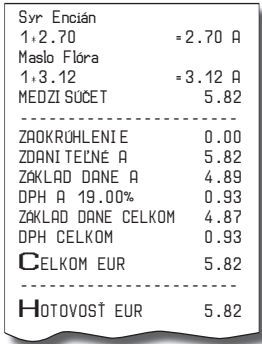

#### **Násobenie pri úètovaní pomocou PLU**

Príklad 1: Zákazník kupuje 12 kusov tej istej tovarovej položky "Èierny chlieb" (PLU1) s naprogramovanou cenou 2,14 Eur.

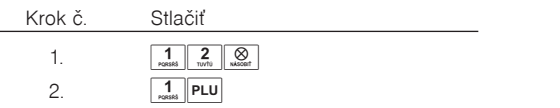

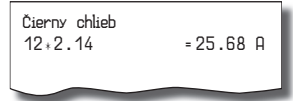

Príklad 2: Zákazník kupuje 12 kusov tej istej tovarovej položky s cenou 2,05 Eur, zadanou z klávesnice.

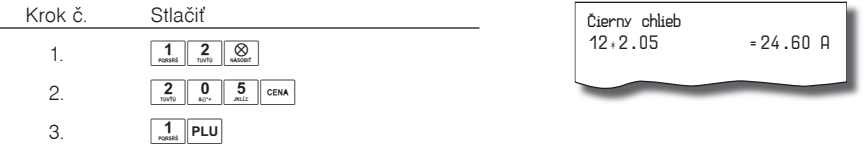

Jednotkovú cenu môžete násobiť aj necelým číslom (1,5, 0,125, a pod.). Násobenie číslami s desatinnou èasśou sa èasto používa pri predaji váženého tovaru (mäso, zelenina, šaláty, a podobne), kde je urèená jednotková cena (napríklad za 1 kg, za 100 g, a pod.). Maximálne číslo, ktorým sa dá násobiť, je 10 000.

#### **Predaj jednotlivých tovarových položiek pomocou PLU**

Príklad: V niektorých prevádzkach sa často predáva jediná položka, napr. cigarety. S cieľom zjednodušiť predaj takýchto položiek je možné naprogramovať do PLU príznak jednotlivej položky (viď. programovanie PLU) a stlačením čísla a tlačidla PLU sa naúčtuje položka, automaticky sa ukončí predaj a otvorí sa zásuvka. Toto PLU má nastavený príznak na predaj jedinej položky (viď príznaky PLU). V príklade je naprogramovaná cena 5,50 Eur v PLU 4.

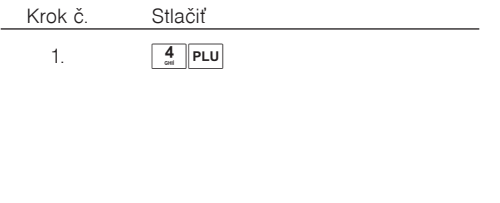

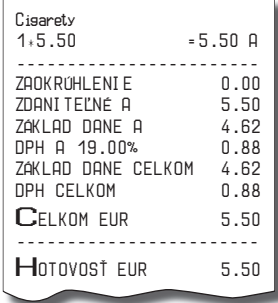

Ak už boli vykonané iné transakcie pred predajom jednotlivej položky, neuskutoèní sa celkové ukonèenie transakcie a je možné doúčtovať ďalší tovar.

## **Použitie inej ako naprogramovanej ceny PLU**

Pokladnica môže byť naprogramovaná tak, že pre účtovanie pomocou tovarových položiek je možné použiť cenu naprogramovanú alebo zadanú z klávesnice. Ak je možné použiť obidva spôsoby, uprednostňuje sa cena zadaná z klávesnice.

Príklad: Zákazník dostal špeciálnu cenu na tovar, ale PLU pre tento tovar už cenu naprogramovanú má. V tomto príklade PLU è. 3 má naprogramovanú cenu 2,14 Eur, ale špeciálna cena je 2,05 Eur.

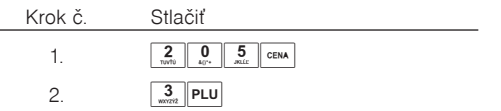

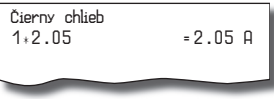

## **Úètovanie rozdelenej ceny pomocou PLU**

Pokladnicu je možné naprogramovať na účtovanie rozdelenej ceny. Funkciu je potrebné naprogramovať cez druhý systémový príznak, číslicu 5 nastaviť na 0.

Príklad: Cena je určená na balenie po päť kusov tovaru (napríklad krabička syra) v cene 1,56 Eur. Zákazník kupuje len tri kusy.

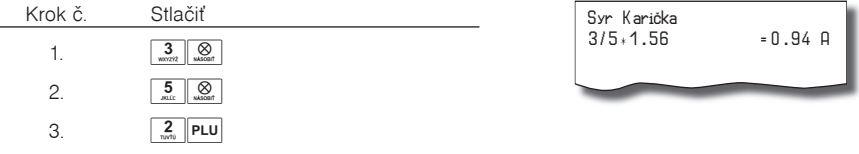

## **Úètovanie dvakrát násobenej ceny pomocou PLU**

Pokladnica sa dá naprogramovať na dvojnásobné násobenie ceny. Funkciu je potrebné naprogramovať cez druhý systémový príznak, èíslicu 5 nastaviś na 1.

Príklad : Cena je urèená na meter štvorcový. Zákazník kupuje 3 x 5 m.

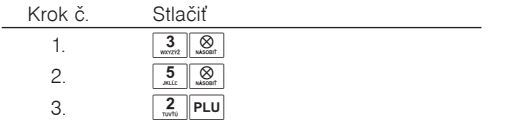

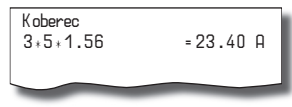

# **ÏALŠIE MOŽNOSTI PREDAJA**

#### **Predaj tovaru pomocou èiarového kódu**

• predaj pomocou snímaèa èiarového kódu.

K pokladnici je možné pripojiť snímač čiarových kódov. Predaj tovaru pomocou tohto snímača spočíva v jednoduchom zosnímaní čiarového kódu z obalu tovaru. Pre správnu funkčnosť snímača čiarového kódu s pokladnicou je potrebné správne naprogramovať parametre snímača a pokladnice, presnejšie piaty systémový príznak (pozri tiež Programovanie snímaèa èiarových kódov).

Príklad: Predaj troch kusov tovaru pomocou snímaèa èiarových kódov.

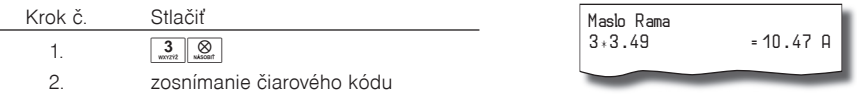

• predaj tovaru pomocou ruène zadaného èiarového kódu.

V nutných prípadoch, keď nastane porucha snímača čiarového kódu alebo čiarový kód nie je možné skenerom preèítaś, je možné vykonaś predaj tovaru ruèným zadaním èiarového kódu priamo cez klávesnicu.

Príklad 1: Predaj jedného tovaru s čiarovým kódom 8586001760096.

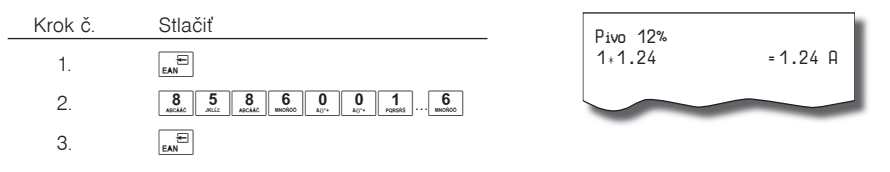

Príklad 2: Predaj piatich kusov tovaru s čiarovým kódom 8586001760096.

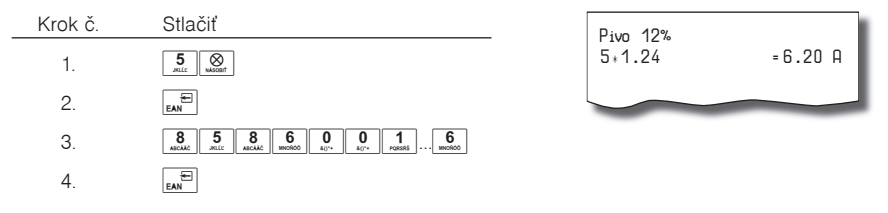

#### Vážené a cenové čiarové kódy

Pokladnica je schopná spracovať aj čiarové kódy obsahujúce hmotnosť tovaru alebo cenu tovaru. Odporúèaný prefix pre zakódovanie množstva je 27, 28 alebo 29 a pre zakódovanie ceny 24, 25 alebo 26.

Vážený èiarový kód má formát:

PPXXXXVMMMMMK, kde PP je prefix čiarového kódu, XXXX je číslo PLU (0001 – 9999). V je kontrolná číslica váhy, MMMMM je hmotnosť tovaru na tri desatinné miesta a K je kontrolná číslica čiarového kódu. Ten istý formát má aj cenový čiarový kód, ale MMMMM je cena tovaru, nie hmotnosť.

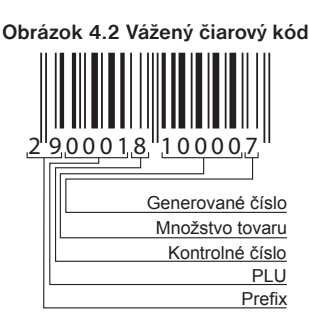

Pri váženom (cenovom) èiarovom kóde, v závislosti od nastavenia piateho rozšíreného príznaku, je PLU vyhľadávané buď na základe čísla PLU alebo na základe 6-tich začiatočných číslic EAN kódu medzi naprogramovanými èiarovými kódmi tovarových položiek. Pre naprogramovanie váženého (cenového) èiarového kódu je potrebné pri programovaní danej tovarovej položky zadať alebo zoskenovať vážený (cenový) čiarový kód v celej jeho dĺžke. Pri vyhľadávaní sa však bude brať do úvahy len prvých 6 číslic z celého EAN kódu.

#### **Zadanie množstva pomocou pripojených elektronických váh**

Pokladnica Euro-2100TE je schopná načítavať hmotnosť váženého tovaru priamo z pripojených elektronických váh. Komunikácia s váhami je možná iba v režime "R" alebo "T". Elektronické váhy sa pripájajú k pokladnici cez konektor SCAN./SCALE alebo PC.

Po vyvolaní komunikácie (načítavanie hmotnosti) s elektronickými váhami stlačením tlačidla  $\frac{1}{\sqrt{M}}$  (VÁHY) je možné meniť hmotnosť váženého tovaru (pridávať alebo uberať tovar) dovtedy, pokiaľ na klávesnici nestlačíte ďalšie tlačidlo. Po načítaní hmotnosti váženého tovaru do pokladnice stačí zadať kód položky a stlačiť tlačidlo **PLU** (PLU). Ak hmotnosť na váhach nie je ustálená, nie je možné pokračovať v predaji. Ak sú na jednom porte (SCAN./SCALE) pripojené elektronické váhy a skener zároveň a chceme zaúčtovať vážené PLU pomocou skenera, je potrebné pred zoskenovaním čiarového kódu stlačiť klávesu  $\boxed{\otimes}$  (NÁSOBIŤ).

Príklad: Predaj tovaru è. 21 (PLU 21) s naèítaním hmotnosti 0,253 kg z elektronických váh.

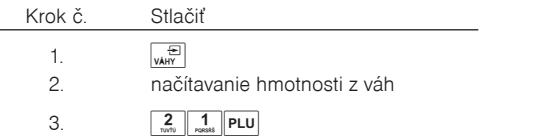

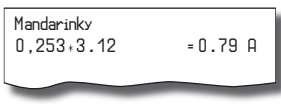

Pre správnu činnosť elektronických váh pripojených k pokladnici je potrebné naprogramovať v programovacom režime pokladnice typ pripojených váh (v systémovom príznaku 5b).

O možnosti pripojenia konkrétnych typov elektronických váh k pokladnici sa informujte u svojho dodávateľa pokladnice.

## **Súèasné pripojenie dvoch váh**

Okrem konektoru SCAN./SCALE je možné pripojiť váhy aj na konektor PC. Je takto možné mať súčasne pripojené dve váhy. Èasto sa to využíva, ak je potrebné nejaký tovar vážiś osobitne z hygienických dôvodov (napr. mäso). Stlaèením klávesu (VÁHY) je naèítaná hmotnosś váženého tovaru z váhy è.1, pre naèítanie hmotnosti váženého tovaru z váhy č.2 je potrebné stlačiť  $\frac{2}{N}$   $\frac{1}{N}$  (VÁHY)

Po vyvolaní komunikácie s váhami je možné stláčaním tlačidla (vÁHY) prepínanie komunikácie s váhami na konektore SCAN./SCALE a konektore PC. S ktorými váhami momentálne pokladnica komunikuje je indikované na displeji vľavo dole. Pre správnu činnosť elektronických váh pripojených k pokladnici je potrebné naprogramovaś v programovacom režime pokladnice port pre váhy è. 1 aj váhy è. 2 a taktiež typ pripojených váh v 5b systémovom príznaku (tabuľka 3.5b).

## **Predaj pomocou externej PC klávesnice**

K pokladnici Euro-2100TE je možné pripojiť externú PC klávesnicu. Predaj pomocou tejto klávesnice je obdobný ako predaj cez internú klávesnicu pokladnice.

Ak je na klávesoch viacej znakov, jednotlivé znaky je potrebné vyberať nasledovne: znak v dolnej časti klávesu je vybraný priamym stlačením; horný znaku vľavo je dostupný spolu s podržaným klávesom Shift a znak vpravo hore je dostupný v kombinácii s klávesom Alt.

Kláves TAB má na PC klávesnici funkciu režimu.

O možnosti pripojenia externej PC klávesnice k pokladnici sa informujte u svojho dodávateľa pokladnice.

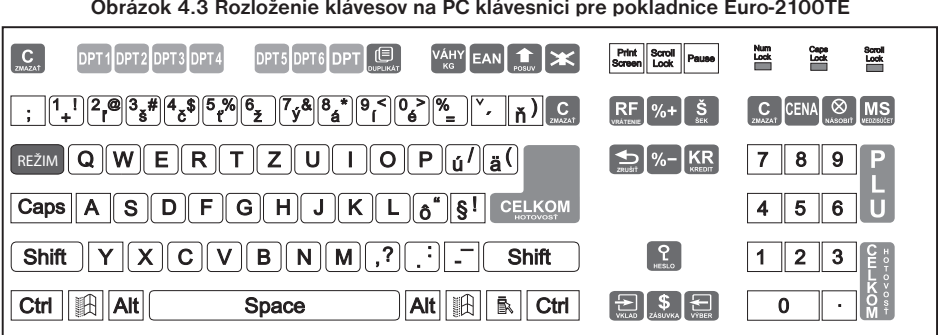

Ïalšie možnosti použitia PC klávesnice: Stlaèením klávesov Shift + F5 sa aktivuje kalkulaèka, Shift + F6 slúži na zadanie hodnotovej prirážky, resp. zľavy ( $\frac{|\text{sum}|}{|\text{sum}|}$ ) a Shift + F8 sa používa na zistenie ceny ( $\frac{|\text{sum}|}{|\text{PLU}|}$ ). Kláves TAB má na PC klávesnici funkciu režimu.

# **PREDAJ LINKOVANÝCH POLOŽIEK**

V prípade, ak chcete s predávaným PLU predať aj iný tovar alebo vratný obal, môžete využiť funkciu linkovaných položiek. K hlavnej položke (master) prilinkujete iný tovar (link). Príkladom môže byť aj akcia, kde k jednému tovaru ponúkate iný za akènú cenu. Pri programovaní položky (master) sa nastaví èíslo položky, ktorú chceme predať spolu s hlavnou položkou (viď. kapitola Programovanie tovarových položiek).

Pri predaji prilinkovanej položky sú kontrolované podmienky jej predaja rovnako, ako pri predaji hlavnej (linkujúcej) položky, t. j. napr. ak má prilinkovaná položka zakázaný predaj, nebude predaná.

Pre prácu s linkovanými položkami platia tieto pravidlá:

- Zrušením linkujúcej položky z nákupu sa automaticky zruší aj prilinkovaná položka.
- Vrátením linkujúcej položky sa automaticky zaúètuje aj vrátenie prilinkovanej položky.
- Prilinkovaná položka sa zaúètuje s rovnakým množstvom ako linkujúca položka.
- Zaúčtovanie zľavy/prirážky na linkujúcu položku sa neprejaví na prilinkovanej položke.
- Cena linkujúcej položky zadaná z klávesnice sa neuplatní u prilinkovanej položky.

# **POPISNÉ PLU**

Niekedy je žiadúce pri predaji položky pridať ešte doplňujúci text, ktorý by bližšie identifikoval položku alebo rozšíril popis, prípadne iný informaèný text.

Príklad: V predajni predávame jogurty rôznych výrobcov, ale rovnakých príchutí. V pokladnici si naprogramujeme napr. pre posledné položky názvy príchutí jogurtov (jahodový, malinový, lesná zmes...) a položke nastavíme príznak, že pôjde o popisnú položku (1. príznak PLU, 4. èíslica). Ïalšou možnosśou je prilinkovanie popisného PLU priamo k položke. Po predaji jogurtu napr. Jogurt XXX 120g (XXX meno výrobcu), chceme bližšie identifikovaś tento jogurt, tak k nemu "predáme" popisnú položku, ktorá nemá žiadnu cenu. Na doklade sa po predaji pred názvom popisnej položky vytlaèí znak "#" (tento znak nie je možné zrušiś).

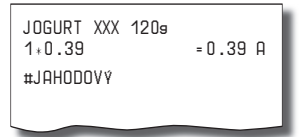

# **VRATNÉ OBALY**

Príkladom vratného obalu môže byś zálohový obal alebo prepravka.

Príklad: Pri predaji piva sa predáva aj vratný obal fľaša, ktorú je možné spätne vykúpiť. Fľaša je teda vratným obalom. Pri programovaní vratných obalov je nutné nastaviť 1. príznak PLU, konkrétne 6. číslicu. Pri predaji tovaru, ku ktorému patrí vratný obal, využite možnosś operácie linkovaných položiek. Celkový poèet a množstvo vykúpených (vrátených) obalov je možné zistiť na dennej Z uzávierke a uzávierke pokladníkov v počítadle ZÁPORNÉ POLOŽKY. Pre výkup vratných obalov použijete operáciu vrátenia (viď. kapitola Vrátenie tovaru).

# **OPRAVY, STORNÁ**

#### **Mazanie**

Príklad: Zadali ste nesprávnu cenu, ale nebola ešte vytlačená. V tomto príklade číslo 1230 bolo zadané chybne namiesto správneho čísla 1290.

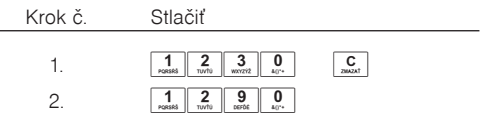

## **Storná**

Funkcia STORNO sa používa iba na opravu predaných položiek v jednom konkrétnom, ešte neukonèenom nákupe.

• storno poslednej naúètovanej položky — priame storno

Príklad: Posledná predaná položka bola chybne zaúčtovaná a je ju nutné stornovať na doklade. Stlačenie tlačidla  $\mathbf{B}^{\mathbf{F}}$  (STORNO) vystornuje (zruší z nákupu) poslednú predanú položku PLU alebo predanú tovarovú skupinu DPT. V nasledujúcom príklade bola chybne naúètovaná cena 1,25 Eur namiesto 1,35 Eur.

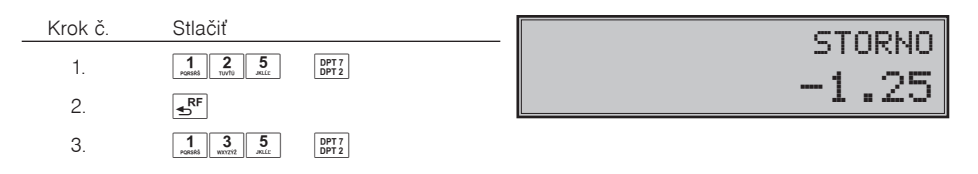

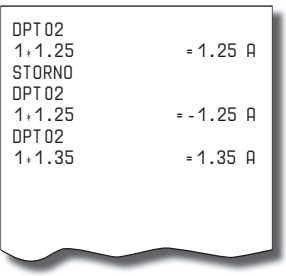

• storno jedného z predchádzajúcich záznamov — nepriame storno

Ak chcete stornovaś jeden z predchádzajúcich tovarov (nie posledný), je potrebné si ho pomocou špeciálnych tlačidiel zobraziť na displej a stlačiť tlačidlo  $\overline{AP}$  (STORNO). Špeciálne tlačidlá sú:  $\frac{\text{sum}}{S}$  (HESLO) (presun na predchádzajúcu položku nákupu),  $\sqrt{s}$  (ZÁSUVKA) (presun na nasledujúcu položku nákupu),  $\overline{\mathbb{F}}$  (WYBER) (presun o päť položiek naspäť) a  $\overline{\mathbb{F}}$  (VKLAD) (presun o päť položiek ďalej). Vyhľadávanie tovaru v zozname už predaných položiek je potrebné začať tlačidlami <sup>[surr]</sup> s<sup>?</sup> (HESLO) (presun na predchádzajúcu položku nákupu) alebo  $\frac{1}{2}$  (ZÁSUVKA) (presun na nasledujúcu položku nákupu).

Príklad: Prvý záznam na úètenke (syr Encián) je chybný.

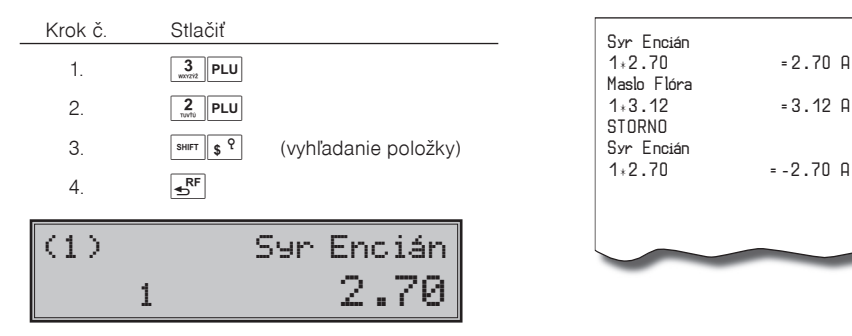

• storno (anulácia) celej úètenky

Príklad: Zákazník sa rozhodol zrušiť celý nákup, položky už boli naúčtované a vytlačené na doklade. Príklad predaja 3 položiek a následná anulácia celej úètenky:

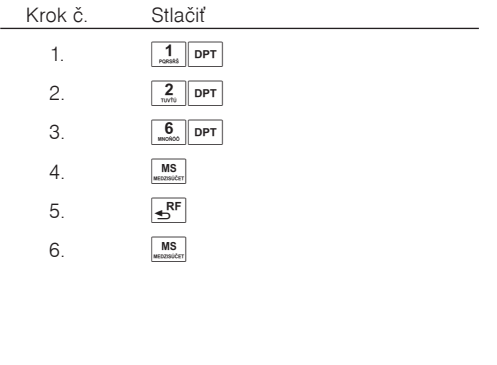

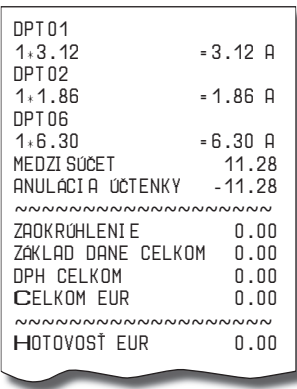

# **PERCENTUÁLNA PRIRÁŽKA A PERCENTUÁLNA Z¼AVA**

Pokladnica umožňuje naprogramovať výšku percentuálnej prirážky a zľavy, tiež je umožnené naprogramovať limit pre percentuálnu prirážku a zľavu. Ak potrebujete použiť inú hodnotu ako je naprogramovaná, je možné ručne zadať percentuálnu hodnotu prirážky a zľavy, ktorá nesmie byť väčšia ako naprogramovaný limit. Percentuálna prirážka alebo zľava sa neaplikuje na vratný obal. Na pokladničný doklad, ktorý obsahuje len vratný obal, nie je možné aplikovať percentuálnu prirážku alebo zľavu.

## **Percentuálna prirážka**

Príklad è.1: K špeciálnej objednávke sa pridáva päśpercentná prirážka za zvláštne služby. V nasledujúcom príklade bola hodnota percentuálnej prirážky naprogramovaná na 5%.

Ak majú mať všetky položky v rámci transakcie pripočítaný rovnaký manipulačný poplatok, prirážku je možné naúčtovať naraz pre celú transakciu. Keď sú naúčtované všetky položky, na ktoré chceme aplikovať prirážku, stlačte tlačidlo **MS** (MEDZISÚČET), potom <sup>sHIFT</sup> s<sup>%+</sup> (PRIRÁŽKA).

Príklad: predaj tovaru s cenou 3,12 a následná aplikácia naprogramovanej prirážky s hodnotou 5%:

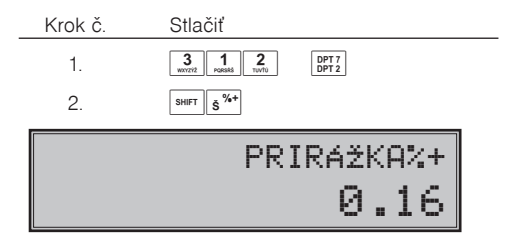

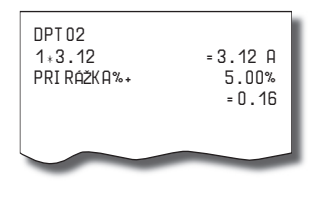

Príklad è. 2: Použitie inej ako naprogramovanej percentuálnej prirážky. V pokladnici je naprogramovaný limit na hodnotu prirážky na 5%, v nákupe použijeme 10% prirážku zadanú ruène.

Zadanie percentuálnej prirážky z klávesnice ja možné iba vtedy, ak zadaná hodnota nepresahuje naprogramovaný limit percentuálnej prirážky (systémový príznak è. 7).

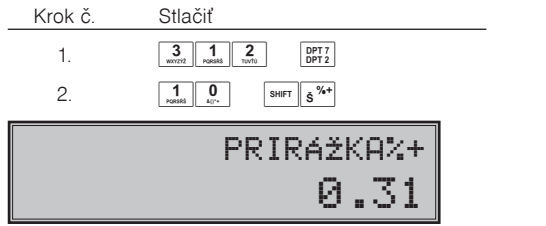

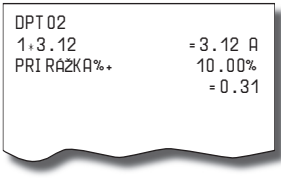

#### **Percentuálna z¾ava**

Príklad: Dôchodcom poskytujeme percentuálnu zľavu napríklad 10%.

Príklad: predaj tovaru s cenou 3,12 a následná aplikácia naprogramovanej zľavy s hodnotou 5%:

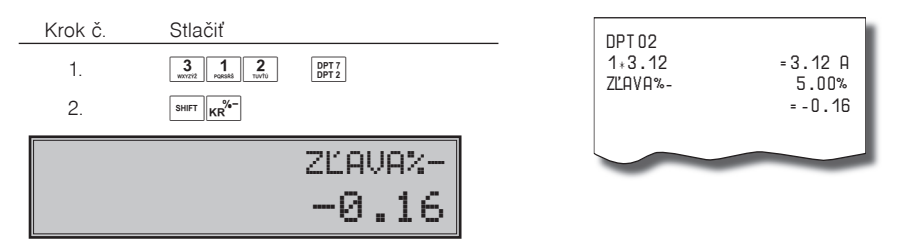

Pri zadávaní percentuálnej zľavy ručne, postupujte ako v prípade ručne zadanej percentuálnej prirážky, ale použite tlačidlo pre zľavu <sup>shift</sup> kn<sup>3</sup><sup>-</sup> (ZĽAVA).

Zadanie percentuálnej zľavy z klávesnice je možné iba vtedy, ak zadaná hodnota nepresahuje naprogramovaný limit percentuálnej zľavy (systémový príznak č. 8).

Pri predaji položky s nalinkovanou inou položkou sa percentuálna prirážka a zľava aplikuje len ne hlavné (master) PLU!

# **HODNOTOVÁ PRIRÁŽKA A HODNOTOVÁ ZĽAVA**

Pokladnica umožňuje aplikovanie hodnotovej prirážky alebo zľavy na posledne zaúčtovanú položku alebo na všetky položky v nákupe. Veľkosť zadanej hodnotovej prirážky alebo zľavy nemôže byť väčšia, ako je hodnota položky, prípadne skupiny položiek, na ktorú je prirážka alebo zľava aplikovaná. Hodnotová prirážka alebo zľava sa neaplikuje na vratný obal. Na pokladničný doklad, ktorý obsahuje len vratný obal, nie je možné aplikovať hodnotovú prirážku alebo zľavu.

Príklad č. 1: Použitie hodnotovej prirážky o veľkosti 0,55.

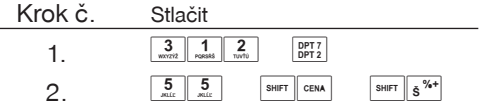

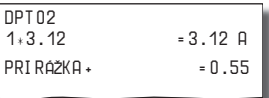

Príklad č. 2: Použitie hodnotovej zľavy o veľkosti 2.00.

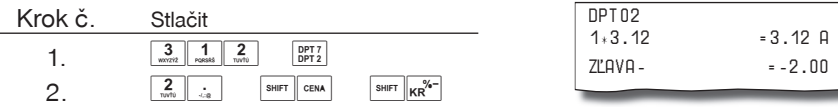
# **PERCENTUÁLNA PRIRÁŽKA A PERCENTUÁLNA Z¼AVA NA MEDZISÚÈET**

Percentuálnu prirážku a zľavu na medzisúčet je možné aplikovať na celý nákup po stlačení tlačidla **ME-** (ME-DZISÚČET). Postup je rovnaký ako pri percentuálnej prirážke alebo zľave, len pred aplikáciou je nutné stlačiť kláves **[.........**] (MEDZISÚČET). Prirážka alebo zľava na medzisúčet sa neaplikuje na vratné obaly. Na medzisúčet nie je možné aplikovať hodnotovú prirážku alebo zľavu v hodnote prevyšujúcej hodnotu medzisúčtu.

Príklad:

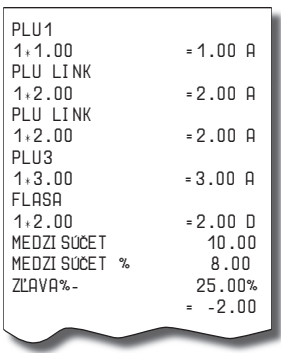

# **HODNOTOVÁ PRIRÁŽKA A HODNOTOVÁ Z¼AVA NA MEDZISÚÈET**

Hodnotovú prirážku alebo zľavu na medzisúčet je možné aplikovať na celý nákup po stlačení tlačidla ... (MEDZISÚČET). Postup je rovnaký ako pri hodnotovej prirážke alebo zľave, len pred aplikáciou je nutné stlačiť kláves **[MSE]** (MEDZISÚČET). Hodnotová prirážka alebo zľava na medzisúčet sa neaplikuje na vratné obaly.

Príklad:

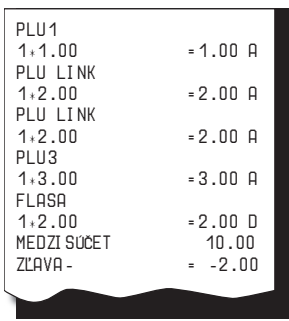

# **ZISTENIE INFORMÁCII O TOVAROVEJ POLOŽKE**

Pokladnica umožňuje zistiť cenu daného PLU v registračnom aj tréningovom režime (aj v rozblokovanom nákupe). Zistenie ceny sa vykoná stlačením klávesov **BHFT** PLU (PLU). Objaví sa výzva na zadanie kódu (čísla hľadaného) PLU. Kód je možné zadať tromi spôsobmi:

- 1) číslo" +  $\overline{PLU}$  (PLU) (alebo priame PLU z programovatelnej klávesnice).
- 2) naskenovanie čiarového kódu skenerom,
- 3) stlačenie klávesu  $\left[\mathbf{m}^{\boxplus}\right]$  (EAN), zadanie čiarového kódu ručne, stačenie klávesu  $\left[\mathbf{m}^{\boxplus}\right]$  (EAN).

Následne sa objaví cena daného PLU. Prepínanie medzi zobrazovaním ceny, názvu a èiarového kódu je možné klávesom **[MELEXUEFALOGES]** (MEDZISÚČET). Zobrazené PLU je možné zaúčtovať klávesom  $\mathbb{R}$  (NÁSOBIŤ) alebo zadaním množstva (celočíselného) a stlačením klávesu  $\mathbb{Q}$  (NÁSOBIŤ). Ukončenie dotazu na cenu bez zaúčtovania PLU je možné stlačením klávesov **SHIFT PLU** (PLU).

# **TLAÈ REFERENÈNÉHO ÈÍSLA ALEBO ÈÍSLA ZÁKAZNÍKA**

Pri určitých transakciách je potrebné pre kontrolu vytlačiť na účtenke referenčné číslo. Referenčné číslo je možno zadať po stlačení klávesu **MELICAN**), pričom jeho zadávanie sa ukončuje klávesom **s**<sup>9</sup> (ZÁSUV-KA). Referenčné číslo môže mať až 18 číslic.

Popis "ČÍSLO DOKUMENTU" je možné zmeniť v programovacom režime pokladnice v časti Programovanie funkèných textov.

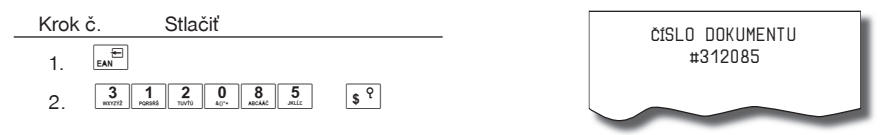

Referenèné èíslo je uložené do PC žurnálu pre potreby vyhodnocovania na strane PC.

Číslo zákazníka je možné zadávať aj pomocou snímača čiarových kódov. Takýto čiarový kód musí začínať prefixom "20". Prečítanie čiarového kódu začínajúceho prefixom "20" sa považuje za zadanie referenčného èísla.

Ak je v režime výdaja tovaru vyžadovaná kontrola zákazníka (viď. tabuľka 3. 12, prvá číslica druhého rozšíreného príznaku), pre správnu kontrolu čísla zákazníka musí byť číslo zákazníka naprogramované v popisnom PLU na 18 číslic.

Príklad: Ak je poèet èíslic èiarového kódu zákazníka napr. 13 (2017000000177), názov popisného PLU musí byś doplnený úvodnými nulami na 18 èíslic (000002017000000177).

# **VKLAD HOTOVOSTI A ŠEKOV**

Tlačidlo <sup>sum</sup> with (VKLAD) sa používa na zaznamenanie neobchodných platieb (vkladov). Príkladom je vloženie dennej počiatočnej hotovosti do zásuvky pokladnice. Pokladnica umožňuje vkladateľovi vytlačiť doklad o vložení hotovosti. Podľa vašich požiadaviek doklad môže obsahovať aj meno vkladajúceho a dôvod vkladu. Meno a dôvod je možné zadať až na 24 znakov. Na vytlačenom doklade je ešte vyhradené miesto pre podpis vkladajúceho.

Operácia vkladu hotovosti nie je povolená v T režime.

Zadanie mena vkladajúceho a dôvod vkladu je nepovinné. Ak nechcete zadávať tieto údaje, stačí ukončiť operáciu vkladu dvojitým stlačením tlačidla **[MS]** (MEDZISÚČET).

Je možné uskutočniť aj vklad šekov, v tomto prípade nepoužijete kláves **EELKOM**) ale kláves s<sup>\*\*</sup> (ŠEK).

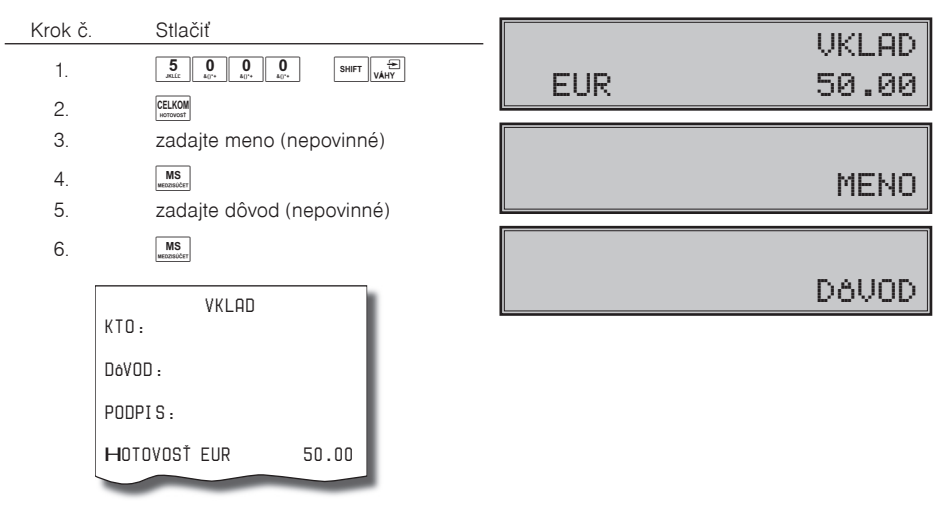

V prípade, ak používate vedľajšiu menu napr. USD, je možné vykonať aj vklad vo vedľajšej mene. Predpokladom tejto operácie je povolenie vedľajšej meny v menu programovania meny (kapitola Programovanie vedľajšej meny). Postup vykonania je nasledovný: klávesom **FERA**) (CENA) sa prepnete na použitie vedľajšej meny, zadáte sumu vkladu, stlačíte kláves **CELKOM**), zadáte meno a dôvod vkladu.

Dôležité upozornenie: Podľa §9 bod 5: Doklady označené slovami "NEPLATNÝ DOKLAD" alebo "VKLAD" je podnikateľ povinný uchovávať po dobu jedného roka od konca kalendárneho roka, v ktorom boli vyhotovené.

# **VÝBER HOTOVOSTI ALEBO ŠEKOV**

Výdaj peňažnej hotovosti alebo šekov zo zásuvky pokladnice, ktorý nesúvisí s predajom, sa zaznamenáva pomocou tlačidla <sup>swer</sup> <sub>EM</sub>E (VÝBER). Operácia výberu hotovosti nie je povolená v T režime. Túto funkciu používame napríklad pri odvode tržby pri striedaní pokladníkov alebo pri potrebe znížiť množstvo peňazí v zásuvke. Pokladnica umožňuje výbercovi vytlačiť doklad o výbere hotovosti. Podľa vašich požiadaviek doklad môže obsahovať aj meno vyberajúceho a dôvod výberu. Meno a dôvod je možné zadať až na 24 znakov. Na vytlaèenom doklade je ešte vyhradené miesto pre podpis výbercu.

Zadanie mena výbercu a dôvod výberu je nepovinné. Ak nechcete zadávať tieto údaje, stačí ukončiť operáciu výberu dvojitým stlačením tlačidla **MS** (MEDZISÚČET).

Pri výbere šekov je potrebné namiesto stlačenia tlačidla <sup>[enco]</sup> (CELKOM) stlačiť tlačidlo (s<sup>%+</sup>) (ŠEK).

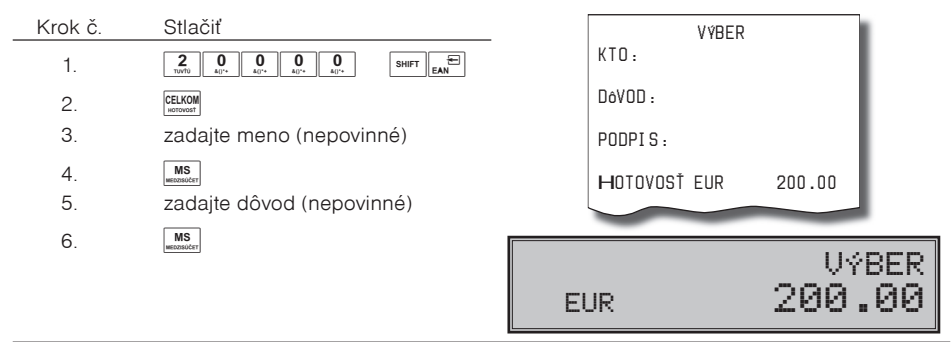

## **VRÁTENIE TOVARU**

Tlačidlo **SHET** (VRÁTENIE) zaznamenáva transakciu vrátenia tovaru počas predaja tovarových položiek (napr. vrátenia vratných obalov) alebo ako samostatnú operáciu pri reklamácii tovaru.

Po stlačení tlačidla <sup>[96]</sup> (VRÁTENIE) sa na displeji zobrazí popis "VRÁTENIE TOVARU". Po stlaèení tlaèidla tovarovej skupiny sa v dolnom riadku displeja zobrazí hodnota vráteného tovaru a poèet vrátených kusov, v hornom riadku názov tovarovej skupiny.

Príklad è. 1: Vrátenie tovaru úètovaného cez druhú tovarovú skupinu s naprogramovanou cenou 2,52 Eur.

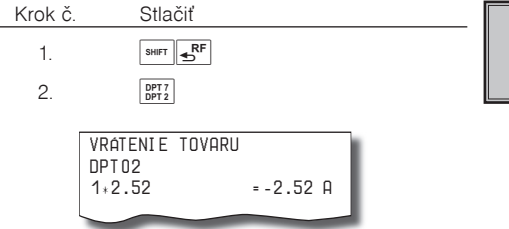

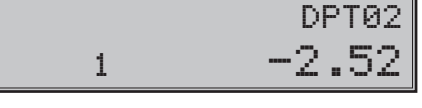

Príklad è. 2: Vrátenie tovaru z tovarovej skupiny è. 13 s cenou 3,12 Eur, zadanou z klávesnice.

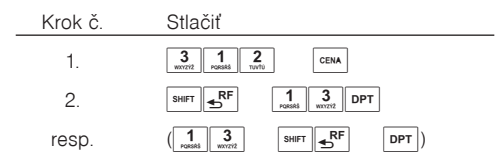

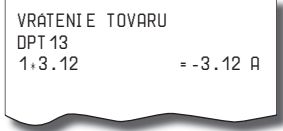

Príklad è. 3: Vrátenie 3 kusov tovaru úètovaného cez 13. tovarovú skupinu s cenou 3,12 Eur, zadanou z klávesnice.

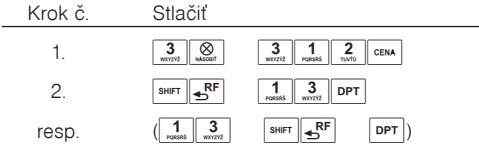

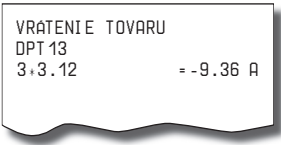

Príklad è. 4: Vrátenie tovaru úètovaného cez PLU è. 3.

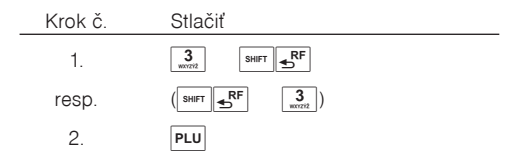

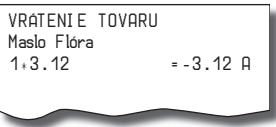

Po stlačení tlačidla PLU (PLU) sa v dolnom riadku vľavo zobrazí množstvo, v dolnom riadku vpravo hodnota vráteného tovaru a v hornom riadku názov vráteného tovaru.

Príklad è. 5: Vrátenie piatich kusov tovaru úètovaného cez PLU è. 13 s cenou 3,12 Eur, zadanou z klávesnice.

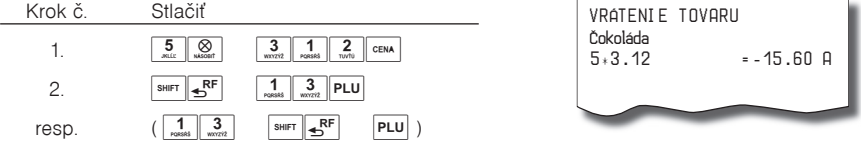

Príklad è. 6: Vrátenie tovaru úètovaného cez PLU è. 13 s cenou 3,12 Eur, zadanou z klávesnice. Za tovar bolo platené šekom.

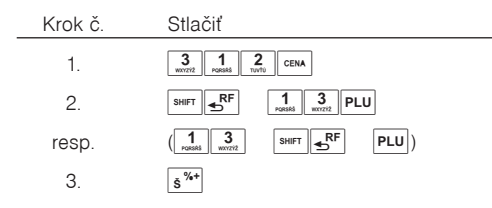

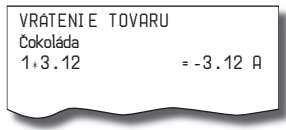

# **NEFINANÈNÉ POHYBY PLU**

V rámci registračného režimu je možné aktivovať štyri podrežimy, ktoré slúžia pre jednoduchšie zadávanie nefinanèných pohybov PLU. Medzi nefinanèné pohyby patria:

- príjem tovaru (s prírastkom zásoby),
- výdaj tovaru (s úbytkom zásob),
- objednávky (bez zmeny stavu zásob),
- inventúry (bez zmeny stavu zásob).

Nefinančné pohyby nie sú povolené v T režime. Operácie v týchto podrežimoch neovplyvňujú finančné počítadlá (údaje na uzávierke, dane, predajné hodnoty pre PLU, DPT alebo pokladníkov). Operácie "Príjem" a "Výdaj" však ovplyvňujú stav zásob PLU. Správanie operácie "Výdaj" je možné ovplyvniť nastavením tretej èíslice druhého rozšíreného príznaku. Na rozdiel od registraèného režimu sú v podrežimoch nefinanèných pohybov zakázané niektoré operácie: úètovanie pomocou tovarových skupín, vrátenie tovaru a prirážky a zľavy.

1) V registračnom režime zadajte nasledovnú postupnosť klávesov pre tieto podrežimy:

**MAS** (JEDNA MEDZISÚČET) pre podrežim príjmu tovarov,

#1 PRÍJEM TOVARU

 $\frac{2}{\text{NUS}}$  MS (DVA MEDZISÚČET) pre podrežim výdaja tovarov,

## #2 VÝDAJ TOVARU

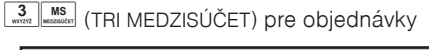

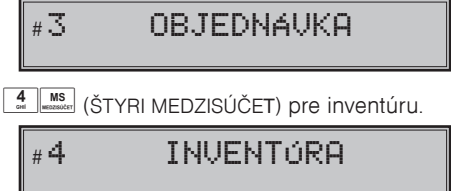

- 2) Zúètujte jednotlivé tovary v rámci daného podrežimu ako by ste zúètovávali normálny nákup (s obmedzeniami popísanými vyššie).
- 3) Do registračného režimu sa vrátite stlačením postupnosti  $\frac{5}{2}$  MS<sub>n</sub> (PÄŤ MEDZISÚČET).

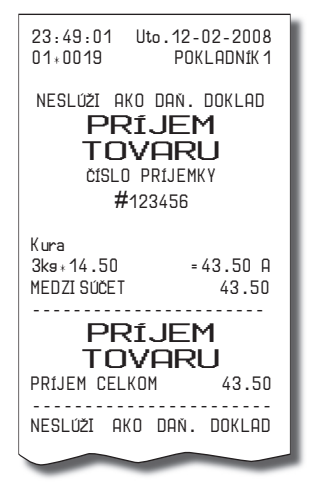

Úètenky, ktoré sú vytlaèené v týchto podrežimoch sú jasne oznaèené druhom èinnosti, ktorú ste vykonali. Súhrnné informácie o èinnostiach vykonaných v podrežimoch nefinanèných pohybov PLU sa nachádzajú v uzávierke pokladníkov a v uzávierke PLU.

Ak je nastavený druhý rozšírený príznak, èíslica 1 na hodnotu 2 a èíslica 2 na hodnotu 1, výdaj tovaru na pokladnici je možné začať po prepnutí do funkcie výdaja, zadaním čísla zákazníka, ktoré sa skontroluje v databáze názvov popisných PLU, a až potom je umožnený samotný výdaj. Na kontrolu èísla zákazníka sa používajú názvy popisných položiek PLU: v názve popisného PLU musí byť teda uložené osemnásť-miestne ěíslo, ktoré je zhodné s číslom zákazníka, ktorému povoľujeme výdaj tovaru. Ak číslo zákazníka má menej ako osemnásť miest, názov popisného PLU musí byť zľava doplnený nulami.

# **ÚÈTOVANIE S CUDZOU MENOU**

Pokladnica umožňuje prijať a zaevidovať aj platbu v jednej cudzej mene. Predpokladom je nastavenie možnosti použitia v nastavení pre vedľajšiu menu (viď. kapitola Programovanie vedľajšej meny). Ak máte povolenú možnosť použiť vedľajšiu menu, nastavený správny kurz a názov meny, tak pri ukončovaní nákupu po stlačení klávesu **(MEDZISÚČET) a následne klávesu** <sup>cenu</sup> (CENA), pokladnica zobrazí výslednú cenu prepočítanú na vedľajšiu menu podľa nastaveného výmenného kurzu. Zadajte hodnotu platby v cudzej mene a potvrďte klávesom **EELKOM** (CELKOM)

Je možné použiť aj kombinovanú platbu, t.j. časť peňazí je zaplatená vedľajšou a zvyšok hlavnou menou. V prípade preplatku vedľajšou menou je výdavok vždy v hlavnej mene. Prepínanie medzi zobrazovaním výslednej sumy nákupu v hlavnej a vedľajšej mene sa vykonáva pomocou klávesu <sup>cema</sup> (CENA). Pri platbe cudzou menou je možné použiť len platbu v hotovosti. Evidencia platieb vo vedľajšej mene je tlačená na dennej uzávierke a uzávierke pokladníkov.

# **TLAÈ KÓPIE POKLADNIÈNÉHO DOKLADU**

Pokladnica umožňuje vytlačenie kópie pokladničného dokladu a dokladu vkladu v R aj T režime. Takáto kópia neobsahuje ochranný znak a je označená textom "KÓPIA" a nie je ju možné použiť ako pokladničný doklad. Vytlaèenie kópie vykonáte stlaèením klávesu (SHIFT REŽIM).

# **REŽIM PC ON-LINE**

## **Údaje sú vysielané z PC do pokladnice**

Programové vybavenie pokladnice umožňuje používať registračnú pokladnicu Euro-2100TE ako fiskálnu tlaèiareò. Touto funkciou nahrádza pokladnica POS tlaèiareò a fiskálny modul poèítaèa. To znamená, že pokladnica vytlaèí úètenku na základe dokladu vo Vami používanom programovom vybavení v PC.

Takéto používanie pokladnice je vhodné všade tam, kde jednoduchá pokladnica nestačí pre prácu s veľkým množstvom položiek.

## **Popis práce v režime PC ON-LINE:**

Pokladnica je pripravená na komunikáciu s počítačom (režim PC ON-LINE) v režime "R" alebo "T" vtedy, ak nie je rozúčtovaná žiadna účtenka. Z počítača je možné vysielať údaje o predaji PLU, vrátenia PLU, príkaz pre ukončenie nákupu alebo príkaz pre ukončenie režimu PC ON-LINE. Na displeji sa zobrazí "PC".

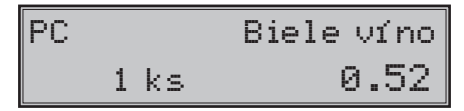

V režime PC ON-LINE je klávesnica nefunkčná okrem tlačidla  $\frac{c}{\sqrt{2}}$  (ZMAZAŤ), ktorým je možné kedykoľvek režim PC ON-LINE opustiť (z displeja bude odstránený popis  $\mathbb{PC}^*$ ) a tlačidla pre posuv pásky.

Po vypnutí pokladnice a opätovnom zapnutí je pokladnica pripravená pre bežný predaj.

Predajné údaje vysielané z počítača sú dopĺňané do finančných údajov tovarových skupín a daňových hladín. Hodnoty predaja sú zapisované pod špeciálnu tovarovú položku s názvom PC ON-LINE v pokladnici.

Hodnoty predaja PC ON-LINE položky je možné vytlaèiś a nulovaś pomocou úplnej uzávierky PLU na pokladnici alebo pomocou komunikaèných príkazov na to urèených.

S naprogramovanými a predajnými údajmi špeciálnej tovarovej položky PC ON-LINE nie je možné manipulovať cez programové vybavenie Euro2A.

## **Režim PC Back ON-LINE: údaje sú vysielané z pokladnice do PC**

Programové vybavenie pokladnice umožòuje používaś registraènú pokladnicu Euro-2100TE ako zdroj ON- -LINE informácií o predaji pre pripojený poèítaè. Takéto používanie pokladnice umožòuje okamžite po ukončení nákupu vysielať údaje o predaji a platbe do PC a spracovať ich v skladovom hospodárstve. Umožňuje tiež v PC pripraviť úplný daňový doklad alebo dodací list na základe predaných tovarov na pokladnici.

*Popis èinnosti v tomto režime*:

Ak je pokladnica v režime ..R" stlačením tlačidiel pre ukončenie platby **EUW** (CELKOM),  $\frac{\delta^{n+1}}{\delta}$  (ŠEK) alebo (KREDIT) sú z pokladnice vysielané údaje o predaji, vrátení tovaru, údaj pre ukonèenie nákupu a údaj o type a hodnote platby. Na displeji sa počas komunikácie pri ukončovaní nákupu zobrazí "PRENÁŠAM ÚDAJE DO PC".

Smer prenosu údajov režimu PC ON-LINE z pokladnice do počítača je potrebné naprogramovať cez 5a) systémový príznak, číslicu 3 nastaviť na hodnotu 1.

O možnosti využitia režimu PC ON-LINE sa informujte u svojho dodávateľa pokladnice.

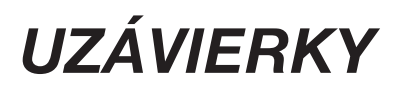

Na základe zákona č. 289 / 2008 Z. z. §4 ods. 2 písm a) bod 1. musí pokladnica zabezpečovať vyhotovenie dennej uzávierky, ak bola v elektronickej registračnej pokladnici v daný deň evidovaná tržba a do 24.00 hodiny daného dňa nebola vyhotovená denná uzávierka, pričom pokladničný doklad, ktorého vyhotovenie sa začalo pred 24.00 hodinou, bude započítaný do dennej uzávierky daného dňa a vyhotovenie ďalšieho pokladnièného dokladu bude možné zaèaś až po vyhotovení dennej uzávierky".

Pokladnica na základe citovaného § neumožní pokraèovaś v úètovaní po 24. hodine, ak za predchádzajúci deň nebola vykonaná uzávierka. Pokladnica vyzve obsluhu k vykonaniu dennej uzávierky a až po jej vykonaní je možné pokračovať v účtovaní na pokladnici. Obchodný deň sa otvorí v okamihu vykonania prvého pokladnièného dokladu v R režime, neplatného dokladu v T režime alebo vkladu v R režime po dennej Z uzávierke. Uzatvára sa vykonaním dennej Z uzávierky.

# **MENU UZÁVIEROK (V "X" A "Z" REŽIME)**

Táto funkcionalita umožní užívateľovi zobraziť na displeji položky menu uzávierok, ktoré je možné vytlačiť na pokladnici.

Po prepnutí do X alebo Z režimu stlačením klávesu  $\frac{1}{n \epsilon}$  (REŽIM) sa na displeji zobrazí menu uzávierok a na displeji v prvom riadku sa zobrazí popis oznaèujúci režim, v ktorom sa nachádzate a názov uzávierky, ktorú môžete vytlačiť. V druhom riadku sa zobrazí poradové číslo uzávierky v zozname a popis "TLAČ-CELK.".

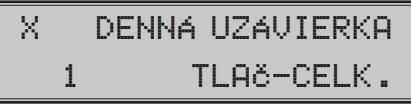

Stlačením klávesov **[MSE]** (MEDZISÚČET) alebo (WEITE) (VÁHY) sa v menu posuniete na ďalšiu položku a klávesom  $\left[\mathbf{m}\right]$  (EAN) sa vrátite na predchádzajúcu položku. Pre vytlačenie zvolenej uzávierky stlačte kláves ERIKOM) a následne vás pokladnica vyzve na potvrdenie voľby. Ak si želáte vytlačiť uzávierku, stlačte **MS** (MEDZISÚČET), alebo pre zrušenie stlačte **C** (ZMAZAŤ). Ak si želáte zrušiť zobrazené menu, stlačte  $\boxed{c}$  (ZMAZAŤ).

**Poznámka**: V menu sa zobrazujú len uzávierky, ktoré sa dajú vytlačiť v príslušnom režime. Na prístup k jednotlivým položkám menu sa dajú použiť aj klávesy  $\frac{1}{\kappa_{\text{max}}}$  až  $\frac{9}{\kappa_{\text{max}}}$ , ktoré zobrazia položku so zodpovedajúcim číslom.

Zoznam uzávierok

X režim: 1. DENNÁ UZÁVIERKA 2. UZÁV. POKLADNÍKOV 3. UZÁVIERKA DPT 4. UZÁVIERKA PLU 5. UZÁVIERKA ZÁSOB 6. HOD. UZÁV. DENNÁ 7. HOD. UZÁV. MESAÈNÁ 8. TXT ŽURNÁL

Z režim: 1. DENNÁ UZÁVIERKA 2. UZÁV. POKLADNÍKOV 3. UZÁVIERKA DPT 4. UZÁVIERKA PLU 5. HOD. UZÁV. DENNÁ 6. HOD. UZÁV. MESAÈNÁ

## **AKO ROBÍME UZÁVIERKY**

Sú dva spôsoby ako vytlačiť uzávierku: "X" režim (mód) a "Z" režim (mód).

V "X" režime sa vytlačí prehľadová uzávierka bez toho, aby sa vymazal obsah počítadiel z pamäte pokladnice. Používa sa pre generovanie prehľadov o predaji počas dňa, pri striedaní pokladníkov a pod. X-uzávierku možno vykonať aj niekoľkokrát počas dňa.

V "Z" režime sa vytlačí uzávierka a vymaže sa obsah počítadiel z pamäte pokladnice tých predajných údajov, ktorých uzávierka bola vyvolaná. Z-uzávierku vykonávame spravidla jedenkrát denne po ukonèení obchodného dňa.

Finanèné údaje na uzávierkach sú vždy uvádzané v hlavnej mene (okrem operácii platieb a vkladu vo ved ľaišei mene).

Na uzávierke sa tlačia znaky x a Q. Ak ide o počet operácií, zobrazí sa za daným počítadlom znak "x", ak ide o množstvo, zobrazí sa znak "Q"

## **GENEROVANÉ UZÁVIERKY**

#### Tabuľka 5.1 Prehľad uzávierok v "X" a "Z" režime

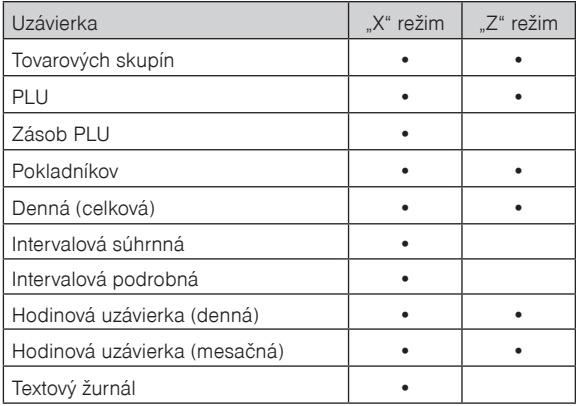

# **OBSAH UZÁVIEROK**

## **Uzávierky skupín**

Pri tlači uzávierky skupín sa vytlačia len skupiny, ktoré sú aktívne (umožnený predaj) a bol v nich uskutočnený predaj.

Uzávierka skupín obsahuje:

- 1) názov tovarovej skupiny,
- 2) počet predaných položiek v skupine.
- 3) celkovú hodnotu predaného tovaru v skupine,
- 4) súèet predaja za všetky skupiny.

## **Uzávierka PLU**

Pokladnica umožňuje vytlačiť viac typov uzávierok PLU: uzávierka jedného PLU, uzávierka rozsahu PLU a úplná uzávierka PLU. Každá z týchto typov môže podľa spôsobu vyvolania uzávierky obsahovať aj číslo PLU a podľa naprogramovania 2. príznaku PLU aj stav zásob.

Pri tlaèi uzávierky sa vytlaèia iba tie PLU, ktoré sú aktívne (umožnený predaj) a bol uskutoènený predaj týchto položiek.

Uzávierky PLU obsahujú:

- 1) číslo PLU (voliteľné podľa spôsobu vyvolania uzávierky),
- 2) názov PLU,
- 3) počet predaných jednotiek z daného tovaru,
- 4) hodnotu predaného tovaru,
- 5) konkrétny stav zásob tovaru (podľa naprogramovania 2. príznaku PLU).
- 6) súèet predaja všetkých položiek PLU,
- 7) údaje o nefinanèných predajoch (príjem PLU, výdaj PLU, objednávka a inventúra PLU),
- 8) stav zásob ak je nastavený príznak.

## **Uzávierka zásob**

Pokladnica umožňuje vytlačiť viac typov uzávierok zásob: uzávierka zásoby jedného PLU, uzávierka zásob rozsahu PLU a úplná uzávierka zásob PLU.

Pri tlaèi uzávierky sa vytlaèia iba tie zásoby PLU, ktoré boli aktivované - nenulové.

Uzávierky zásob obsahujú:

- 1) číslo PLU (voliteľné podľa spôsobu vyvolania uzávierky),
- 2) názov PLU,
- 3) konkrétny stav zásob tovaru.

## **Preh¾adová denná (celková) X-uzávierka**

Prehľadová uzávierka podľa zákona č. 289/2008 Z. z. musí obsahovať:

- 1) daňový kód elektronickej registračnej pokladnice,
- 2) daňové identifikačné číslo, ak podnikateľ nie je platiteľom dane z pridanej hodnoty,
- 3) identifikačné číslo pre daň z pridanej hodnoty, ak podnikateľ je platiteľom dane z pridanej hodnoty,
- 4) obchodné meno, sídlo alebo miesto podnikania podnikateľa a predajné miesto, ak je odlišné od sídla alebo miesta podnikania,
- 5) dátum a čas vyhotovenia.
- 6) počet dokladov označených slovami "NEPLATNÝ DOKLAD",
- 7) poèet pokladnièných dokladov zahrnutých do dennej uzávierky,
- 8) obrat,
- 9) záporný obrat,
- 10) súčet dane z pridanej hodnoty v členení podľa sadzieb, vypočítaný z celkových súm dane z pridanej hodnoty vytlačených na pokladničnom doklade, ak podnikateľ je platiteľom dane z pridanej hodnoty,
- 11) súčet obratu v členení podľa sadzieb dane z pridanej hodnoty, ak podnikateľ je platiteľom dane z pridanej hodnoty,
- 12) súčet stornovaných položiek a ich počet.
- 13) súčet poskytnutých zliav a ich počet,
- 14) súèet vrátení tovaru a ich poèet,
- 15) súčet záporných položiek a ich počet.
- 16) súčet celkových súm uvedených na dokladoch označených slovami "NEPLATNÝ DOKLAD".

## **Uzávierka pokladníkov**

Pri tlaèi uzávierky pokladníkov sa budú tlaèiś iba údaje pokladníkov, ktorých obrat má nenulovú hodnotu.

Na uzávierke pokladníkov sa tlaèia tieto údaje (pre každého pokladníka):

- 1) meno pokladníka,
- 2) celkový poèet predajov (poèet obslúžených zákazníkov) a ich celková hodnota,
- 3) počet a hodnota platieb v hotovosti v národnej mene,
- 4) počet a hodnota platieb v hotovosti v cudzej mene,
- 5) počet a hodnota platieb v šekoch.
- 6) počet a hodnota platieb kreditom.
- 7) poèet a hodnota vrátených položiek,
- 8) počet a hodnota záporných položiek (príjem vratných obalov),
- 9) počet a hodnota stornovaných položiek,
- 10) počet a hodnota anulovaných účteniek,
- 11) poèet a hodnota príjmov PLU (iba verzia TE),
- 12) poèet a hodnota výdajov PLU (iba verzia TE),
- 13) poèet a hodnota objednávok PLU (iba verzia TE),
- 14) poèet a hodnota inventúr PLU (iba verzia TE).

## **Denná Z uzávierka**

Denná Z uzávierka podľa zákona musí obsahovať:

- 1) ochranný znak,
- 2) daňový kód elektronickej registračnej pokladnice.
- 3) daňové identifikačné číslo, ak podnikateľ nie je platiteľom dane z pridanej hodnoty,
- 4) identifikačné číslo pre daň z pridanej hodnoty, ak podnikateľ je platiteľom dane z pridanej hodnoty.
- 5) obchodné meno, sídlo alebo miesto podnikania alebo podnikateľa a predajné miesto, ak je odlišné od sídla alebo miesta podnikania,
- 6) dátum a čas vyhotovenia.
- 7) poradové èíslo dennej uzávierky od uvedenia elektronickej registraènej pokladnice do prevádzky,
- 8) počet dokladov označených slovami "NEPLATNÝ DOKLAD",
- 9) počet pokladničných dokladov zahrnutých do dennej uzávierky.
- 10) obrat,
- 11) záporný obrat,
- 12) kumulovaný obrat,
- 13) súčet dane z pridanej hodnoty v členení podľa sadzieb vypočítaný z celkových súm dane z pridanej hodnoty vytlačených na pokladničnom doklade, ak podnikateľ je platiteľom dane z pridanej hodnoty,
- 14) súčet obratu v členení podľa sadzieb dane z pridanej hodnoty, ak podnikateľ je platiteľom dane z pridanej hodnoty,
- 15) súčet stornovaných položiek a ich počet,
- 16) súčet poskytnutých zliav a ich počet.
- 17) súèet vrátení tovaru a ich poèet,
- 18) súčet záporných položiek a ich počet,
- 19) súèet celkových súm uvedených na dokladoch oznaèených slovami "NEPLATNÝ DOKLAD".

## **Hodinová uzávierka denná**

Denná hodinová uzávierka poskytuje prehľad o priebehu predajov počas dňa, obsahuje:

- 1) výpis èasového intervalu po hodinách,
- 2) počet predajov a hodnota predajov v intervale jednej hodiny,
- 3) celková hodnota predajov.

Dennú hodinovú uzávierku je potrebné vykonať vždy na konci dňa (inak dôjde ku kumulácii hodnôt za viacero dní). Po vytlaèení v Z režime sa hodnoty dennej hodinovej uzávierky pripoèítajú k hodnotám mesaènej hodinovej uzávierky, a potom sa vynulujú.

## **Hodinová uzávierka mesaèná**

Mesačná hodinová uzávierka poskytuje prehľad o predajoch v danej dennej hodine sumárne za celý mesiac, obsahuje:

- 1) výpis èasového intervalu po hodinách,
- 2) počet predajov a hodnota predajov v intervale jednej hodiny,
- 3) celková hodnota predajov.

Mesaèná hodinová uzávierka sa zvyèajne vykoná na konci mesiaca po vykonaní dennej hodinovej uzávierky.

Je možné vykonávaś ju aj v inej perióde. Po vytlaèení v Z režime sa hodnoty mesaènej hodinovej uzávierky vynulujú.

### **Intervalové uzávierky**

Tieto uzávierky z fiskálnej pamäte nahrádzajú mesaèné uzávierky. Výhodou týchto uzávierok je ich opakovateľnosť a možnosť zvoliť si ľubovoľný interval pre ich vytlačenie (týždeň, štvrťrok, rok, ...)

Sú možné dva spôsoby vytlaèenia intervalových uzávierok:

- 1) podľa zadaného intervalu čísel uzávierok,
- 2) podľa zadaného intervalu dátumu uzávierok.

Poznáme dva typy intervalových uzávierok:

- 1) podrobná, obsahuje výpis údajov pre každú uzávierku z intervalu,
- 2) súhrnná, obsahuje sumár údajov zo zadaného intervalu.

# **AKO VYTLAÈIŤ X-UZÁVIERKY**

Pokladnicu prepnite do režimu "X" stlačením  $\frac{2}{\text{netm}}$   $\frac{2}{\text{netm}}$ .

$$
\begin{array}{|c|c|c|}\n \hline\n & 14-5-2010 \\
\times & 11:07:39\n \end{array}
$$

Prehľad klávesov pre X uzávierky je uvedený v tabuľke 5.2. Uzávierky v X režime môžeme vytlačiť opakovane, nako¾ko pri tlaèi nedochádza k zmazaniu údajov z pamäte pokladnice.

**Tabu¾ka 5.2 X-uzávierky a spôsob ich vykonania**

| X-uzávierka                                                        | <b>Stlačiť</b>                                                                                                    |
|--------------------------------------------------------------------|----------------------------------------------------------------------------------------------------|
| Pokladníkov                                                        | SHIFT $\left\  \mathsf{s} \right\ ^2$<br>(HESLO)                                                                                                    |
| Tovarových skupín                                                  | ľubovoľné tlačidlo tovarovej skupiny (BPTS<br>DPT 10<br>DPT 5<br>$\overline{DPT}$ )                                                                                                    |
| Všetky PLU                                                         | $+$ <sub>RF</sub><br>PLU<br>SHIFT                                                                                                    |
| Jedno PLU (číslo (1 - 21 500) PLU)                                 | $\overline{0}$<br>9 <sub>center</sub><br>$\triangleq$ <sup>RF</sup><br>$\vert$ PLU<br>SHIFT                                                                                                    |
| Rozsah PLU                                                         | $\overline{\mathbf{s}}^{\text{HIFT}}$ $\overline{\mathbf{s}}^{\mathcal{H}\text{+}}$ (PRIRÁŽKA)<br>číslo počiatočného PLU<br>ČÍSlo koncového PLU SHIFT $\ \tilde{\mathbf{s}}^{N+}\ $<br>$\mathbb{R}$<br>$\left $ PLU<br>SHIFT |
| Zásob všetkých PLU                                                 | $+$ <sub>RF</sub><br>SHIFT<br>CENA                                                                                                    |
| Zásob jedného PLU                                                  | $\overline{\mathbf{0}}$<br>9 <sub>cert</sub><br>$\overline{+}^{\text{RF}}$<br>SHIFT<br>CENA                                                                                                    |
| Zásob rozsahu PLU                                                  | $\bar{\mathbf{s}}^{\frac{\mathbf{q}}{2}+\mathbf{q}}$<br>číslo počiatočného PLU<br>SHIFT<br>ČÍSlo koncového PLU SHIFT 5 <sup>%+</sup><br>$\leftarrow$ RF<br>SHIFT<br>CENA                                                     |
| Prehľadová (denná)                                                 | <b>CELKOM</b><br>(CELKOM)                                                                                                    |
| Intervalová súhrnná úplná                                          | $\sqrt{\frac{E}{\text{VAHY}}}\left(\text{VKLAD}\right)$<br>SHIFT                                                                                                    |
| Intervalová súhrnná v rozsahu podľa<br>poradového čísla            | (číslo počiatočnej uzávierky), SHIFT s *** (PRIRÁŽKA),<br>SHIFT $\hat{s}^{M+}$ (PRIRÁŽKA), SHIFT $\left\  \frac{s}{M+1} \right\ $ (VKLAD)<br>(číslo koncovej uzávierky),                                                     |
| Intervalová súhrnná v rozsahu podľa<br>dátumu                      | (počiatočný dátum) SHIFT KR <sup>%-</sup> (ZĽAVA),<br>(koncový dátum) SHIFT KR <sup>%-</sup> (ZĽAVA), SHIFT VAHY (VKLAD)                                                                                                    |
| Intervalová podrobná celá                                          | $\left\  \overline{\mathbb{H}} \right\ $ (VÝBER)<br><b>SHIFT</b>                                                                                                    |
| Intervalová podrobná v rozsahu<br>podľa poradového čísla uzávierky | (číslo počiatočnej uzávierky) sHIFT   š <sup>%+</sup> (PRIRÁŽKA),<br>(číslo koncovej uzávierky) s (PRIRÁŽKA), SHIFT EANT (VÝBER)                                                                                             |
| Intervalová podrobná v rozsahu<br>podľa dátumu                     | SHIFT $\overline{KR^{\%^-}}$ (ZĽAVA),<br>(počiatočný dátum uzávierky)<br>(koncový dátum uzávierky) SHIFT KR <sup>%-</sup> (ZĽAVA), SHIFT RAN <sup>ES</sup> (VÝBER)                                                           |
| Denná hodinová uzávierka                                           | $KR$ <sup>%-</sup><br>(KREDIT)                                                                                                    |
| Mesačná hodinová uzávierka                                         | $\overline{\mathbf{B}}^{\text{RF}}$<br>$\kappa R^{\% -}$                                                                                                    |
| Text. žurnál (bez nulovania)                                       | $\sqrt{\frac{1}{\sqrt{N}}}\sqrt{N}$<br>(VÁHY)                                                                                                    |

Pri uzávierke PLU je možné pred stlačením tlačidla **PLU** (PLU) stlačiť tlačidlo **SHIFT** (VRÁTENIE), čím je na uzávierke pred predajnými údajmi vytlaèené aj èíslo PLU. Na uzávierke PLU sú tlaèené iba tovarové položky s nenulovým predajom.

Pri uzávierke Zásob PLU je možné pred stlačením tlačidla <sup>[cem</sup>] (CENA) stlačiť tlačidlo <sup>[smr]</sup> <F<sup>F</sup> (VRÁTENIE), čím je na uzávierke vytlaèené aj èíslo PLU.

Uzávierky zásob sú tlaèené len pre tovarové položky ktoré nemajú zakázaný predaj (1. PLU príznak, 6. èíslica) a pre PLU ktoré majú povolenú tlaè zásob (2. PLU príznak, 4. èíslica).

\* dátum sa zadáva vo formáte DDMMRR, D - deò, M - mesiac, R - rok (napr. 13-Máj-2010 130510 ).

# **Vzory vytlaèených "X" uzávierok**

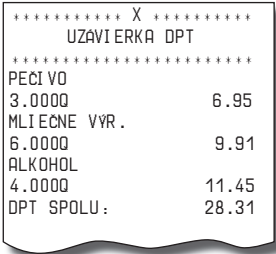

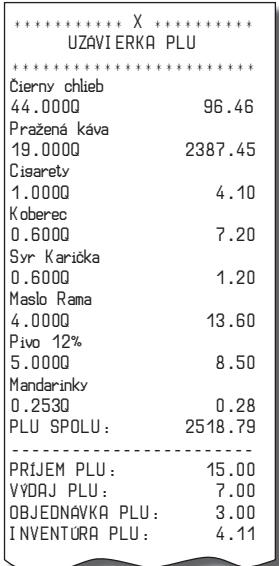

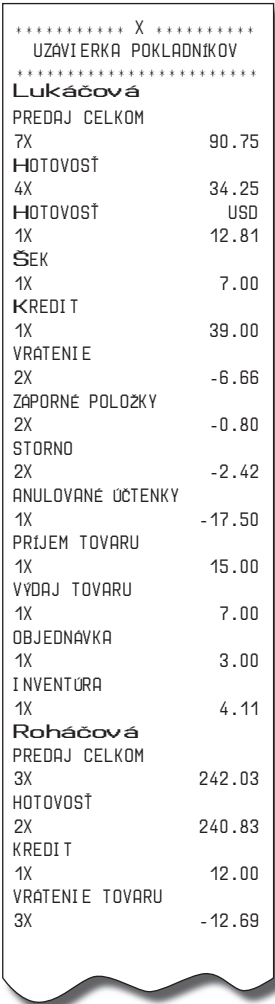

### *Uzávierky*

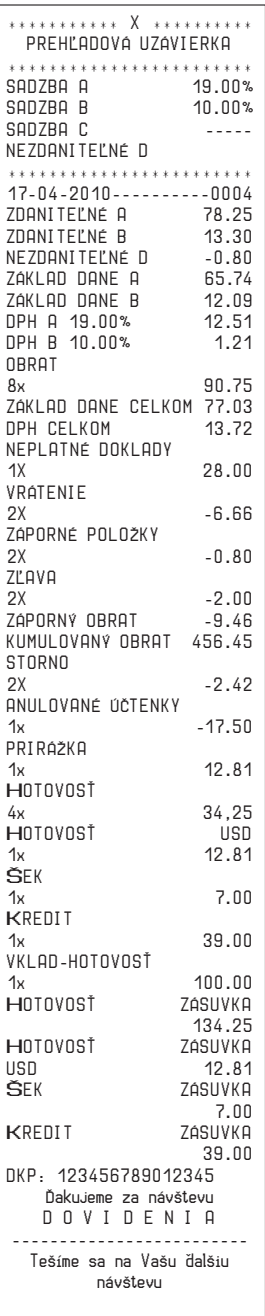

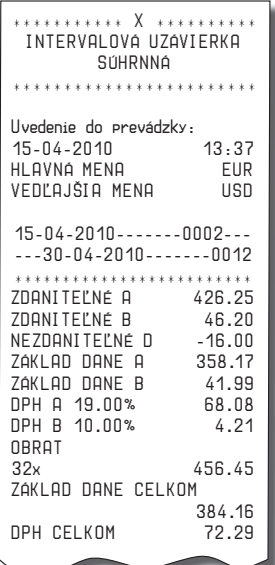

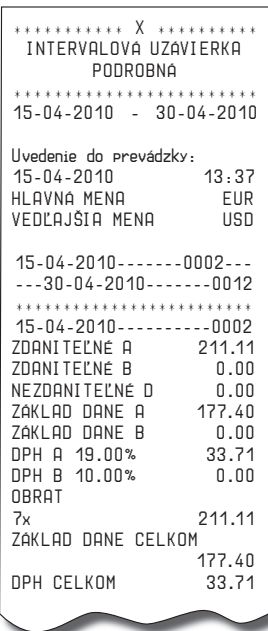

# **AKO VYTLAÈIŤ Z-UZÁVIERKY**

Pokladnicu prepnite do režimu "Z" stlačením  $\frac{3}{\sqrt{2}}\sqrt{\frac{3}{\sqrt{2}}\sqrt{2}}$ 

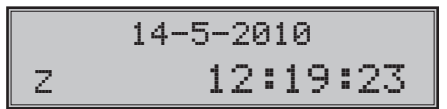

Stlačte kláves podľa tabuľky 5.3, aby ste vytlačili príslušnú uzávierku.

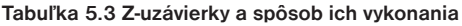

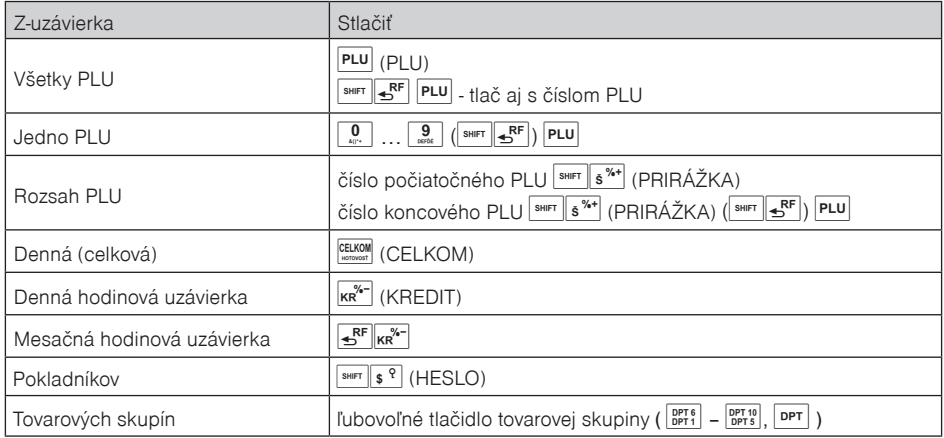

V prípade, že používate väčší počet PLU, odporúčame pre uzávierku PLU použiť počítač, pretože výpis jednotlivých položiek môže byť veľmi rozsiahly.

Pri uzávierke PLU je možné pred stlačením tlačidla **PLU** (PLU) stlačiť tlačidlo <sup>[smet</sup>  $\left\Vert \mathbf{f}^{\text{RF}}\right\Vert$  (VRÁTENIE), čím je na uzávierke pred predajnými údajmi vytlaèené aj èíslo PLU.

Uzávierka PLU je možná aj bez výpisu na tlačiareň použitím tlačidiel . Predajné . Predajné hodnoty za konkrétne tovary budú vymazané bez ich výpisu na tlačiareň.

**Upozornenie**: Pri tlaèi Z dennej uzávierky sa pri ukladaní údajov do fiskálnej pamäte generuje pre jednotlivé žurnály (binárny a textový) kontrolný kód. Tento kontrolný kód sa vypočítava podľa špeciálneho algoritmu v pokladnici. Pri akomkoľvek pokuse o zmenu obsahu žurnálov uložených na dátovom médiu dochádza k zmene tohto kódu. Pri kontrole je zmena zistiteľná pomocou špeciálneho softvéru!

### *Uzávierky*

# **Vzory vytlaèených "Z" uzávierok**

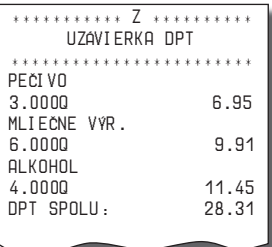

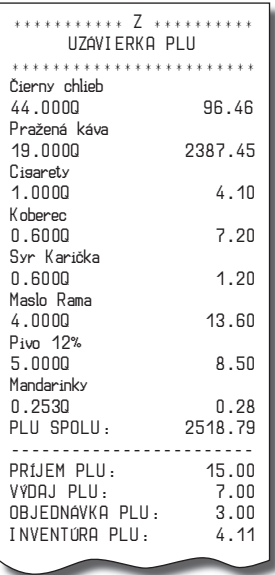

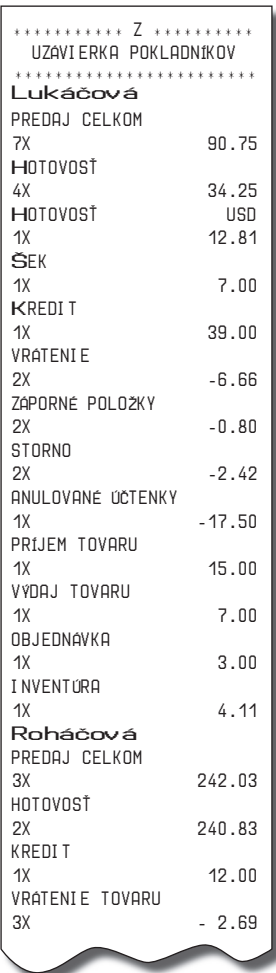

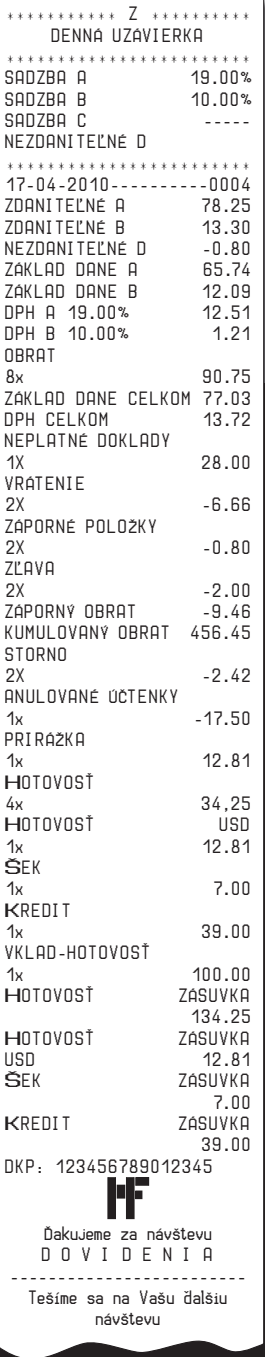

# **TEXTOVÝ ŽURNÁL**

Textový žurnál obsahuje presnú kópiu pokladničných dokladov, viď. §2 zákona č. 289 / 2008 Z. z.

Obsahom textového žurnálu sú všetky riadky, ktoré boli vytlaèené od posledného vynulovania textového žurnálu (predaj v R a T režime, vklad v R režime, denná Z uzávierka). Textový žurnál je možné preniesś do PC a prostredníctvom archivácie zabezpečiť uchovanie údajov textového žurnálu tak, aby tieto údaje boli vždy prístupné na požiadanie kontroly daňového úradu.

Vytlaèením textového žurnálu v X režime sa z internej pamäti pokladnice žurnál nezmaže. Zrušenie tlaèe textového žurnálu je možné stlačením tlačidla <sub>pozi</sub> (ZMAZAŤ). Pokiaľ po stiahnutí textového žurnálu do PC, žurnál nebol vymazaný, je možné ho vymazať.

Vymazanie textového žurnálu môže byś vykonané dvoma spôsobmi:

- prostredníctvom komunikácií, po stiahnuti sa zašle príkaz na vymazanie,
- po stiahnutí do poèítaèa zadaním kódu na pokladnici, ktorý vymaže elektronický žurnál.

Na stiahnutie textového žurnálu je potrebné prepojiť pokladnicu s počítačom a pomocou počítačového programu (napr. Euro2A) stiahnuť do počítača textový žurnál. Následne je možné vymazať žurnál prostredníctvom komunikácií alebo zadaním kódu  $\frac{9}{\omega}$   $\frac{9}{\omega}$   $\frac{9}{\omega}$   $\frac{9}{\omega}$   $\frac{9}{\omega}$   $\frac{9}{\omega}$   $\frac{9}{\omega}$  (VÁHY) v Z režime.

Pokladnica kontroluje zaplnenie žurnálu a po dosiahnutí hranice nad 80% zaène obsluhu upozorňovať na tento stav. Zistenie stavu voľnej pamäti pre žurnál je možné vykonať v X režime sekvenciou  $8018$  (NÁSOBIŤ).

Pre účely archivácie kontrolných záznamov je nutné použiť médium, ktoré spĺňa požiadavky zákona. Spoločnosś Elcom s. r. o. odporúèa použiś DVD médiá typu GOLD (napr. DVD-RArchival Grade).

# **BINÁRNY ŽURNÁL**

Binárny žurnál je kópia číselných údajov z pokladničných dokladov s presne definovanou štruktúrou, viď. §2 zákona è. 289 / 2008 Z. z.

Slúži na ukladanie informácií z predaja a ich ďalšie spracovanie a vyhodnocovanie prostredníctvom PC.

Obsahom tohto binárneho žurnálu sú všetky úètenky uložené v elektronickej forme pre ich prenos do poèítaèa. Tieto údaje sa uchovávajú stále. Binárny žurnál nie je možné vytlaèiś na pokladnici ale je ho možné vymazaś.

Vymazanie binárneho žurnálu môže byś vykonané dvoma spôsobmi:

- prostredníctvom komunikácií, po stiahnuti sa zašle príkaz na vymazanie,

- po stiahnutí do poèítaèa zadaním kódu na pokladnici, ktorý vymaže elektronický žurnál.

Na stiahnutie binárného žurnálu je potrebné prepojiś pokladnicu s poèítaèom a pomocou poèítaèového programu (napr. Euro2A) stiahnuť do počítača binárny žurnál. Následne je možné vymazať žurnál prostredníctvom komunikácií alebo zadaním kódu  $\left[\begin{array}{c|c} 2 & 2 & 2 \ 2 & 2 & 2 \end{array}\right]$   $\left[\begin{array}{c|c} 2 & 2 \ 2 & 2 \end{array}\right]$  (ZÁSUVKA) v Z režime.

Pokladnica kontroluje zaplnenie žurnálu a po dosiahnutí hranice nad 80% zaène obsluhu upozorňovať na tento stav. Zistenie stavu voľnej pamäti pre žurnál je možné vykonať v X režime sekvenciou  $\boxed{8}$   $\boxed{0}$   $\boxed{1}$   $\boxed{\otimes}$   $\otimes$   $($  NÁSOBIŤ).

Pre účely archivácie kontrolných záznamov je nutné použiť médium, ktoré spĺňa požiadavky zákona. Spoločnosś Elcom s. r. o. odporúèa použiś DVD médiá typu GOLD (napr. DVD-RArchival Grade).

#### **Detailný popis položiek binárneho žurnálu**

DocumentHeader – zaèiatok dokumentu DOCHDR dt

dt: DocumentType – možné hodnoty SALE/SALET/LOAN.

Písmeno T na konci typu dokumentu indikuje tréningový režim.

SALE – dokument predaja/vrátenia položiek a vrátenia vratných obalov

LOAN – dokument vkladu hotovosti do zásuvky

SoldItem – položka predaja, vrátenia, prípadne zrušenia

SI id text uuuu pppp q1 qo q2 rrrr i C D R LV id: ID tejto položky v nákupe text: PLUName uuuu: UnitPrice pppp: Price q1: prvé množstvo qo: QuantityOperator – možné hodnoty \* a /

- q2: druhé množstvo
- rrrr: taxRate

i: taxIdentifier – možné hodnoty A/B/C/... (vrátanie nezdaniteľnej hladiny)

C: Container item – prítomnosś tejto hodnoty závisí od typu položky nákupu

D: Descript item - prítomnosť tejto hodnoty závisí od typu položky nákupu

R: Return operation – prítomnosť tejto hodnoty závisí od typu operácie

 L: Linked item – prítomnosś tejto hodnoty indikuje linkovanie danej položky na hlavnú (linkujúcu) položku.

V: Void operation – prítomnosť tejto hodnoty závisí od typu operácie. Ak je hodnota prítomná, potom hodnota "id" identifikuje položku, ktorá bola zrušená.

ItemAdjustment – položka modifikácie ceny inej položky

ADJI id adjt pppp aaaa V id: ID položky v nákupe, ktorej cena sa modifikuje adjt: AdjustmentType – možné hodnoty P+/P-/V+/V pppp: veľkosť percentuálnej modifikácie pre P+ a Paaaa: hodnota modifikácie

V: Void operation – prítomnosť tejto hodnoty závisí od typu operácie.

Void of Receipt – položka indikuje zrušenie nákupu **RCPV** 

Za touto položkou následuje ešte RCPDT a RCPID.

SubtotalAdjustment – položka modifikácie hodnoty medzisúètu

ADJSBTL id adjt pppp ssss aaaa V

id: ID tejto položky v nákupe

adjt: AdjustmentType – možné hodnoty P+/P-/V+/V-

pppp: veľkosť percentuálnej modifikácie

ssss: hodnota medzisúètu, ktorá sa modifikuje (bez vratných obalov)

aaaa: hodnota modifikácie

V: Void operation – prítomnosť tejto hodnoty závisí od typu operácie. Ak je hodnota prítomná, potom hodnota "id" identifikuje položku, ktorá bola zrušená.

#### *Uzávierky*

TenderItem – položka platby TNDR ct tt aaa ffff rrrrrr ct: CurrencyType – možné hodnoty CURN/CURF pre národnú/cudziu menu tt: TenderType – možné hodnoty CASH/CHECK/CARD aaaa: Amount – hodnota platby v národnej mene. Ak je hodnota záporná, jedná sa o výdavok. ffff: Foreign – hodnota platby v cudzej mene, ak je to platba v cudzej mene. Ak je hodnota záporná, jedná sa o výdavok. rrrrrr: exchangeRate – výmenný kurz cudzej meny, ak je to platba v cudzej mene (zobrazovaný vždy na 6 platných èíslic) TotalItem – sumárna položka nákupu TTL gagg tttt rrrr gggg: Gross – celková hodnota nákupu s daòou tttt: Tax – celková hodnota dane rrrr: Rounding – hodnota zaokrúhlenia ceny nákupu. Hodnota môže byť aj záporná. TaxItem - položka daňovej hladiny použitej v nákupe TAXI tl rrrr gggg tttt tl: TaxLevel – možné hodnoty A/B/C/… rrrr: taxRate – sadzba dane v percentách gggag; hodnota nákupu s daňou pre danú hladinu tttt: hodnota dane v danej hladine DocumentReferenceNumber DOCRFN nnnnn nnnnn: referenèné èíslo dokumentu (ukladá sa do žurnálu len v prípade, že bolo zadané) ReceiptDateTime - Dátum a čas účtenky RCPDT DD.MM.YYYY HH:MN:SS ReceiptID – identifikácia úètenky RCPID nn rrrr OperatorName nn: ECR number rrrr: ReceiptNumber – èíslo úètenky sa vzśahuje vždy na konkrétny typ dokumentu LoanItem – vklad platidla do zásuvky LOAN ct tt aaa ffff rrrr Zoznam a popis atribútov položky je zhodný s položkou TNDR s tým, že sa využívajú iba tieto hodnoty: CURN/CURF, CASH/CHECK a hodnota vkladu. Dokument LOAN je ukonèený rovnako ako dokument SALE, t. j. položkami RCPDT a RCPID.

DocumentTrailer – koniec dokumentu DOCTR

#### **Príklad dokumentov binárneho žurnálu v textovom tvare**

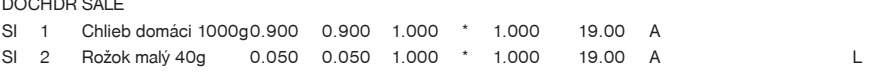

DOCHDR SALE

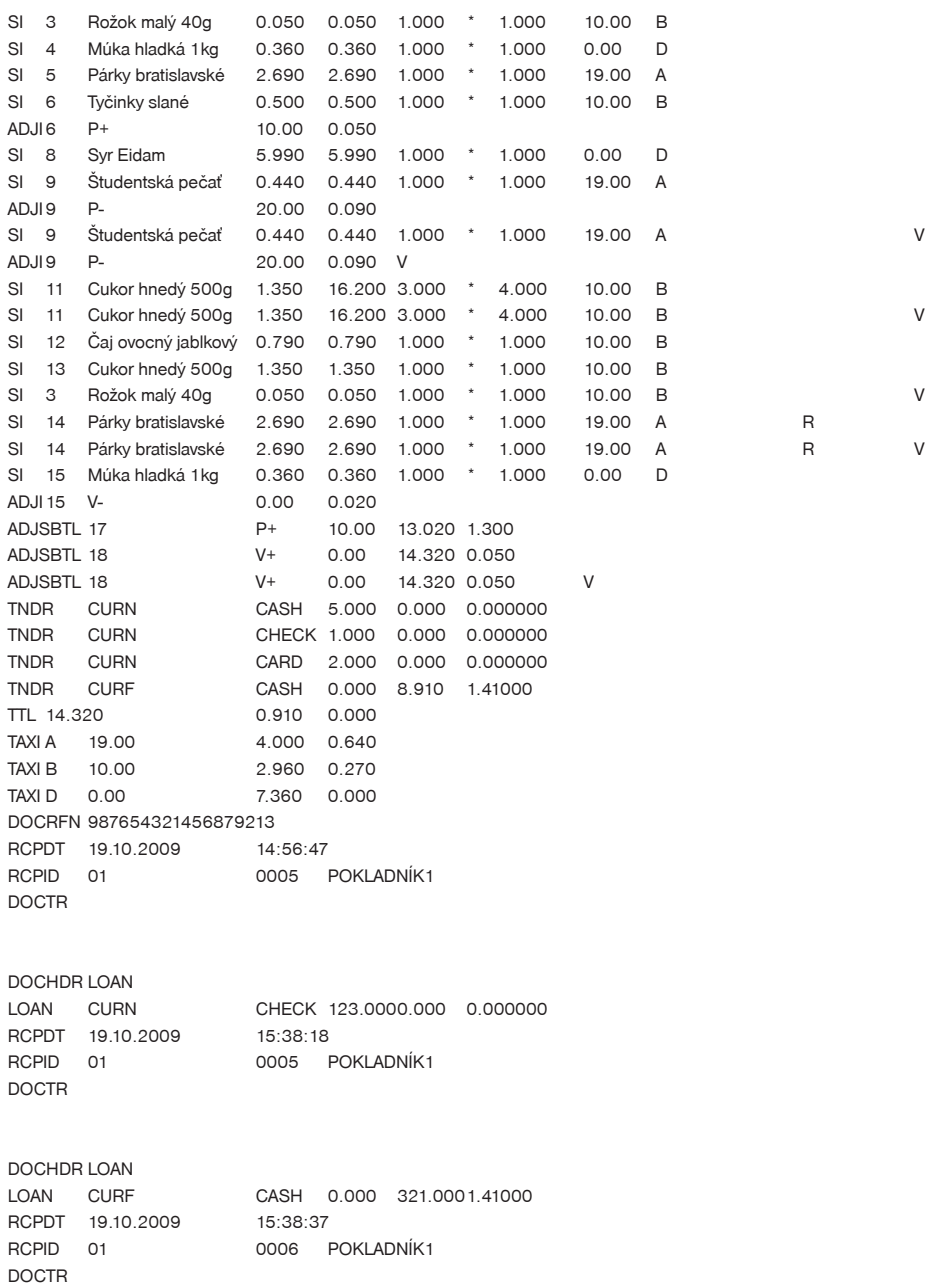

## **PROGRAMOVÉ VYBAVENIE EURO2A**

K pokladnici Euro-2100TE sa dodáva aj programové vybavenie Euro2A, ktoré slúži k príprave údajov naprogramovanie pokladníc Euro-2100TE, ich samotné nastavenie a správu uzávierok. Umožňuje jednoduchú a pohodlnú úpravu a prenos všetkých programovateľných údajov pokladnice (od nastavenia systémových príznakov, cez logá až po programovanie predajných položiek PLU a tovarových skupín) z PC do pokladnice, tiež sprostredkuje zálohovanie údajov pokladnice a spracúva údaje o predaji a ešte mnoho iných užitoèných funkcií.

Najnovšiu verziu programu Euro2A si môžete stiahnuť a nainštalovať z našej internetovej stránky http:// www.elcom.eu.

# *VOLITE¼NÉ PRÍSLUŠENSTVO POKLADNICE*

# **PEÒAŽNÁ ZÁSUVKA**

Pokladnica Euro-2100TE umožňuje pripojenie väčšiny peňažných zásuviek vybavených otváracím zariadením so solenoidom (12–15 V; 1,2 A/24; 1,5 A). Pokladnica má štandardne zabudované rozhranie pre automatické otváranie zásuvky.

Zásuvka je s pokladnicou prepojená prepojovacím káblom, ktorý umožòuje jej automatické otváranie. Prepojovací kábel s konektorom umožňuje zásuvku pri prenášaní pokladnice pohodlne odpájať. Malé prevádzky určite privítajú možnosť umiestniť zásuvku podľa potreby na ľubovoľnom mieste a automaticky ju otvárať pomocou pokladnice. Zásuvka sa automaticky otvára tak pri napájaní pokladnice zo sieśového adaptéra, ako aj pri napájaní z interného akumulátora (pokiaľ je súčasťou pokladnice).

#### **Obrázok 6.1 Peòažná zásuvka**

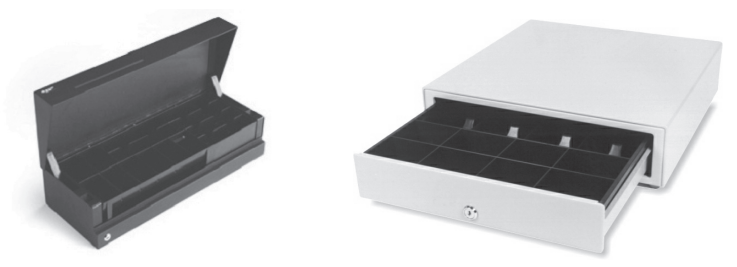

K pokladnici Euro-2100TE je možné pripojiť aj peňažnú zásuvku FLIP TOP (24V).

Dodávku a pripojenie peňažnej zásuvky žiadajte od svojho autorizovaného predajcu pokladníc Euro-2100-TE.

# **DIGITÁLNE VÁHY**

Pokladnica Euro-2100TE umožòuje pripojenie viacerých druhov digitálnych váh. Váhy sú štandardne vybavené sériovým rozhraním, ktorým spoľahlivo komunikujú s registračnými pokladnicami Euro-2100TE. Môžete ich použiť aj bez pripojenia k pokladnici. Váhy dodávame aj s úradným overením a na požiadanie aj s komunikaèným káblom.

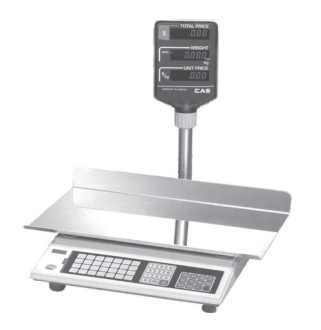

#### **Obrázok 6.2 Digitálne váhy**

Dodávku a pripojenie elektronických váh žiadajte od svojho autorizovaného predajcu pokladníc Euro-2100- TE.

# **SKENERY ÈIAROVÝCH KÓDOV**

Pokladnica Euro-2100TE je štandardne vybavená rozhraním pre pripojenie skenera èiarových kódov. V prípade, že ste sa rozhodli pre používanie snímačov čiarových kódov, táto kapitola sa Vám pokúsi poradiť, ako si vybrať. V každom prípade odporúčame nákup a pripojenie skenera konzultovať s Vaším autorizovaným predajcom pokladníc Euro-2100TE.

Skener èiarových kódov pripájame k pokladnici prostredníctvom zabudovaného sériového rozhrania RS-232. Rovnakým rozhraním musí byś vybavený aj skener èiarových kódov. Pre napájanie skenera pokladnica poskytuje jednosmerné napätie +5 V. Pred pripojením je potrebné skener aj pokladnicu správne naprogramovaś. K pokladnici je možné pripojiś aj klávesnicový skener pomocou rozhrania PS/2.

Pre prácu s pokladnicou odporúèame skenery Metrologic. Ïalšie informácie žiadajte od svojho predajcu pokladníc Euro-2100TE.

## **MS-5145 Eclipse**

Ručný skener bez stojana so skenovaním po stlačení tlačidla (trigger). Spôsob snímania je LED 650 nm ± 5 nm, rýchlosś snímania je 72 riadkov/s, snímacia vzdialenosś 140 mm a minimálna šírka lúèa je 0,102 mm. Rozhranie RS-232.

#### **Obrázok 6.3 Skener MS-5145 Eclipse**

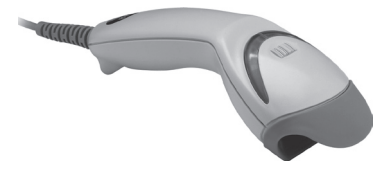

## **Metrologic Orbit MS-7120**

Viacsmerový veľmi rýchly laserový skener čiarových kódov. Spôsob snímania je LED 650 nm ± 5 nm, rýchlosť viacsmerového snímania je 1200 riadkov/s (20 snímacích liniek), skenovací raster 5 polí po 4 rovnobežných linkách, snímacia vzdialenosť 203 mm a minimálna šírka lúča je 0,13 mm.

#### **Obrázok 6.4 Skener Metrologic Orbit MS-7120**

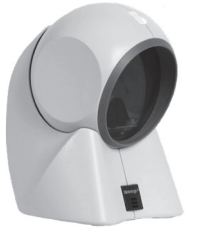

## **Metrologic MS-9520 Voyager**

Ruèný jednolúèový laserový skener s automatickým skenovaním èiarových kódov, v ponuke aj stojanový variant. Spôsob snímania je LED 650 nm ± 10 nm, rýchlosť skenovania je 72 riadkov/s, snímacia vzdialenosť 203 mm a minimálna šírka lúèa je 0,132 mm.

Informácie o ïalších druhoch skenerov žiadajte od svojho autorizovaného predajcu pokladníc Euro-2100TE.

Kompletný zoznam predávaných skenerov nájdete na stránke www.elcom.eu.

#### **Obrázok 6.5 Skener Metrologic MS-9520 Voyager**

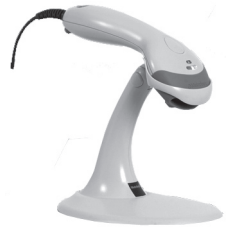

## **Birch CD-108e**

Veľmi obľúbený ručný CCD skener charakterizovaný nízkou spotrebou energie, čím je vhodný na pripojenie k pokladniciam pracujúcim na batériu alebo k notebookom. Tento skener s ergonomickým dizajnom spo ľahlivo číta všetky bežne používané čiarové kódy a práca s ním vrátane konfiguračného nastavenia je pre každého užívateľa jednoduchou záležitosťou. Jeho rýchlosť snímania je 100 snímkov za sekundu a spôsob snímania CCD.

#### **Obrázok 6.6 Skener Birch CD-108e**

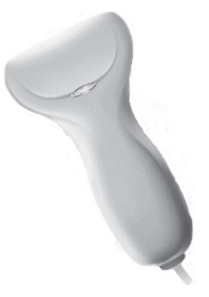

## **Nastavenie snímaèa èiarových kódov**

Parametre nastavenia snímaèa èiarového kódu sú:

- osem dátových bitov,
- žiadna kontrola parity (none),
- ieden stop bit
- prenosová rýchlosť a zakončovací znak sa riadia nastavením podľa piateho systémového príznaku pokladnice.

Ak nebudete meniś na pokladnici základné nastavenie systémového príznaku è. 5, na snímaèoch èiarového kódu typu Metrologic (MS 951, MS 6720, MS 7100, MS 860, MS 6130 a MS 9520) staèí naprogramovaś základné nastavenie. Z príruèky pre programovanie snímaèa naèítajte kódy s popismi v tomto poradí:

- 1. Enter / Exit,
- 2. Recall Default,
- 3. Enter / Exit.

V prípade použitia klávesnicového skenera je ho potrebné naprogramovaś nasledovným spôsobom:

- 1. Enter / Exit,
- 2. Emulácia pre PS/2,
- 3. STX prefix,
- 4. ETX sufix,
- 5. Enter/Exit.

Pre správne načítavanie čiarových kódov typu EAN 13+2/13+5 je potrebné skener špeciálne naprogramovať. Podrobnosti treba hľadať v manuáli k danému typu skenera.

#### Príklad:

Skener typu Metrologic chceme naprogramovaś tak, aby správne naèítaval èiarové kódy typu 13+2. Èiarové kódy typu 13+2 sa zvyknú používať pre denníky a týždenníky, začínajú číslicami 977. Najprv teda naprogramujeme voľbu "Enable Two Digit Supplements". V tomto stave však skener nemusí vždy zachytiť dvojmiestnu príponu. Je preto treba naprogramovať aj voľbu "Enable 977 (2 Digit) Supplement Required". Po tomto nastavení skener, ak zistí, že èiarový kód zaèína èíslicami 977, vždy naèíta aj dvojmiestnu príponu. Ak by tam prípona nebola, taký èiarový kód (zaèínajúci na 977) by sa vôbec nenaèítal!

Pre správne načítavanie kódov začínajúcich nulou je potrebné naprogramovať skener na spracovanie týchto kódov (konverzia z kódu UPC-A na EAN-13).

# **PLATOBNÉ TERMINÁLY**

Pokladnica Euro-2100TE umožňuje pripojenie platobného terminálu pre platby kreditnou kartou. K pokladniciam Euro-2100TE je možné pripojiś platobné terminály uvedené v nastaveniach systémového príznaku 5a parametre sériových prenosov, èíslica 5.

Dodávku a pripojenie platobného terminálu môžete žiadať v ktorejkoľvek pobočke banky na Slovensku.

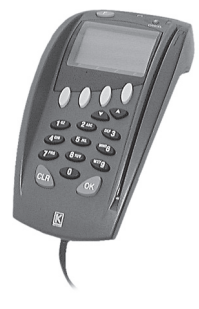

#### **Obrázok 6.7 Platobný terminál KeyCorp**

#### **Obrázok 6.8 Platobný terminál Bull Amadeo**

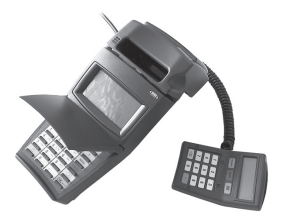

# **EXTERNÁ KLÁVESNICA**

Pokladnica Euro-2100TE umožòuje pripojenie viacerých druhov externých klávesníc. Jednou z možností sú klávesnice EK-3000 alebo EK-5000, ktoré sú ideálnym doplnkom pokladnièného systému v obchodných prevádzkach, pretože ich obsluha je veľmi jednoduchá a rýchla. Klávesnice sú plne programovateľné a samozrejme ponúkajú možnosť vymeniť popisky klávesov. Každý jeden kláves klávesníc EK-3000 alebo EK-5000 vydrží až 50 miliónov stlaèení, èo je v porovnaní s PC klávesnicou 7 krát viac. Prihlasovanie pokladníkov zjednoduší používanie RFID readeru, ktorý je možné naprogramovať ku klávesnici EK-3000 alebo EK-5000. RFID slúži na automatické prihlasovanie pokladníkov. Každý pokladník má vlastný RFID, ktorým sa prihlasuje do pokladnice, bez nutnosti ručného zadávania hesla, čo zrýchľuje samotnú prácu pokladníkov.

Ďalšou výhodou oproti PC klávesnici je ľubovoľné rozloženie klávesov, spolu s príjemným a estetickým vzhľadom. Môžu byť pripojené aj k bežným osobným počítačom a zariadeniam, ktoré sú vybavené štandardným vstupom PS/2. Klávesnice Elcom nechajú vyniknúť identitu a jedinečnosť zákazníka.

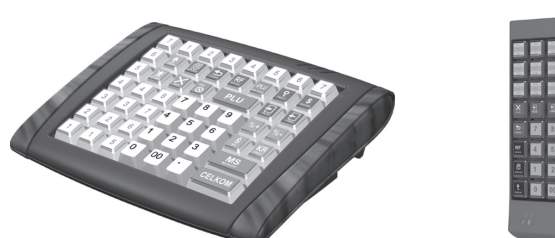

**Obrázok 6.9 Externé klávesnice**

Druhou možnosśou je už spomínaná PC klávesnica.

## **UV LED KONTROLER BANKOVIEK**

Pokladnica Euro-2100TE môže byť vybavená UV LED kontrolerom bankoviek. Keďže výskyt falošných bankoviek je pomerne častý. UV LED kontroler bankoviek Vám pomôže odlíšiť pravé bankovky od nepravých. Platnosť bankovky môžete overiť priamo prostredníctvom pokladnice EURO-2100TE a tak ušetríte výdavky na nákup ďalšieho príslušenstva.

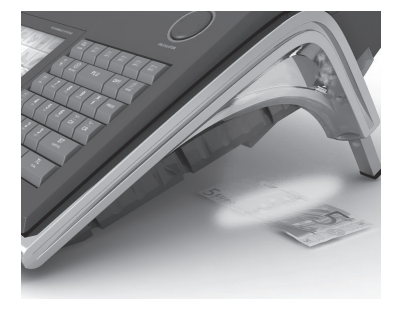

#### **Obrázok 6.10 UV LED kontroler**

# **VOLITE¼NÁ INTERNÁ BATÉRIA**

Pokladnica Euro-2100TE je prenosná a vhodná pre prácu v teréne. Je ľahko prenosná z jedného miesta na iné a pomocou voliteľnej internej batérie môže byť použitá ako náhradná pokladnica v prípade poruchy, alebo výpadku energie. Minimálny pracovný èas zabudovanej internej batérie je až 8 hodín.

# **EXTERNÝ BATÉRIOVÝ BOX**

Pomocou externého batériového boxu môžete predĺžiť dobu prevádzky registračnej pokladnice až o 8 hodín, v závislosti od rozsahu predaja a teda doby úètovania na pokladnici.

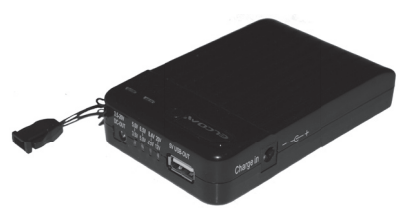

#### **Obrázok 6.11 Externý batériový box**

# **MOŽNOSŤ PRIPOJIŤ POKLADNICE EURO-2100TE DO LAN SIETE**

Túto možnosť pripojenia Vám dáva prevodník Ethernet/RS-232.

Èo tým získate? Ušetríte množstvo finanèných prostriedkov, pretože Vám to umožní vytvoriś jednu pokladniènú sieś, ktorá môže pozostávaś z rôznych typov pokladníc Elcom a ktorú môžete spravovaś z jedného miesta (aktualizácia cenníkov, sśahovanie uzávierok, pridávanie tovarov,...).

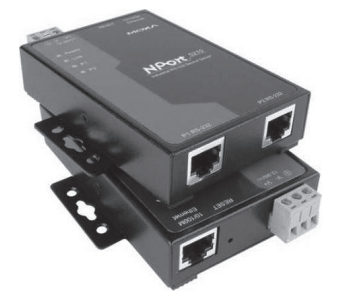

#### **Obrázok 6.12 MOXA-NPort 5210 Series**

## **ZARIADENIE JODO (JOURNAL DOWNLOADER)**

Zariadenie na stiahnutie textového a binárneho žurnálu prostredníctvom sériovej komunikácie. Zariadenie JODO po pripojení USB káblom do PC funguje v režime "mass storage" ako USB kľúč. Týmto spôsobom sprístupní obsah vnútornej MicroSD karty, na ktorej sú uložené všetky žurnály.

O možnostiach použitia zariadenia JODO sa dočítate v uživateľskom manuáli tohto zariadenia, ktorý je možné stiahnuť zo stránky www.elcom.sk v sekcii Podpora.

**READ READY** 

**Obrázok 6.12 JODO - Journal Downloader**

## **Rýchly prístup k funkciám na pokladnici Euro-2100TE**

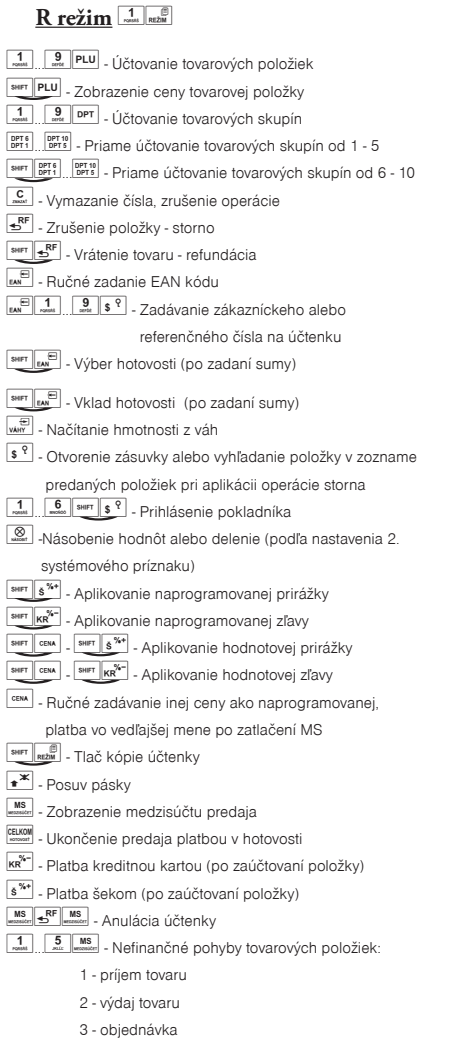

- 4 inventúra
- 5 zrušenie menu nefinanèných pohybov

## $X$  režim<sup>2</sup>

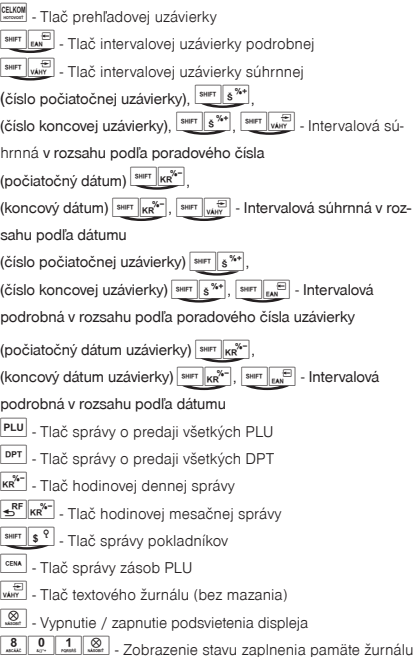

 $\boxed{\textbf{c}}$  -Zrušenie tlače intervalových uzávierok alebo žurnálu

## $Z$  režim  $\frac{3}{\text{mcl}}$  REŽIM

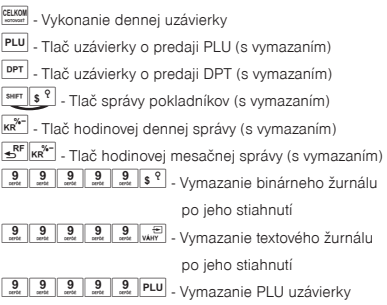

... - interval - stlačiť súčasne

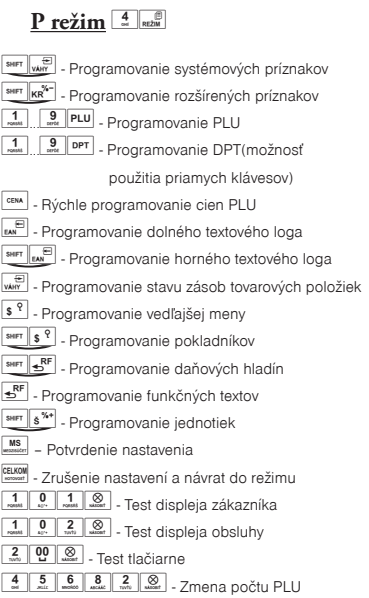

**T režim**

funkcionalita tlačidiel ako v R- režime (okrem funkcie vkladu, výberu a nefinančných pohybov)
# *POMOC V NÚDZI*

# **INFORMAÈNÉ A CHYBOVÉ HLÁSENIA**

Ak je potrebné informovať obsluhu o aktuálnej činnosti pokladnice, alebo sa pokladnica dostane z akejkoľvek príčiny do chybového stavu, na displeji budú popísané jednotlivé správy hláseniami z tabuľky 8.1.

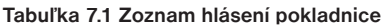

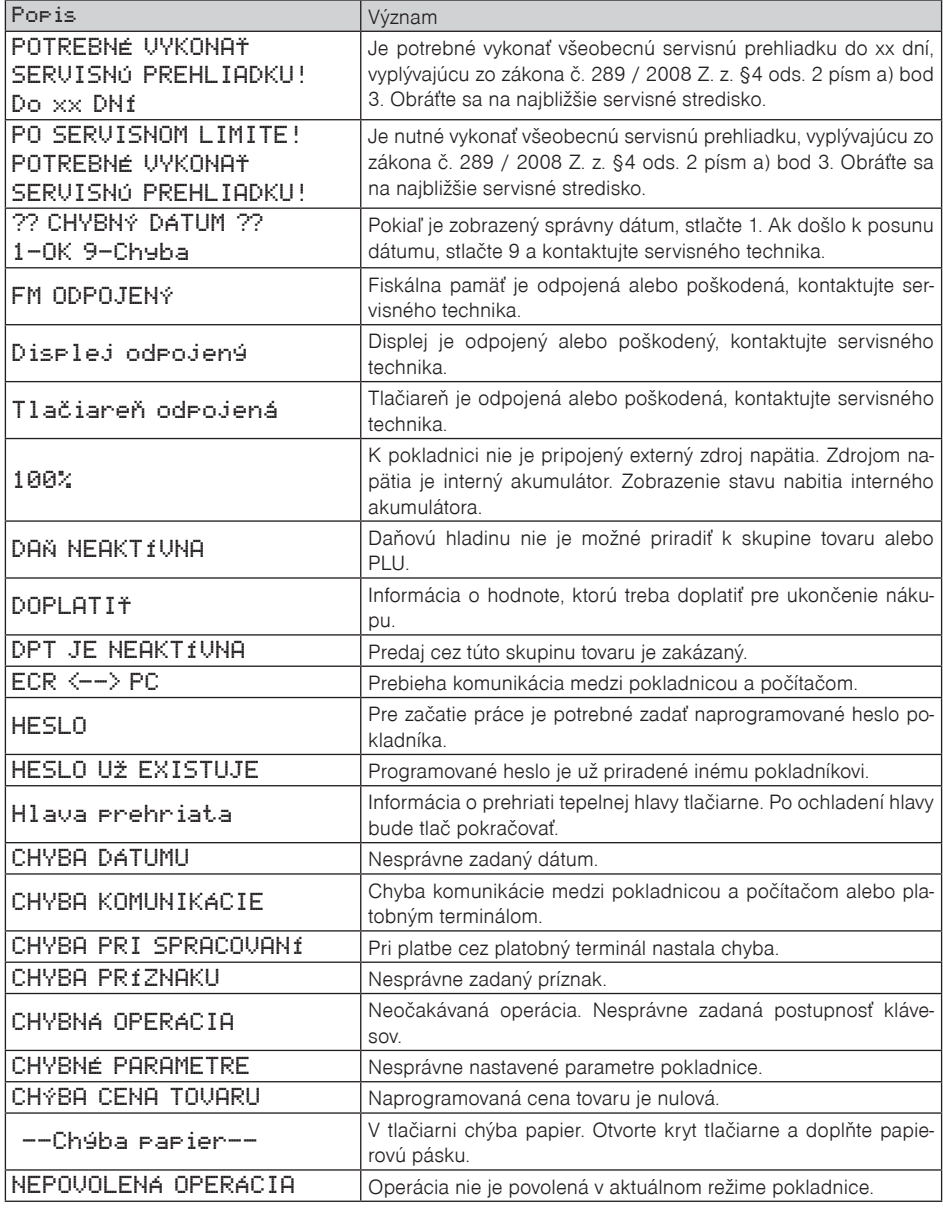

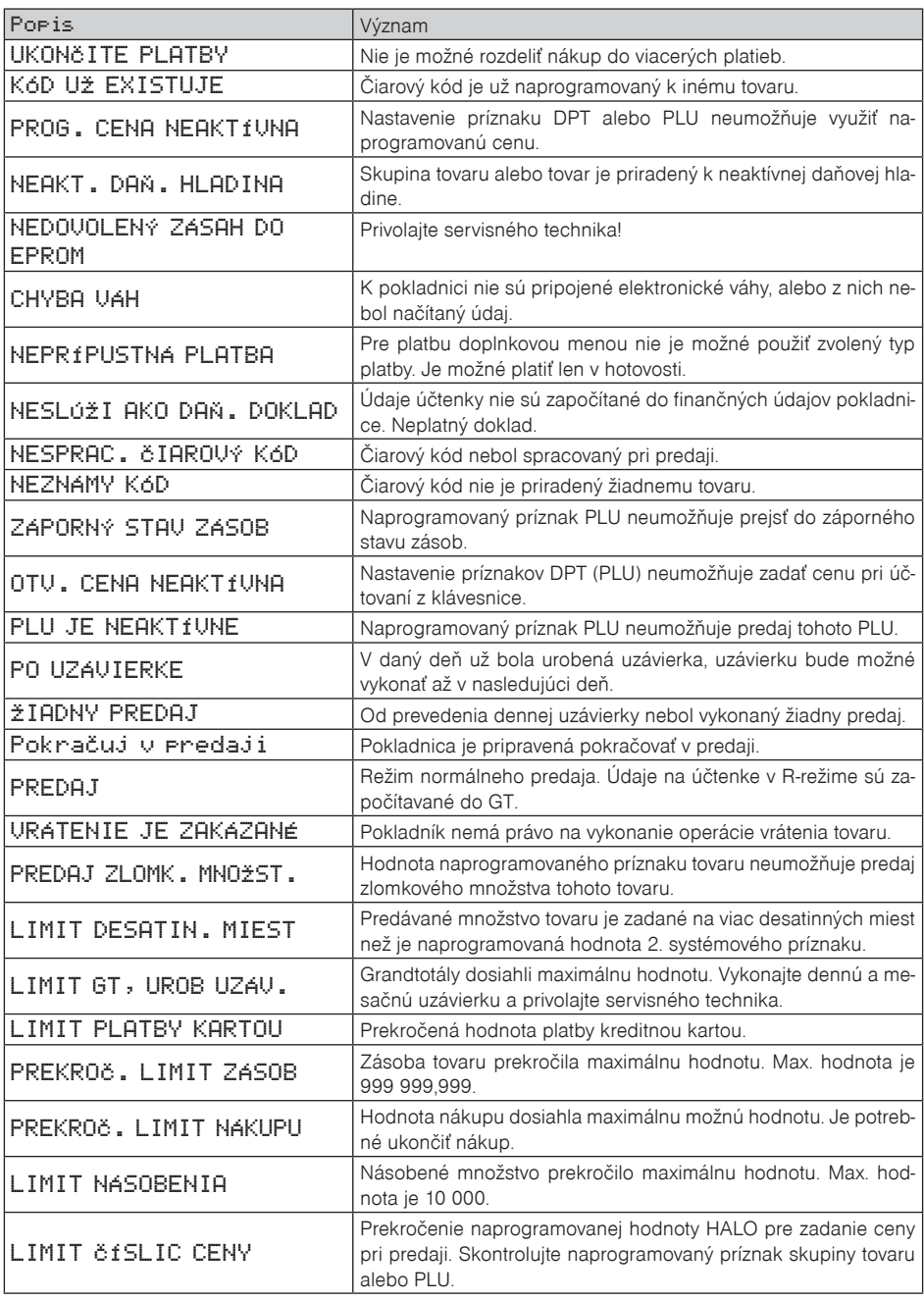

*Pomoc v núdzi*

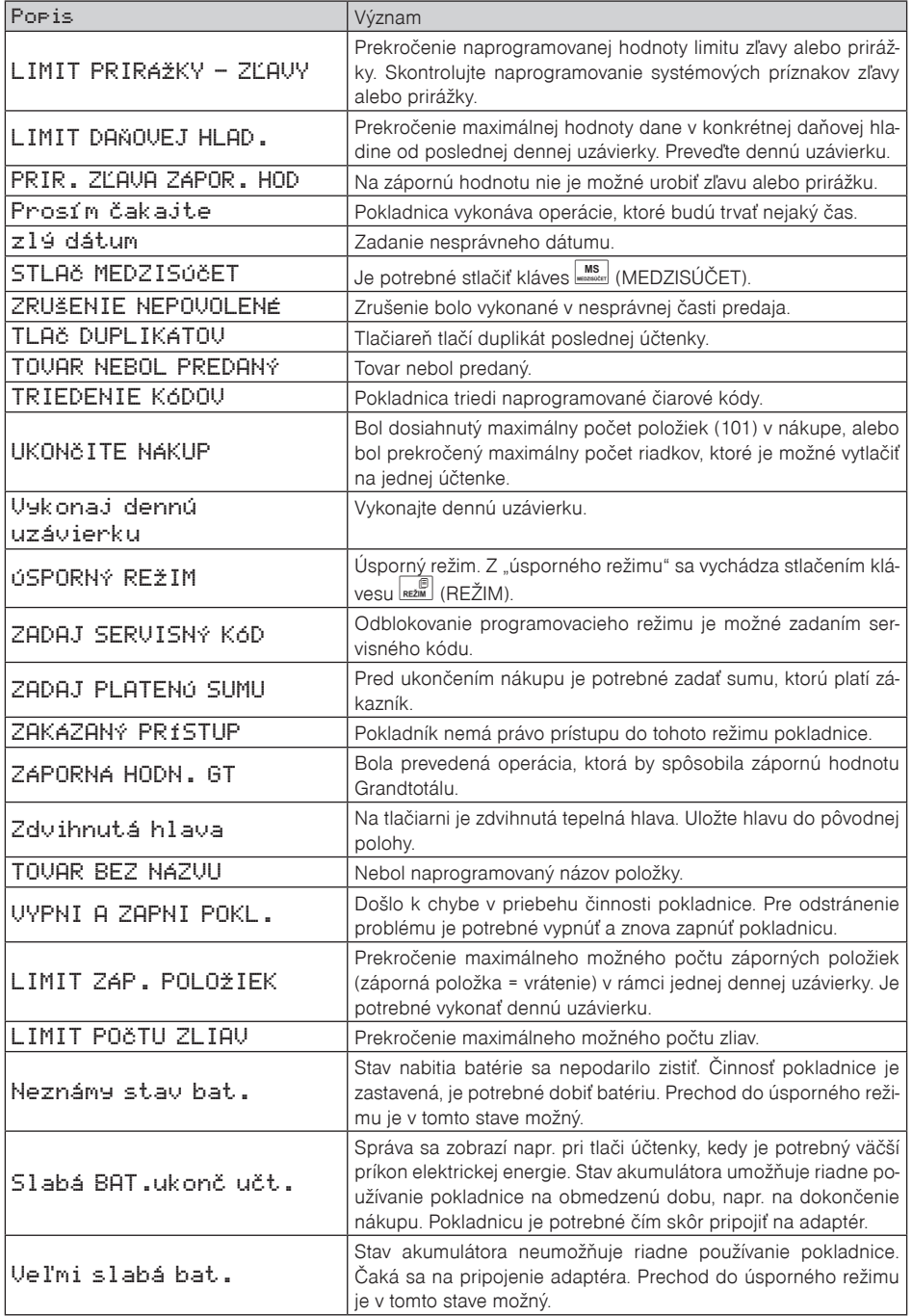

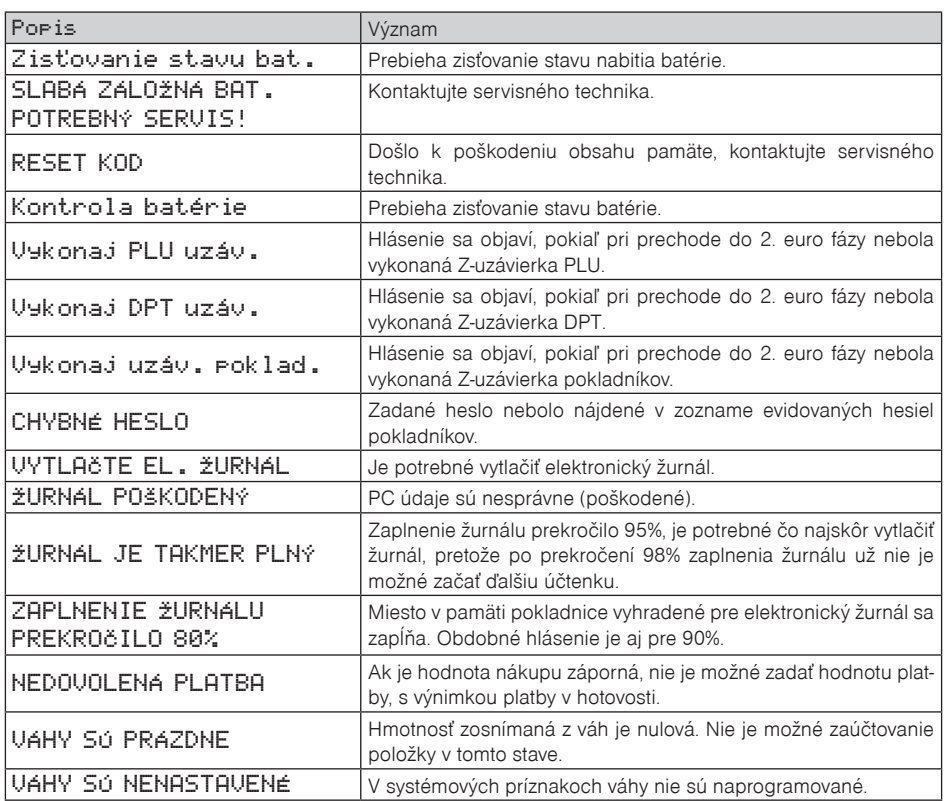

## **ÈO ROBIŤ PRI VÝPADKU ELEKTRICKÉHO NAPÄTIA**

#### **Výpadok elektrického napätia**

Táto èasś je dôležitá len pre pokladnice, ktoré pracujú bez zabudovaného akumulátora.

Ak ste pracovali na pokladnici a došlo k výpadku elektrického napätia je potrebné:

- vypnúś pokladnicu a odpojiś ju od elektrickej siete,
- po zapnutí elektrického napätia zapnúś pokladnicu,
- ak pokladnica vypíše text "Pokračuj v predaji" je potrebné ukončiť tento nákup a porovnať výslednú sumu so súètom naúètovaných položiek v nákupe; ak niektorá z položiek nebola naúètovaná k celkovej sume nákupu, ale bola dodaná zákazníkovi, je potrebné túto položku doúčtovať.

#### **Poruchy pokladnice v dôsledku rušenia v elektrickej sieti**

Náhodné poruchy elektronických zariadení bývajú èasto spôsobené rušením z elektrickej siete alebo elektromagnetickým rušením. V prípade veľmi intenzívneho rušenia vo Vašej oblasti, v prípade výrazného prepätia (vyššie napätie v sieti) alebo podpätia (nižšie napätie v sieti) Vám pomôže inštalácia ochranného zariadenia, o ktorú požiadajte autorizovaného predajcu alebo servisného technika.

## **SIGNALIZÁCIA STAVU INTERNÉHO AKUMULÁTORA**

Stav nabitia vnútorného akumulátora vyjadruje percentuálna, hodnota ktorá je zobrazovaná v ľavom hornom rohu displeja pre účtujúceho počas zobrazovania dátumu a času. Táto percentuálna hodnota je zároveň indikátorom toho, že pokladnica je napájaná z interného akumulátora (nie je k nej pripojený externý zdroj napätia). Èím je nabitie akumulátora vyššie, tým je aj percentuálna hodnota vyššia.

Pri silnom vybití akumulátora je potrebné po pripojení externého adaptéra pokladnicu vypnúť hlavným vypínaèom a zapnúś ju až po 15 minútach nabíjania! Vnútorný akumulátor je dobíjaný po pripojení adaptéra aj pri vypnutej pokladnici.

Zásady starostlivosti o internú batériu:

- úplné nabitie batérie trvá približne 4 až 5 hodín,
- na začiatku prevádzky pokladnice odporúčame nabiť batériu na 100 % a používaním ju vybiť, až pokiaľ pokladnica nezačne signalizovať potrebu nabíjania. Tento proces je potrebné vykonať aspoň trikrát (predåženie životnosti batérie),
- ak sa zaène prejavovaś výrazné strácanie kapacity batérie, napr. skracovaním pracovného cyklu pokladnice na jedno nabitie, odporúčame batériu čím skôr vymeniť,
- nabíjanie resp. dobíjanie batérie sa vykonáva vždy pri pripojenom sieśovom adaptéri.
- Pri používaní pokladnice bez externého zdroja napätia môžu byť detekované stavy interného akumulátora, ktoré sú na displeji úètujúceho indikované nasledujúcimi správami:

#### **"Slabá BAT.ukonè uèt."**

• stav akumulátora umožòuje riadne používanie pokladnice na obmedzenú dobu. Pokladnicu je potrebné čim skôr pripojiť na adaptér.

#### "Pripoj adaptér" "Veľmi slabá bat."

• stav akumulátora neumožòuje riadne používanie pokladnice. Èaká sa na pripojenie adaptéra. Prechod do úsporného režimu je v tomto stave možný.

#### **"Kontrola batérie"**

text sa zobrazí v prípade problémov s meraním stavu batérie. Po niekoľkých neúspešných pokusoch sa zobrazí text "Neznámy stav bat."

#### **"Neznámy stav bat."**

• problém s meraním stavu batérie. Èaká sa na pripojenie adaptéra. Prechod do úsporného režimu je možný.

## **VLASTNÉ TESTY**

Vlastný test pokladnice Euro-2100TE dovoľuje jednoducho a rýchlo zistiť funkčnosť Vašej pokladnice. Pomocou vlastného testu prekontrolujeme funkènosś elektronických obvodov, zobrazovacie prvky displejov, tlaèidlá klávesnice a prácu tlaèiarne.

#### **Vlastný test elektroniky a displeja**

Vlastný test elektroniky a displeja postupne zobrazí na oboch displejoch vybrané znaky.

Postup pri spustení vlastného testu elektroniky a displeja:

- 1) Pokladnicu prepnite do programovacieho režimu "P" stlačením  $\left[\frac{4}{\pi n}\right]_{n\in\mathbb{Z}}$  (REŽIM).
- 2) Na numerickej (číselnej) klávesnici postupne stlačte čísla  $\frac{1}{\sqrt{2}}$ ,  $\frac{1}{\sqrt{2}}$ ,  $\frac{1}{\sqrt{2}}$ , Pre test zákazníckeho displeja,  $\boxed{\frac{1}{\text{p}_\text{const}}$   $\boxed{0}$   $\boxed{2}$  pre test displeja pokladníka.
- 3) Stlaète tlaèidlo (NÁSOBIŤ).

Ukončenie testu displeja pokladnica oznámi pípnutím. Podľa potreby môžete pokračovať v ďalších testoch.

## **Vlastný test tlaèiarne**

Vlastný test tlaèiarne vytlaèí na úètenku identifikaèné údaje pokladnice Euro-2100TE, èíslo verzie, jej konfiguráciu (poèet tovarových skupín, poèet PLU), možnosti sériovej komunikácie, možnosś fiskálneho režimu a celú sadu znakov v štandardnej veľkosti s priradenými hexadecimálnymi kódmi.

Postup pri spustení vlastného testu tlaèiarne:

- 1) Pokladnicu prepnite do programovacieho režimu "P" stlačením  $\left[\frac{4}{\pi}\right]_{\text{refm}}$  (REŽIM).
- 2) Na numerickej (číselnej) klávesnici stlačte číslo  $\boxed{2}$   $\boxed{0}$   $\boxed{0}$
- 3) Stlaète tlaèidlo (NÁSOBIŤ).

Ukončenie testu tlačiarne pokladnica oznámi pípnutím. Podľa potreby môžete pokračovať v ďalších testoch.

## **Test snímania polohy hlavy tepelnej tlaèiarne**

Postup pri spustení testu:

- 1) Pokladnicu prepnite do režimu programovania "P"  $\frac{4}{\sqrt{2}}$  (REŽIM).
- 2) Na číselnej klávesnici stlačte číslo  $\frac{2}{\text{mod}}$   $\frac{0}{\text{mod}}$
- 3) Stlaète tlaèidlo (NÁSOBIŤ).

Priebeh testu:

- 1) Na displeji sa zobrazí aktuálna poloha hlavy tlaèiarne.
- 2) Pohybom mechanizmu zdvíhania hlavy sa mení zobrazovanie polohy hlavy na displeji podľa aktuálnej pozície zdvíhacieho mechanizmu hlavy.
- 3) Test ukončíte stlačením ľubovoľného tlačidla na klávesnici.

## **Test snímaèov papierových pások**

Postup pri spustení testu:

- 1) Pokladnicu prepnite do režimu programovania "P"  $\frac{4}{\pi}$  (REŽIM).
- 2) Na číselnej klávesnici stlačte číslo  $\sqrt{2}$   $\sqrt{2}$   $\sqrt{2}$
- 3) Stlaète tlaèidlo (NÁSOBIŤ).

Priebeh testu:

- 1) Na displeji sa zobrazí aktuálny stav prítomnosti papierových pások v snímaèoch.
- 2) Zasúvaním a vysúvaním papiera zo snímaèov sa mení zobrazovanie stavu prítomnosti papiera na displeji podľa prítomnosti papiera v snímačoch.
- 3) Test ukončíte stlačením ľubovoľného tlačidla na klávesnici.

#### **Vlastný test klávesnice**

Vlastný test klávesnice zobrazí po stlaèení klávesu (tlaèidla) na displeji pokladnice pozíciu klávesu na klávesnici, hexadecimálny kód klávesu a názov klávesu. Pomocou tohoto testu je možné zistiť funkčnosť tlačidiel pokladnice.

Postup pri spustení vlastného testu klávesnice:

- 1) Pokladnicu prepnite do programovacieho režimu "P" stlačením  $\frac{4}{\pi n}$  REZIM).
- 2) Na numerickej (číselnej) klávesnici stlačte číslo  $\begin{array}{c} 3 \rightarrow \infty \end{array}$
- 3) Stlačte tlačidlo **@** (NÁSOBIŤ).
- 4) Stláèajte postupne jednotlivé tlaèidlá klávesnice.
- 5) Test ukončíte stlačením tlačidla **CELKOM**).

Ak je tlačidlo funkčné, zobrazí sa jeho pozícia, kód a názov na displeji. Stlačením tlačidla **(ELKOM)** (CELKOM) sa test klávesnice ukonèí.

#### **Vlastný test klávesnice 2**

Test klávesnice 2 vyhodnocuje postupné stláèanie tlaèidiel klávesnice. Ak sú stláèané tlaèidlá v presne definovanom poradí podľa obrázku 8.1 a klávesnica alebo jej riadiace obvody nie sú poškodené, test je ukončený správne.

Postup pri spustení testu:

- 1) Pokladnicu prepnite do režimu programovania  $\mathbb{P}^*\left[\frac{4}{m}\right]_{\text{ref}}$  (REŽIM).
- 2) Na číselnej klávesnici stlačte číslo 3 1 0
- 3) Stlaète tlaèidlo (NÁSOBIŤ).

Priebeh testu:

V smere šípok na obrázku 8.1 stláèajte postupne jednotlivé tlaèidlá klávesnice najskôr na klasickej klávesnici, potom na programovateľnej a nakoniec stlačte tlačidlo Kalkulačka (Calculator). Ak je stlačené tlačidlo v nesprávnom poradí, zvukovou signalizáciou je vyhlasovaná chyba až po stlačenie správneho (podľa testu nasledujúceho) tlaèidla.

Test klávesnice 2 je možné kedykoľvek ukončiť stlačením tlačidla **CELKOM**).

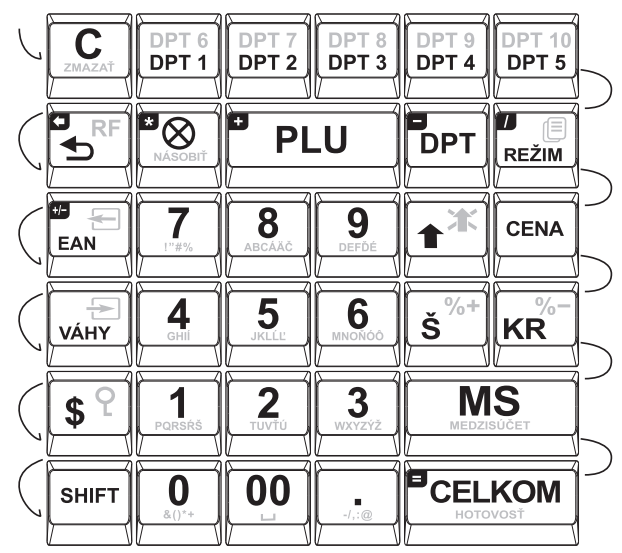

**Obrázok 7.1 Klávesnica pokladnice Euro-2100TE**

## **Test klávesnice 3**

Vlastný test klávesnice zobrazí po stlaèení klávesu na displeji pokladnice pozíciu klávesu na klávesnici, hexadecimálny kód a názov klávesu naprogramovaného užívateľom za pomoci komunikačného programu Euro2A. Pomocou tohto testu je možné zistiť funkčnosť užívateľom naprogramovaných klávesov pokladnice (viď. kap. Programovanie základnej klávesnice).

Postup pri spustení tohto testu klávesnice:

- 1) pokladnicu prepnite do programovacieho režimu "P" (4 REŽIM),
- 2) na numerickej (číselnej) klávesnici postupne stláčaite čísla  $\frac{3}{\sqrt{2}}\left[\frac{2}{\sqrt{2}}\right]$
- 3) stlaète kláves (NÁSOBIŤ),
- 4) stlačte postupne jednotlivé klávesy klávesnice.
- 5) test ukončíte stlačením klávesu **CELKOM**).

Ak je kláves funkčný, zobrazí sa jeho pozícia, kód a názov na displeji. Stlačením klávesu **ELKOM**) sa test klávesnice ukonèí.

## **Ïalšie užitoèné kódy pokladnice**

**Zistenie vo¾nej pamäte elektronického žurnálu:**

 $\boxed{2}$ <sub>esži</sub> $\boxed{}$  (REŽIM)

 $\boxed{8}$   $\boxed{0}$   $\boxed{1}$   $\boxed{\otimes}$   $(NÁSOBI$ 

Na displeji sa vypíše voľná pamäť pre elektronický žurnál v percentách (možné použiť aj v "Z" a "P" režime).

#### **Zapnutie/vypnutie zobrazovania informatívneho prepoètu EUR na SKK:**

 $\frac{2}{\pi}$ <sub>REŽIM</sub><sup>(REŽIM)</sup>

 $200112$   $\otimes$  (NÁSOBIŤ)

#### **Reset naprogramovaného rozloženia klávesov na štandardný.**

 $\sqrt{2}$ <sub>REŽIM</sub> (REŽIM)

 $\underline{8}$ ,  $\underline{5}$ ,  $\underline{0}$ ,  $\underline{8}$ ,  $(AASOBI\check{T})$ 

#### **Test kontrolnej sumy:**

Vytlaèí kontrolnú sumu používanej verzie programu v EPROM.

Postup pri spustení testu kontrolnej sumy:

- 1) Pokladnicu prepnite do programovacieho režimu  $\frac{4}{\epsilon^2 \sqrt{\epsilon}}$  (REŽIM).
- 2) Na číselnej klávesnici stlačte číslo **8 0**.
- 3) Stlaète kláves (NÁSOBIŤ).

Ukončenie testu pokladnica oznámi pípnutím. Podľa potreby môžete pokračovať v ďalších testoch.

#### **Test FM - výpis záznamov:**

Test vytlaèí úplný zoznam oblastí a poèet záznamov uložených vo fiskálnej pamäti (FM), verziu softvéru FM a informáciu èi je pokladnica fiskalizovaná (inicializovaná). Ak test vyhlási chybu, kontaktujte najbližšie servisné stredisko.

Postup pri spustení testu FM:

- 1) Pokladnicu prepnite do programovacieho režimu  $\frac{4}{\pi}$   $\frac{2}{\pi}$  (REŽIM).
- 2) Na číselnej klávesnici stlačte číslo  $\boxed{7}$   $\boxed{0}$   $\boxed{0}$ , a stlačte kláves  $\boxed{\otimes}$  (NÁSOBIŤ).

Pokladnica vytlačí výsledok testu.

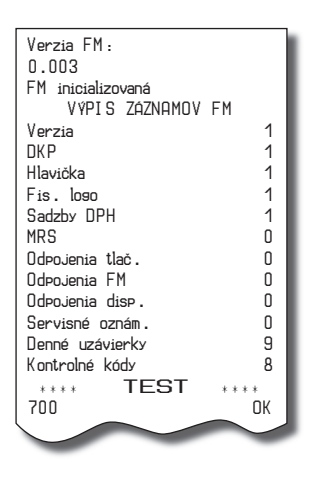

## **Úplný test FM:**

Vykoná sa test pripojenosti FM, test èítania a zápisu do FM a kontrola validity dát vo FM. Výsledok testov je vytlaèený na úètenke, ak niektorý test vyhlási chybu, kontaktujte najbližšie servisné stredisko.

Postup pri spustení testu FM:

1) Pokladnicu prepnite do programovacieho režimu  $\frac{4}{\omega}$   $\frac{6}{\omega}$  (REŽIM).

2) Na číselnej klávesnici stlačte číslo  $\frac{7}{10}$ ,  $\frac{5}{100}$ , a stlačte kláves  $\frac{10}{1000}$  (NÁSOBIŤ). Pokladnica vytlaèí výsledok testu.

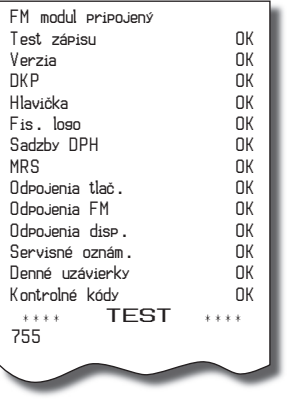

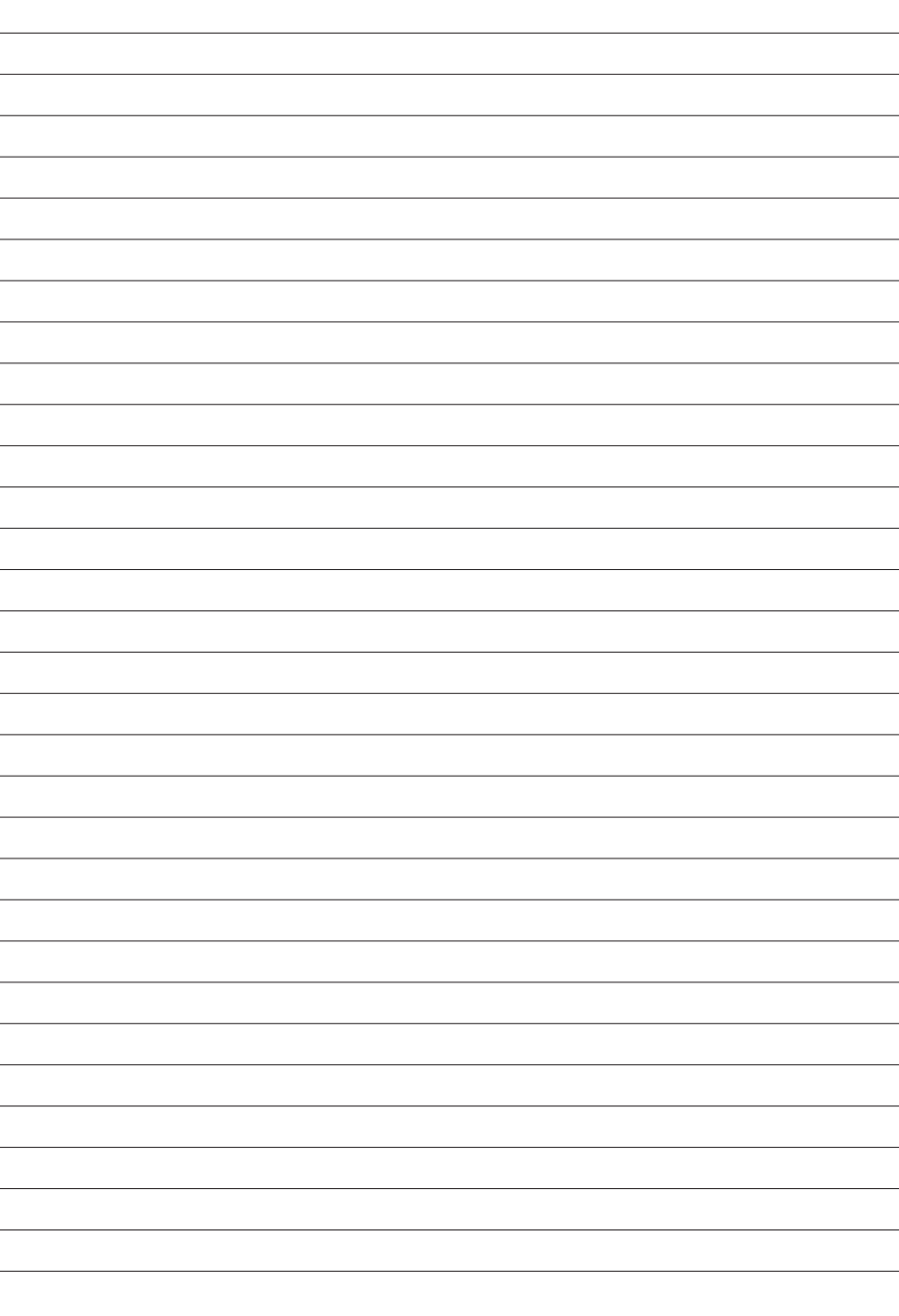

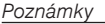

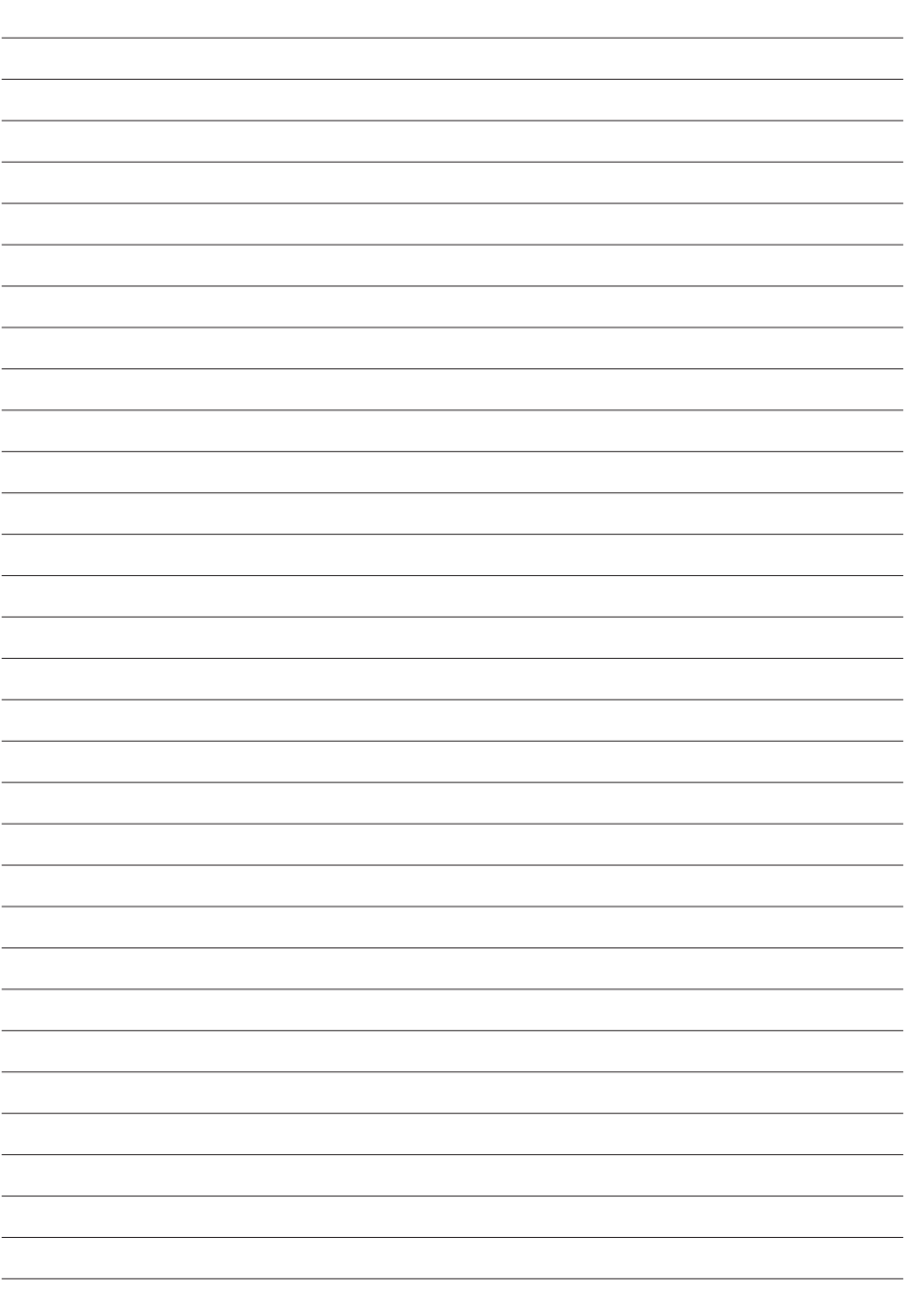